# Amazon Macie Classic **User Guide**

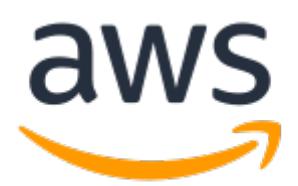

### **Amazon Macie Classic: User Guide**

Copyright © Amazon Web Services, Inc. and/or its affiliates. All rights reserved.

Amazon's trademarks and trade dress may not be used in connection with any product or service that is not Amazon's, in any manner that is likely to cause confusion among customers, or in any manner that disparages or discredits Amazon. All other trademarks not owned by Amazon are the property of their respective owners, who may or may not be affiliated with, connected to, or sponsored by Amazon.

## **Table of Contents**

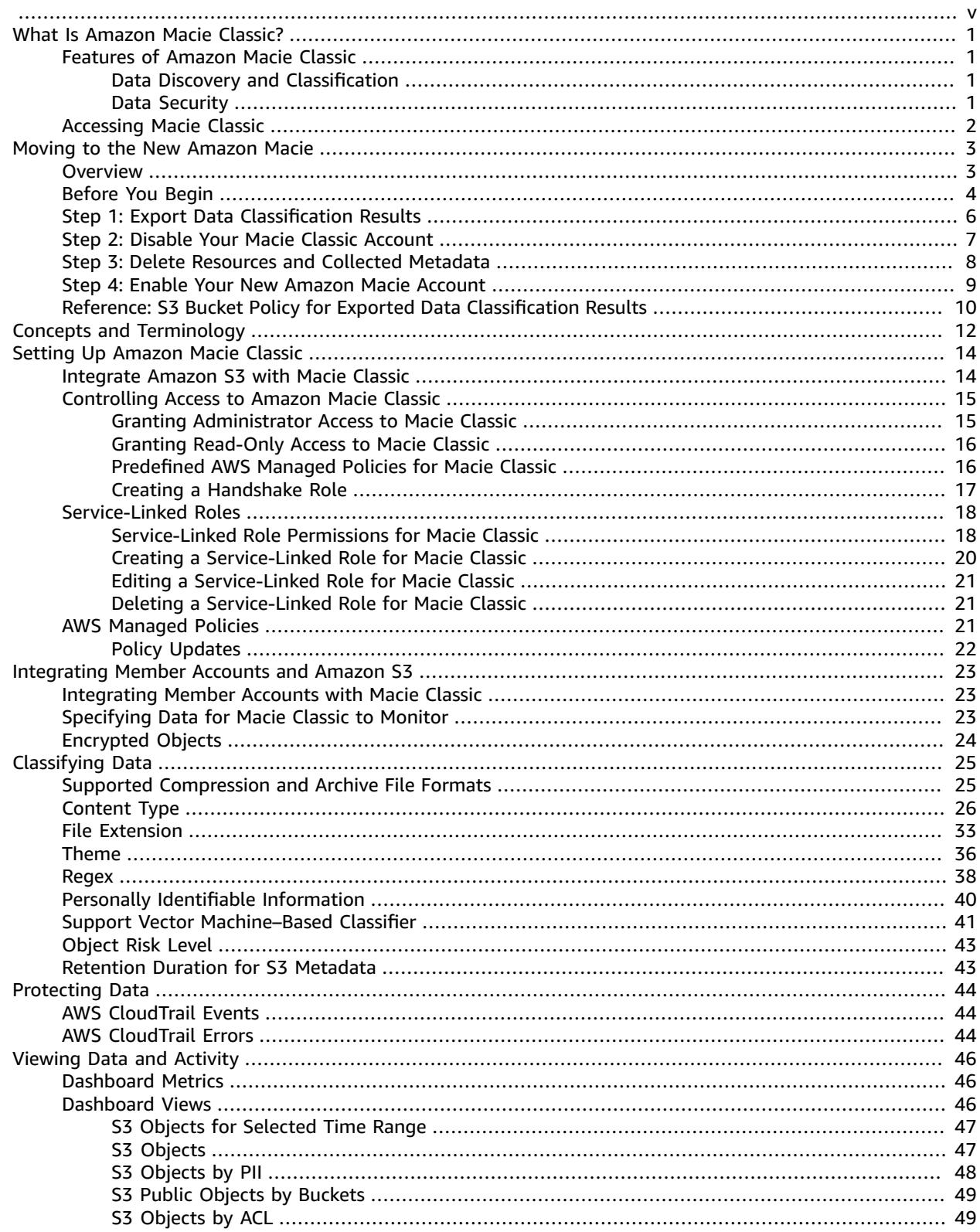

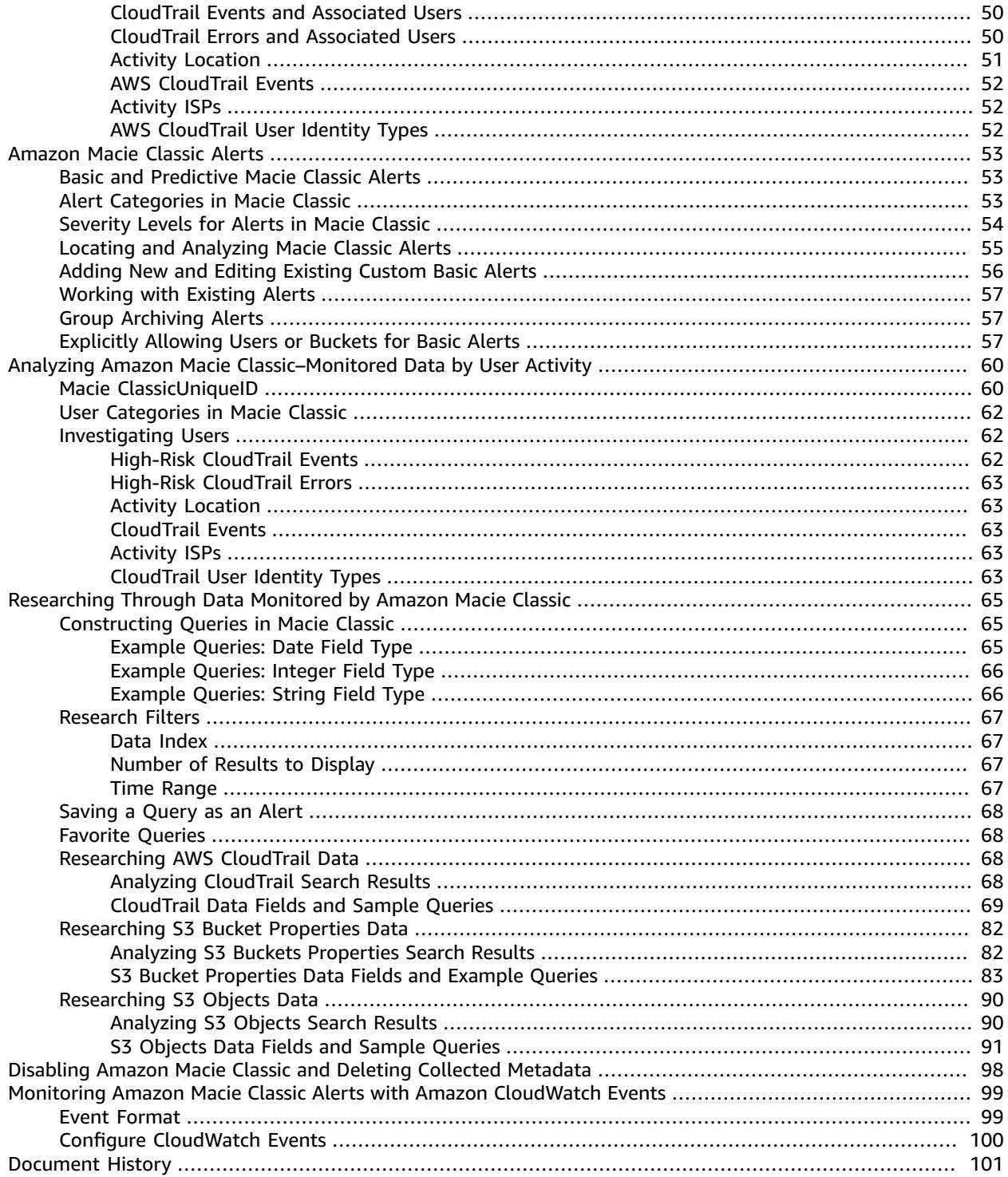

<span id="page-4-0"></span>This is the user guide for Amazon Macie Classic. For information about the new Amazon Macie, see the [Amazon](https://docs.aws.amazon.com/macie/latest/user/) Macie User Guide. To access the Macie Classic console, open the Macie console at [https://](https://console.aws.amazon.com/macie/) [console.aws.amazon.com/macie/](https://console.aws.amazon.com/macie/), and then choose **Macie Classic** in the navigation pane.

# <span id="page-5-0"></span>What Is Amazon Macie Classic?

A new Amazon Macie is now available with significant design improvements and additional features, at a lower price and in most AWS Regions. We encourage you to explore and use the new and improved features, and benefit from the reduced cost. To learn about features and pricing for the new Amazon Macie, see [Amazon](https://aws.amazon.com/macie/) Macie. To learn how to move to the new Macie, see *[Moving to the New Amazon](#page-7-0) [Macie](#page-7-0)* [\(p. 3\)](#page-7-0).

## <span id="page-5-1"></span>Features of Amazon Macie Classic

Amazon Macie Classic is a security service that uses machine learning to automatically discover, classify, and protect sensitive data in AWS. Macie Classic recognizes sensitive data such as personally identifiable information (PII) or intellectual property. It provides you with dashboards and alerts that give visibility into how this data is being accessed or moved.

Macie Classic is supported in the following AWS Regions:

- US East (N. Virginia) (us-east-1)
- US West (Oregon) (us-west-2)

## <span id="page-5-2"></span>Data Discovery and Classification

Amazon Macie Classic enables you to identify business-critical data and analyze access patterns and user behavior as follows:

- Continuously monitor new data in your AWS environment
- Use artificial intelligence to understand access patterns of historical data
- Automatically access user activity, applications, and service accounts
- Use natural language processing (NLP) methods to understand data
- Intelligently and accurately assign business value to data and prioritize business-critical data based on your unique organization
- Create your own security alerts and custom policy definitions

### <span id="page-5-3"></span>Data Security

Amazon Macie Classic enables you to be proactive with security compliance and achieve preventive security as follows:

- Identify and protect various data types, including PII, PHI, regulatory documents, API keys, and secret keys
- Verify compliance with automated logs that allow for instant auditing
- Identify changes to policies and access control lists
- Observe changes in user behavior and receive actionable alerts
- Receive notifications when data and account credentials leave protected zones
- Detect when large quantities of business-critical documents are shared internally and externally

# <span id="page-6-0"></span>Accessing Macie Classic

The Macie Classic console is a browser-based interface for accessing and using Macie Classic. Sign in to your Amazon Web Services account and open the Macie Classic console using one of the following links:

- <https://us-east-1.redirection.macie.aws.amazon.com/>
- <https://us-west-2.redirection.macie.aws.amazon.com/>

Then, choose **Macie Classic** in the navigation pane.

# <span id="page-7-0"></span>Moving to the New Amazon Macie

A new Amazon Macie is now available with significant design improvements and additional features, at a lower price and in most AWS Regions. We encourage you to take advantage of these improvements and the reduced cost by moving to the new Macie. With the new Macie, you can use a native Amazon Web Services Console or a comprehensive API to perform tasks such as:

- Monitor and analyze an unlimited number of Amazon Simple Storage Service (Amazon S3) buckets.
- Conduct deeper discovery of sensitive data in S3 bucket objects. The new Macie can analyze more than the first 20 MB of data in an S3 object.
- Build and use custom data identifiers to discover sensitive data for particular scenarios.
- Tag Macie resources.
- Develop and deploy AWS CloudFormation templates for Macie resources.
- Centrally manage Macie for multiple accounts. The new Macie integrates with AWS Organizations, which means that you can manage as many as 5,000 Macie accounts for a single AWS organization. You can also continue to use native Macie features for managing multiple accounts, which enables you to manage as many as 1,000 member accounts with a single Macie administrator account.
- Discover and monitor sensitive data in most AWS Regions, instead of only two Regions.

To learn about all features and pricing for the new Macie, see [Amazon](https://aws.amazon.com/macie/) Macie.

If you currently have an Amazon Macie Classic account, we'll continue to support your account. If you enable a new account, we'll configure the account to use the new Amazon Macie. To learn how to enable and manage an account for the new Macie, see the [Amazon](https://docs.aws.amazon.com/macie/latest/user/what-is-macie.html) Macie User Guide.

This topic walks you through each step of the process to move from Amazon Macie Classic to the new Amazon Macie.

### **Topics**

- [Overview \(p. 3\)](#page-7-1)
- Before You [Begin \(p. 4\)](#page-8-0)
- Step 1: Export Data [Classification](#page-10-0) Results (p. 6)
- Step 2: Disable Your Macie Classic [Account \(p. 7\)](#page-11-0)
- Step 3: Delete Resources and Collected [Metadata \(p. 8\)](#page-12-0)
- Step 4: Enable Your New Amazon Macie [Account \(p. 9\)](#page-13-0)
- Reference: S3 Bucket Policy for Exported Data Classification [Results \(p. 10\)](#page-14-0)

## <span id="page-7-1"></span>**Overview**

To help you move to the new Amazon Macie, we added an export feature to Macie Classic. With this feature, you can optionally create copies of (export) all the data classification results for your account in the current AWS Region. Macie Classic adds these copies to an S3 bucket, and it encrypts the data using an AWS Key Management Service (AWS KMS) key that you specify. If your account is a Macie Classic administrator account that has member accounts, the export includes classification results for all associated member accounts.

### **Note**

The export doesn't include basic or predictive alerts for your account or any member accounts. It includes only data classification results. However, you can continue to review and analyze existing alert data in AWS Security Hub and existing event data in AWS CloudTrail.

When the export starts, your Macie Classic account and its member accounts switch to read-only mode. This means that you can't perform tasks such as adding S3 buckets to monitor and creating classification jobs. In addition, Macie Classic stops performing most activities for your account and its member accounts. This includes monitoring Amazon S3 resources and sending associated notifications to Amazon CloudWatch Events. Macie Classic remains in this mode for the duration of the export. Depending on how much data you have, the export might take up to two weeks to complete. You can check the status of the export at any time.

### **Important**

To ensure continuous data discovery and monitoring for your account and its member accounts, don't start the export process until you enable and configure these accounts in the new Amazon Macie. To learn how, see the [Amazon](https://docs.aws.amazon.com/macie/latest/user/what-is-macie.html) Macie User Guide. For continuous threat detection, we recommend that you also enable and configure Amazon GuardDuty for these accounts. To learn how, see Amazon S3 protection in Amazon [GuardDuty](https://docs.aws.amazon.com/guardduty/latest/ug/s3_detection.html) in the *Amazon GuardDuty User Guide*. Note that you will incur costs for both new and existing accounts while the export is in progress. For each Macie Classic account, we will continue to charge you for CloudTrail event processing and extended data retention. We will also charge you for each new Macie account that you enable. To learn about Macie pricing, see [Amazon](https://aws.amazon.com/macie/pricing/) Macie Pricing.

When the export finishes, Macie Classic stops monitoring and processing CloudTrail events for your account and its member accounts. This means that Macie Classic has stopped performing *all* activities for these accounts. However, the accounts are still enabled.

After the export is complete, you can continue to view your existing data classification results by using the Macie Classic console. (You can't view or access these results by using the new Macie.) You can also import the results into a log management or visualization tool from the S3 bucket that you exported them to.

After you complete the export process for a Macie Classic account and its member accounts, you can disable the accounts. If you use Macie Classic in multiple AWS Regions, repeat this process for each additional Region.

## <span id="page-8-0"></span>Before You Begin

Before you begin the export process and move to the new Amazon Macie, determine whether you have data classification results to export. You can do this by using the Amazon Macie Classic console.

### **To determine whether you have data classification results**

- 1. Sign in to the AWS Management Console and open the Amazon Macie console at [https://](https://console.aws.amazon.com/macie/) [console.aws.amazon.com/macie/](https://console.aws.amazon.com/macie/).
- 2. By using the AWS Region selector in the upper-right corner of the page, switch to the Region in which you use Macie Classic—**US East (N. Virginia)** or **US West (Oregon)**.
- 3. At the bottom of the navigation pane, choose **Macie Classic**.

If you don't see this link, choose your user name in the upper-right corner of the page, and then sign in to the Amazon Web Services account and role with which you use Macie Classic in the current Region.

- 4. In the Amazon Macie Classic console, choose **Research** in the navigation pane.
- 5. Apply the following query filters:
- For the data index filter, choose **S3 objects**.
- For the number of results to display filter, choose any value.
- For the time range filter, choose **All Time**.

If the query returns any data classification results, you can export the results. Otherwise, you don't have any data classification results to export and you can proceed to step  $2$  (p. 7) to disable your Macie Classic account.

If you have data classification results to export, consider the following before you begin the export process, disable your Macie Classic account, and move to the new Macie.

### **Which accounts?**

If your account is a Macie Classic administrator account that has member accounts, a first step is to determine which accounts you want to move to the new Macie. Only an administrator account can start the export process and subsequently disable a member account. In addition, when you start the export process, Macie Classic automatically switches the administrator account and all of its member accounts to read-only mode. Macie Classic then exports the data for the administrator account and all of its member accounts.

If you prefer to move to the new Macie in phases, consider adjusting the current administratormember account associations for your organization. To exclude specific member accounts from a phase, disassociate those accounts from your administrator account. You can then optionally choose a new administrator account for those member accounts. After you do this, you can start the export process for the new administrator account and its member accounts during a separate phase.

#### **Is continuous monitoring necessary?**

When the export process starts, Macie Classic stops performing most activities for your account and its member accounts. This includes monitoring Amazon S3 resources and sending associated notifications to Amazon CloudWatch Events. Macie Classic remains in this mode for the duration of the export. Depending on how much data you have, the export can take up to two weeks to complete.

To ensure continuous data discovery and monitoring for your account and its member accounts, you should enable and configure the accounts in the new Amazon Macie before you start the export process. To learn how to do this, see the [Amazon](https://docs.aws.amazon.com/macie/latest/user/what-is-macie.html) Macie User Guide. For continuous threat detection, we recommend that you also enable and configure Amazon GuardDuty for the accounts. To learn how to do this, see the Amazon [GuardDuty](https://docs.aws.amazon.com/guardduty/latest/ug/what-is-guardduty.html) User Guide.

Note, however, that you will incur costs for new and existing accounts. While the export is in progress for a Macie Classic account, we'll continue to charge the account for CloudTrail event processing and extended data retention. After the export is complete, we'll continue to charge the account for extended data retention until you disable the account. We'll also charge you for each new Macie account that you enable. To learn about Macie pricing, see [Amazon](https://aws.amazon.com/macie/pricing/) Macie Pricing.

### **Which S3 bucket?**

When you start the export process, you can specify where to export your classification results to. You have two options:

- **Use a new S3 bucket that you create** If you prefer to export the results to a particular S3 bucket that you create, create the bucket, and ensure that the name of the bucket begins with awsmacie-\*. (This allows Macie Classic to access the bucket by using the existing [service-linked](#page-22-0) [role \(p. 18\)](#page-22-0) for your Macie Classic account.) Also, define a bucket policy that allows Macie Classic to create objects in the bucket. For an example of the bucket policy to use, see S3 [Bucket](#page-14-0) Policy for Exported Data [Classification](#page-14-0) Result[s \(p. 10\)](#page-14-0) later in this topic.
- **Use a new S3 bucket that Macie Classic creates** If you don't specify an S3 bucket, Macie Classic automatically creates a new bucket for you. (To do this, it uses the existing [service-linked](#page-22-0)

[role \(p. 18\)](#page-22-0) for your Macie Classic account.) To help you find the bucket, it includes awsmacieclassification-export in the bucket name. When it creates the bucket, Macie Classic also applies a bucket policy that allows it to write data to the bucket only if the bucket owner has full control of the bucket's objects. To see the policy, refer to S3 Bucket Policy for [Exported](#page-14-0) Data [Classification](#page-14-0) Result[s \(p. 10\)](#page-14-0) later in this topic.

Note that the new Amazon Macie also provides options for storing classification results in an S3 bucket. However, we don't recommend using the same bucket to store classification results for both versions of Macie. Macie Classic and the new Macie use different schemas for data classification results.

### **Which encryption key?**

When you start the export process, you have to specify the AWS Key Management Service (AWS KMS) key that you want Macie Classic to use to encrypt the exported data. Therefore, it's a good idea to determine which key you want to use before you start the export, and to note the key's ARN. You'll need to enter the ARN when you start the export process. Also, verify that the key's policy allows Macie Classic to perform the Encrypt and GenerateDataKey\* actions. For example:

```
{
     "Version":"2012-10-17",
     "Id":"key-policy-id",
     "Statement":[
         {
              "Sid":"Allow Macie Classic to use the key",
              "Effect":"Allow",
              "Principal":{
                   "Service":"macie.amazonaws.com"
              },
              "Action":[
                  "kms:Encrypt",
                   "kms:GenerateDataKey*"
              ],
              "Resource":"*"
         }
     ]
}
```
# <span id="page-10-0"></span>Step 1: Export Data Classification Results

The first step in moving to the new Amazon Macie is to optionally export the existing data classification results for your account. If your account is a Macie Classic administrator account, this includes classification results for all of its associated member accounts.

When you export data classification results, Macie Classic copies the results data to one or more objects in an S3 bucket. It encrypts the data using an AWS KMS key that you specify. The number of objects varies depending on how much data you have.

Each object contains JSON-formatted data for a batch of classification results. The data is grouped by calendar day and uses the Macie Classic schema for data classification results. This means that the data maps closely to the groups and fields in the Macie Classic **Dashboard**. For descriptions of these groups and fields, see Viewing Data and Activity that Amazon Macie Classic [Monitors \(p. 46\).](#page-50-0) Each object is compressed and stored as a .gzip file.

In addition to these objects, Macie Classic creates an empty JOB START\_TOKEN object in the bucket. This object indicates that the export started. It also creates an empty JOB\_END\_TOKEN object. This object indicates that the export is complete. You can ignore these objects in any queries or subsequent analysis of the data.

### **To export data classification results**

- 1. Sign in to the AWS Management Console and open the Amazon Macie console at [https://](https://console.aws.amazon.com/macie/) [console.aws.amazon.com/macie/](https://console.aws.amazon.com/macie/).
- 2. By using the AWS Region selector in the upper-right corner of the page, switch to the Region in which you use Macie Classic—**US East (N. Virginia)** or **US West (Oregon)**.
- 3. At the bottom of the navigation pane, choose **Macie Classic**.

If you don't see this link, choose your user name in the upper-right corner of the page, and then sign in to the Amazon Web Services account and role that you want to export data classification results for.

- 4. If your account is a Macie Classic administrator account that has member accounts, disassociate any member accounts that you don't want to include in the export process.
- 5. Remove all the S3 resources that you integrated with Macie Classic. To do this, choose **Integrations** in the navigation pane, and then clear all the current selections for data sources to monitor.
- 6. In the banner at the top of the console, choose **Export data**. If the banner is hidden, reload the page in your browser.
- 7. (Optional) For **Bucket**, enter the name of the S3 bucket that you want to store the exported data in. If you don't enter a bucket name, Macie Classic automatically creates a bucket for you, and it defines a [bucket](#page-14-0) policy [\(p. 10\)](#page-14-0) for the bucket.
- 8. For **KMS key ARN**, enter the Amazon Resource Name (ARN) of the AWS KMS key that you want to use to encrypt the exported data.
- 9. When you finish entering the export settings, choose **Export data** to start the export. Macie Classic then verifies that it can create or access the S3 bucket for the exported data. It also verifies that it can use the AWS KMS key that you specified. If it can do these things, it begins copying your classification results to the bucket.
- 10. To check the status of the export at any time, repeat steps 1 through 3 to return to the Macie Classic console. The banner at the top of the console displays the status of the export. When the export is complete, the banner displays **The export is complete**.

If an issue occurs and Macie Classic can't complete the export, the banner displays **Export failed**. To display details about the issue, choose **Export failed**. Depending on the nature of the issue, try to export the data again or contact AWS Support for assistance.

11. When the export is complete, navigate to the S3 bucket that contains the exported data, and then verify the results. The number and nature of the results should match the data that appears in the Macie Classic **Dashboard**.

Repeat the preceding steps for each additional Macie Classic administrator account (and its member accounts) and AWS Region.

# <span id="page-11-0"></span>Step 2: Disable Your Macie Classic Account

After you export your data classification results or determine that you don't have any data classification results to export, you can disable your Macie Classic account.

### **Warning**

When you disable a Macie Classic account, the following occurs:

- Macie Classic loses access to resources for the Macie Classic administrator account and all of its member accounts.
- You and all other users of the administrator account and its member accounts lose access to the Macie Classic console.

• Macie Classic deletes all the metadata that it collected while monitoring data for the administrator account and all of its member accounts. Within 90 days of disabling Macie Classic, all of this metadata is expired and removed from Macie Classic system backups.

Note that Macie Classic doesn't delete data that it generated and stored in other AWS services for you. This includes existing alert data in AWS Security Hub, event data in AWS CloudTrail, and logs and exported classification results in Amazon S3.

### **To disable your Macie Classic account**

- 1. Sign in to the AWS Management Console and open the Amazon Macie console at [https://](https://console.aws.amazon.com/macie/) [console.aws.amazon.com/macie/](https://console.aws.amazon.com/macie/).
- 2. By using the AWS Region selector in the upper-right corner of the page, switch to the Region in which you want to disable your Macie Classic account—**US East (N. Virginia)** or **US West (Oregon)**.
- 3. At the bottom of the navigation pane, choose **Macie Classic**.

If you don't see this link, choose your user name in the upper-right corner of the page, and then sign in to the Amazon Web Services account and role that you want to disable Macie Classic for.

- 4. In the banner at the top of the console, choose **Disable Macie Classic**.
- 5. On the **general settings** page, review the information about the consequences of disabling your Macie Classic account. If you're sure that you want to disable your account and its member accounts, select the check boxes, and then choose **Disable Amazon Macie**.

# <span id="page-12-0"></span>Step 3: Delete Resources and Collected Metadata

When you disable a Macie Classic account, the service doesn't delete any data or resources that it created, used, or stored in other AWS services for the account. It deletes only the data that it collected and stored directly for the account.

As a best practice and to avoid unnecessary costs, we recommend that you assess the following resources and data after you disable your Macie Classic account:

- **AWS CloudTrail data events** Macie Classic created a trail to enable Amazon S3 data events for the buckets that it monitored. The new Amazon Macie uses a different architecture and doesn't require you to enable Amazon S3 data events. If you don't need this logging anymore, you should delete the trail that Macie Classic created. This prevents further AWS CloudTrail billing charges for the trail. You can also archive or remove the log data that's stored in the S3 bucket.
- **Amazon CloudWatch Events** Macie Classic doesn't delete CloudWatch Events that it generated for your account. Although the new Macie also publishes events to CloudWatch Events (Amazon EventBridge), the event data will be specific to your new Macie account. Therefore, you might decide to delete events for the Macie Classic account that you disabled.
- **Legacy IAM roles** If you used Macie Classic before June 21, 2018 (when it began supporting service-linked roles), your Amazon Web Services account has two legacy AWS Identity and Access Management (IAM) roles that you don't need anymore. These roles are **AmazonMacieServiceRole** and **AmazonMacieSetupRole**. These roles allowed Macie Classic to call other AWS services on your behalf. The new Macie doesn't use these roles. You can, therefore, consider deleting them.

If you started using Macie Classic after June 21, 2018, the service created an **AWSServiceRoleForAmazonMacie** service-linked role on your behalf. This role allowed Macie Classic to discover and monitor sensitive data on your behalf. The new Amazon Macie uses the same service-linked role to perform similar tasks. For this reason, we recommend that you keep this role for use with your new Macie account.

# <span id="page-13-0"></span>Step 4: Enable Your New Amazon Macie Account

When you're ready to start using the new Amazon Macie, sign in to your Amazon Web Services account, navigate to the Amazon Macie console, and enable your new Macie account. To learn about features and pricing for the new Macie, see [Amazon](https://aws.amazon.com/macie/) Macie.

### **To enable a new Macie account**

- 1. Sign in to the AWS Management Console and open the Amazon Macie console at [https://](https://console.aws.amazon.com/macie/) [console.aws.amazon.com/macie/](https://console.aws.amazon.com/macie/).
- 2. By using the AWS Region selector in the upper-right corner of the page, switch to the Region in which you want to enable the new Macie.
- 3. Choose **Get started**.
- 4. Choose **Enable Macie**.

Within minutes, the new Macie generates an inventory of the S3 buckets for your account, and begins monitoring the buckets for security and access control.

### **Next Steps**

To ensure continued data classification with your new Macie account, immediate next steps are:

### **Configure a repository for your sensitive data discovery results**

In the new Macie, you create and run sensitive data discovery jobs to analyze and report sensitive data in S3 buckets. When Macie runs a job, it reports any sensitive data that it discovers as a *sensitive data finding*, which is a detailed report of the sensitive data that Macie found. Macie also creates *sensitive data discovery results*, which are detailed analysis records for S3 objects that the job analyzes or attempts to analyze. This includes objects that don't contain sensitive data and, therefore, don't produce a finding.

When you configure a repository to store your discovery results, you ensure long-term access and storage of these results for your account. For more information, see Storing and [retaining](https://docs.aws.amazon.com/macie/latest/user/discovery-results-repository-s3.html) sensitive data [discovery](https://docs.aws.amazon.com/macie/latest/user/discovery-results-repository-s3.html) results in the *Amazon Macie User Guide*.

### **Create a sensitive data discovery job**

After you configure a repository for your discovery results, create a job that runs periodically on a daily, weekly, or monthly basis.

To avoid unnecessary costs and duplicated classification data, you can configure the job to analyze only those objects that were created or modified after a certain point in time, such as when you started the export process in Macie Classic. You can do this in two ways during step 3 of the job creation process:

- **Skip objects that were created before the job** With this configuration, the first run of the job analyzes only those objects that are created after you finish creating the job. Each subsequent run analyzes only those objects that are created after the preceding run. To use this configuration, clear the **Include existing objects** check box under **Scheduled job**.
- **Skip objects that were created or last modified before a certain time** With this configuration, each run of the job skips any objects that were created or modified before a date and time that you specify. To use this configuration, use object criteria to refine the job's scope: Expand the **Additional settings** section, and then choose **Last modified** under **Object criteria**. Then, in the **To** boxes, enter the latest creation or modification date and time for the objects to skip, and choose **Exclude**.

For more information, see Creating a sensitive data [discovery](https://docs.aws.amazon.com/macie/latest/user/discovery-jobs-create.html) job in the *Amazon Macie User Guide*.

For additional next steps and information about configuring and managing your account, see the [Amazon](https://docs.aws.amazon.com/macie/latest/user/what-is-macie.html) Macie User Guide. The guide also provides information about managing multiple accounts by using AWS Organizations or sending Macie membership invitations.

In addition to next steps for the new Macie, we recommend that you configure and use the Amazon S3 protection feature of Amazon GuardDuty for threat detection. This feature monitors object-level, Amazon S3 data events and analyzes them for malicious and suspicious activity. For more information, see Amazon S3 protection in Amazon [GuardDuty](https://docs.aws.amazon.com/guardduty/latest/ug/s3_detection.html) in the *Amazon GuardDuty User Guide*.

# <span id="page-14-0"></span>Reference: S3 Bucket Policy for Exported Data Classification Results

As discussed [earlier in this topic \(p. 4\),](#page-8-0) Macie Classic can automatically create an S3 bucket to store the data classification results that you export. If you choose this option, Macie Classic defines the following bucket policy for the bucket that it creates.

```
{
    "Version":"2012-10-17",
    "Statement":[
        {
             "Sid":"MacieClassificationExportS3WriteBucketPolicy",
             "Effect":"Allow",
             "Principal":{
                 "Service":"macie.amazonaws.com"
 },
             "Action":"s3:PutObject",
             "Resource":"arn:aws:s3:::{bucket_name}/*",
             "Condition":{
                "StringEquals":{
                     "s3:x-amz-acl":"bucket-owner-full-control"
 }
 }
        },
\overline{\mathcal{L}} "Sid":"Deny non-HTTPS access",
             "Action":"s3:*",
             "Effect":"Deny",
             "Principal":"*",
             "Resource":[
                 "arn:aws:s3:::{bucket_name}/*",
                "arn:aws:s3:::{bucket_name}"
             ],
             "Condition":{
                "Bool":{
                     "aws:SecureTransport":false
 }
 }
        },
\overline{\mathcal{L}} "Sid":"Deny incorrect encryption header",
             "Action":"s3:PutObject",
             "Effect":"Deny",
             "Principal":"*",
             "Resource":"arn:aws:s3:::{bucket_name}/*",
             "Condition":{
                 "StringNotEquals":{
                     "s3:x-amz-server-side-encryption-aws-kms-key-id":"{kms_key_arn}"
 }
 }
         },
```
### Amazon Macie Classic User Guide Reference: S3 Bucket Policy for Exported Data Classification Results

```
 {
             "Sid":"Deny unencrypted object uploads",
             "Action":"s3:PutObject",
             "Effect":"Deny",
             "Principal":"*",
             "Resource":"arn:aws:s3:::{bucket_name}/*",
             "Condition":{
                "StringNotEquals":{
                "s3:x-amz-server-side-encryption":"aws:kms"
 }
            }
        }
    ]
}
```
# <span id="page-16-0"></span>Concepts and Terminology

As you get started with Amazon Macie Classic, you can benefit from learning about its key concepts.

### **Account**

A standard Amazon Web Services (AWS) account that contains your AWS resources. When you sign up for AWS, your account is automatically signed up for all services in AWS. The account that you used to sign in to AWS when you enabled Macie Classic is designated as the *administrator account*.

If you integrated other accounts with Macie Classic, these accounts are called *member accounts*.

### **Note**

No users of member accounts are granted access to the Macie Classic console. Only users of a Macie Classic administrator account have access to the Macie Classic console, where they can configure Macie Classic and monitor and protect the resources in both administrator and member accounts.

### **Alert**

A notification about a potential security issue that Macie Classic discovers. Alerts appear on the Macie Classic console and provide a comprehensive narrative about all activity that occurred over the last 24 hours.

Macie Classic provides the following types of alerts:

- **Basic alerts** Alerts that are generated by the security checks that Macie Classic performs. There are two types of basic alerts in Macie Classic:
	- Managed (curated by Macie Classic) basic alerts that you can't modify. You can only enable or disable the existing managed basic alerts.
	- Custom basic alerts that you can create and modify to your exact specifications.
- **Predictive alerts** Automatic alerts based on activity in your AWS infrastructure that deviates from the established normal activity baseline. More specifically, Macie Classic continuously monitors IAM user and role activity in your AWS infrastructure and builds a model of the normal behavior. It then looks for deviations from that normal baseline, and when it detects such activity, it generates automatic predictive alerts. For example, a user uploading or downloading a large number of S3 objects in a day might trigger an alert if that user typically downloads one or two S3 objects in a week.

For more information about alerts, including alert categories and details about the contents of Macie Classic alerts, see [Amazon](#page-57-0) Macie Classic Alert[s \(p. 53\)](#page-57-0).

### **Data source**

The origin or location of a set of data. To classify and protect your data, Macie Classic analyzes and processes information from the following data sources:

### **AWS CloudTrail event logs, including Amazon S3 object-level API activity**

AWS CloudTrail provides you with a history of AWS API calls for your account, including API calls made using the AWS Management Console, the AWS SDKs, the command line tools, and higherlevel AWS services. AWS CloudTrail also enables you to identify which users and accounts called AWS APIs for services that support CloudTrail, the source IP address that the calls were made from, and when the calls occurred. For more information, see What Is AWS [CloudTrail?](https://docs.aws.amazon.com/awscloudtrail/latest/userguide/cloudtrail-user-guide.html)

For data classification purposes, Macie Classic uses the ability in CloudTrail to capture objectlevel API activity on S3 objects (data events). For more information, see Working with [CloudTrail](https://docs.aws.amazon.com/awscloudtrail/latest/userguide/cloudtrail-working-with-log-files.html) [Log Files.](https://docs.aws.amazon.com/awscloudtrail/latest/userguide/cloudtrail-working-with-log-files.html)

### **Amazon S3**

In this release, Macie Classic analyzes and processes data stored in the Amazon S3 buckets. You can select the S3 buckets that contain objects that you want Macie Classic to classify and monitor.

Amazon Simple Storage Service (Amazon S3) is storage for the Internet. Amazon S3 stores data as objects in buckets. An object consists of a file and optionally any metadata that describes that file. To store an object in Amazon S3, you upload the file that you want to store to a bucket. Buckets are the containers for objects. For more information, see Getting started with [Amazon](https://docs.aws.amazon.com/AmazonS3/latest/gsg/GetStartedWithS3.html) Simple [Storage](https://docs.aws.amazon.com/AmazonS3/latest/gsg/GetStartedWithS3.html) Service.

### **User**

In the context of Macie Classic, a user is the AWS Identity and Access Management (IAM) identity that makes the request. Macie Classic uses the CloudTrail userIdentity element to distinguish the following user types. For more information, see CloudTrail [userIdentity](https://docs.aws.amazon.com/awscloudtrail/latest/userguide/cloudtrail-event-reference-user-identity.html) Element.

- Root The request was made with your Amazon Web Services account credentials.
- IAM user The request was made with the credentials of an IAM user.
- Assumed role The request was made with temporary security credentials that were obtained with a role via a call to the AWS Security Token Service (AWS STS) AssumeRole API operation.
- Federated user The request was made with temporary security credentials that were obtained via a call to the AWS STS GetFederationToken API operation.
- AWS account The request was made by another Amazon Web Services account.
- AWS service The request was made by an account that belongs to an AWS service.

When specifying a user in the Macie Classic console, you must use a special Macie Classic format called macieUniqueId. Examples of specifying a user include searching for a user in the **Users** tab, constructing a query in the **Research** tab, and explicitly allowing a user in a basic alert with the index of **CloudTrail data**. The macieUniqueId is a combination of the IAM UserIdentity element and the recipientAccountId. For more information, see the preceding list of UserIdentity elements and the definition of recipientAccountId in the [CloudTrail](https://docs.aws.amazon.com/awscloudtrail/latest/userguide/cloudtrail-event-reference-record-contents.html) Record Contents. The following examples list various structures of macieUniqueId, depending on the user identity type:

- 123456789012:root
- 123456789012:user/Bob
- 123456789012:assumed-role/Accounting-Role/Mary

For more detailed examples, see Analyzing Amazon Macie [Classic–Monitored](#page-64-0) Data by User [Activity \(p. 60\)](#page-64-0).

# <span id="page-18-0"></span>Setting Up Amazon Macie Classic

When you sign up for Amazon Web Services, your Amazon Web Services account is automatically signed up for all services in Amazon Web Services. The Amazon Web Services account that you used when you enabled Macie Classic is automatically designated as your Macie Classic administrator account. For more information, see Concepts and [Terminology \(p. 12\).](#page-16-0)

When you enabled Macie Classic, Macie Classic created a service-linked role. To learn about the IAM policy for this role, see [Service-Linked](#page-22-0) Roles for Amazon Macie Classic [\(p. 18\).](#page-22-0)

After you enabled Macie Classic, it immediately began pulling and analyzing independent streams of data from AWS CloudTrail to generate alerts. Because Macie Classic consumes this data only to determine if there are potential security issues, Macie Classic doesn't manage CloudTrail for you or make its events and logs available to you. If you enabled CloudTrail independently of Macie Classic, you continue to have the option to configure its settings through the CloudTrail console or APIs. For more information, see the AWS [CloudTrail](https://docs.aws.amazon.com/awscloudtrail/latest/userguide/) User Guide.

You can disable Macie Classic at any time to stop it from processing and analyzing CloudTrail events. For more information, see Disabling Amazon Macie Classic and Deleting Collected [Metadata \(p. 98\).](#page-102-0)

# <span id="page-18-1"></span>Integrate Amazon S3 with Macie Classic

To classify and protect your data, Macie Classic analyzes and processes information from CloudTrail and Amazon S3. Enabling CloudTrail in your account is required to use Macie Classic. Integrating S3 with Macie Classic is not required. However, we strongly recommend that you integrate with Amazon S3 as part of setting up Macie Classic. For more information about how Macie Classic classifies your data, see [Classifying](#page-29-0) Data with Amazon Macie Classi[c \(p. 25\)](#page-29-0).

When you integrate with Amazon S3, Macie Classic creates a trail and a bucket to store the logs about the Amazon S3 object-level API activity (data events) that it will analyze, along with other CloudTrail logs that it processes.

### **Prerequisites**

• The IAM identity (user, role, group) that you use to integrate must have the required permissions. To grant the required permissions, attach the **AmazonMacieFullAccess** managed policy to this identity. For more information, see [Predefined](#page-20-1) AWS Managed Policies for Macie Classi[c \(p. 16\)](#page-20-1).

### **To integrate with Amazon S3**

- 1. Log in to Amazon Web Services (AWS) with the credentials of the account that is serving as your Macie Classic administrator account.
- 2. Open the Amazon Macie console and choose **Macie Classic** in the navigation pane.
- 3. Choose **Integrations** from the navigation pane.
- 4. Choose **S3 Resources** and choose **Select** next to the account (administrator or member).
- 5. On the **Integrate S3 resources with Macie Classic** page, choose **Add**. Select up to 250 Amazon S3 resources in the current AWS Region and then choose **Add**.
- 6. For **Classification of existing objects**, keep the default setting, **Full**. The one-time classification method is applied only once to all of the existing objects in the selected S3 buckets.

Macie Classic displays the following information for each selected bucket:

• **Total objects** – Total number of objects.

- **Processed estimate** Total size of the data that Macie Classic will classify.
- **Cost estimate** Cost estimate for classifying all of the objects.

Macie Classic also displays the following totals across all selected buckets:

- **Total size** Total size of the data.
- **Total number of objects** Total number of objects.
- **Processed estimate** Total size of the data that Macie Classic will classify.
- **Total cost estimate** Cost estimate for classifying all of the objects.

The cost estimate for each bucket is based on its processed estimate value. The total cost estimates are provided only for S3 buckets, not for prefixes. For more information, see [Amazon](http://aws.amazon.com/macie/pricing/) Macie Classic [Pricing](http://aws.amazon.com/macie/pricing/).

The one-time classification cost estimates are only calculated per S3 bucket, not bucket prefixes. If you select a bucket prefix, the cost estimate for the entire S3 bucket is included in the total cost estimate. If you select multiple prefixes of the same S3 bucket, the cost estimate for the entire S3 bucket is included only once in the total cost estimate.

- 7. When you have finished your selections, choose **Review**.
- 8. When you have finished reviewing your selections, choose **Start classification**.

## <span id="page-19-0"></span>Controlling Access to Amazon Macie Classic

AWS uses security credentials to identify you and to grant you access to your AWS resources. You can use features of AWS Identity and Access Management (IAM) to allow other users, services, and applications to use your AWS resources fully or in a limited way. You can do this without sharing your security credentials.

By default, IAM users don't have permission to create, view, or modify AWS resources. To allow an IAM user to access resources such as a load balancer, and to perform tasks, you:

- 1. Create an IAM policy that grants the IAM user permission to use the specific resources and API actions they need.
- 2. Attach the policy to the IAM user or the group that the IAM user belongs to.

When you attach a policy to a user or group of users, it allows or denies the users permission to perform the specified tasks on the specified resources.

For example, you can use IAM to create users and groups under your Amazon Web Services account. An IAM user can be a person, a system, or an application. Then you grant permissions to the users and groups to perform specific actions on the specified resources using an IAM policy.

For more information, see the [IAM User Guide.](https://docs.aws.amazon.com/IAM/latest/UserGuide/)

## <span id="page-19-1"></span>Granting Administrator Access to Macie Classic

Macie Classic administrator account users have access to the Macie Classic console, where they can configure Macie Classic and use it to monitor and protect the resources in both administrator and member accounts. For more information about Macie Classic administrator and member accounts, see Concepts and [Terminology \(p. 12\)](#page-16-0) and [Integrating](#page-27-0) Member Accounts and Amazon S3 with Amazon Macie [Classic \(p. 23\).](#page-27-0)

For Macie Classic administrator account users to be able to use the Macie Classic console, they must be granted the required permissions. To ensure this, use the following policy document to create and attach an IAM policy to any user identity type that belongs to your Macie Classic administrator account. This policy grants administrator account users with the permissions that are required to use the Macie Classic console in its full capacity.

```
{
    "Version":"2012-10-17",
    "Statement":[
       {
          "Effect": "Allow",
          "Resource": "*",
          "Action":[
              "macie:*"
          ]
       },
       {
          "Effect": "Allow",
          "Action": "iam:CreateServiceLinkedRole",
          "Resource": "*",
          "Condition": {
              "StringLike": {
                 "iam:AWSServiceName": "macie.amazonaws.com"
 }
          }
       }
    ]
}
```
## <span id="page-20-0"></span>Granting Read-Only Access to Macie Classic

For a user to view any data in the Macie Classic console, they must be granted the required permissions. To grant read-only access, create a custom policy using the following policy document and attach it to an IAM user, group, or role. This policy grants users permissions to only view information on the Macie Classic console.

```
{
     "Version": "2012-10-17",
     "Statement": [
          {
               "Action": [
                    "macie:List*"
               ],
               "Resource": [
\mathbf{u} \star \mathbf{u} ],
               "Effect": "Allow"
          }
     ]
}
```
## <span id="page-20-1"></span>Predefined AWS Managed Policies for Macie Classic

The managed policies created by AWS grant the required permissions for common use cases. You can attach these policies to IAM users in your Amazon Web Services account, based on the access to Macie Classic that they require:

- **AmazonMacieFullAccess** Grants full access to Macie Classic
- **AmazonMacieHandshakeRole** Grants permission to create the service-linked role for Macie Classic

The following are legacy policies that have been replaced by a service-linked role. For more information, see [Legacy](#page-24-1) Roles for Macie Classic [\(p. 20\).](#page-24-1)

- **AmazonMacieServiceRole** Grants Macie Classic read-only access to resource dependencies in your account in order to enable data analysis
- **AmazonMacieSetupRole** Grants Macie Classic access to your Amazon Web Services account

## <span id="page-21-0"></span>Creating a Handshake Role

You can create a role that grants the permissions in the **AmazonMacieHandshakeRole** policy to Macie Classic from the administrator account as follows.

### **To create AWSMacieServiceCustomerHandshakeRole using the IAM console**

- 1. Open the IAM console at <https://console.aws.amazon.com/iam/>.
- 2. In the navigation pane, choose **Roles**.
- 3. Choose **Create role** and do the following:
	- a. For **Select type of trusted entity**, choose **AWS service**.
	- b. For **Choose a use case**, select **EC2**.
	- c. Choose **Next: Permissions**.
- 4. On the **Attach permissions policies** page, select the checkbox for the **AmazonMacieHandshakeRole** policy and choose **Next: Tags**.
- 5. (Optional) Add tags to your role and then choose **Next: Review**.
- 6. On the **Review** page, do the following:
	- a. For **Role name**, enter **AWSMacieServiceCustomerHandshakeRole**.
	- b. For **Role description**, enter the following: Allows the Macie Classic administrator account to create service-linked roles in the member accounts.
	- c. Choose **Create role**.
- 7. Edit the trust policy as follows:
	- a. Select **AWSMacieServiceCustomerHandshakeRole**, which you just created.
	- b. On the **Trust relationships** tab, choose **Edit trust relationship**.
	- c. Enter the following trust policy:

```
{
   "Version": "2012-10-17",
   "Statement": [
     {
       "Effect": "Allow",
       "Principal": { 
          "Service": "macie.amazonaws.com"
       },
       "Action": "sts:AssumeRole",
       "Condition": {
          "StringEquals": {
            "sts:ExternalId": "administrator-account-id"
         }
       }
     }
   ]
}
```
d. Choose **Update Trust Policy**.

### **To create AWSMacieServiceCustomerHandshakeRole using the AWS CLI**

1. Create the following trust policy and save it in a text file named macie-handshake-trustpolicy.json.

```
{
  "Version": "2012-10-17",
   "Statement": [
     {
       "Effect": "Allow",
       "Principal": { 
         "Service": "macie.amazonaws.com"
       },
       "Action": "sts:AssumeRole",
       "Condition": {
          "StringEquals": {
            "sts:ExternalId": "administrator-account-id"
         }
       }
     }
  ]
}
```
2. Create the role and specify the trust policy that you created in the previous step using the [create](https://docs.aws.amazon.com/cli/latest/reference/iam/create-role.html)[role](https://docs.aws.amazon.com/cli/latest/reference/iam/create-role.html) command.

**aws iam create-role --role-name AWSMacieServiceCustomerHandshakeRole --assume-rolepolicy-document file://macie-handshake-trust-policy.json**

3. Attach the **AmazonMacieHandshakeRole** policy to the role using the [attach-role-policy](https://docs.aws.amazon.com/cli/latest/reference/iam/attach-role-policy.html) command.

```
aws iam attach-role-policy --role-name AWSMacieServiceCustomerHandshakeRole --policy-
arn arn:aws:iam::aws:policy/service-role/AmazonMacieHandshakeRole
```
## <span id="page-22-0"></span>Service-Linked Roles for Amazon Macie Classic

Amazon Macie Classic uses an AWS Identity and Access Management (IAM) [service-linked](https://docs.aws.amazon.com/IAM/latest/UserGuide/id_roles_terms-and-concepts.html#iam-term-service-linked-role) role. This service-linked role is a unique type of IAM role that's linked directly to Macie Classic. It's predefined by Macie Classic and includes all the permissions that Macie Classic needs to call other AWS services on your behalf. The defined permissions include the trust policy and the permissions policy, and that permissions policy can't be attached to any other IAM entity.

Macie Classic uses a service-linked role in all the AWS Regions where Macie Classic is available.

### <span id="page-22-1"></span>Service-Linked Role Permissions for Macie Classic

Macie Classic uses the service-linked role named **AWSServiceRoleForAmazonMacie**. The permissions policy for the role allows Macie Classic to discover, classify, and protect sensitive data in AWS on your behalf. The role trusts the macie.amazonaws.com service to assume the role.

The role is configured with the following AWS managed permissions policy, named **AmazonMacieServiceRolePolicy**.

```
{
     "Version":"2012-10-17",
     "Statement":[
         {
              "Effect":"Allow",
```

```
 "Action":[
                  "cloudtrail:DescribeTrails",
                  "cloudtrail:GetEventSelectors",
                  "cloudtrail:GetTrailStatus",
                  "cloudtrail:ListTags",
                  "cloudtrail:LookupEvents",
                  "iam:ListAccountAliases",
                  "organizations:DescribeAccount",
                  "organizations:ListAccounts",
                  "s3:GetAccountPublicAccessBlock",
                  "s3:ListAllMyBuckets",
                  "s3:GetBucketAcl",
                  "s3:GetBucketLocation",
                  "s3:GetBucketLogging",
                  "s3:GetBucketPolicy",
                  "s3:GetBucketPolicyStatus",
                  "s3:GetBucketPublicAccessBlock",
                  "s3:GetBucketTagging",
                  "s3:GetBucketVersioning",
                  "s3:GetBucketWebsite",
                  "s3:GetEncryptionConfiguration",
                  "s3:GetLifecycleConfiguration",
                  "s3:GetReplicationConfiguration",
                  "s3:ListBucket",
                  "s3:GetObject",
                  "s3:GetObjectAcl",
                  "s3:GetObjectTagging"
             ],
              "Resource":"*"
         },
\overline{\mathcal{L}} "Effect":"Allow",
             "Action":[
                  "cloudtrail:CreateTrail",
                  "cloudtrail:StartLogging",
                  "cloudtrail:StopLogging",
                  "cloudtrail:UpdateTrail",
                  "cloudtrail:DeleteTrail",
                  "cloudtrail:PutEventSelectors"
             ],
             "Resource":"arn:aws:cloudtrail:*:*:trail/AWSMacieTrail-DO-NOT-EDIT"
         },
         {
             "Effect":"Allow",
             "Action":[
                  "s3:CreateBucket",
                  "s3:DeleteBucket",
                  "s3:DeleteBucketPolicy",
                  "s3:DeleteBucketWebsite",
                  "s3:DeleteObject",
                  "s3:DeleteObjectTagging",
                  "s3:DeleteObjectVersion",
                  "s3:DeleteObjectVersionTagging",
                  "s3:PutBucketPolicy"
             ],
              "Resource":[
                  "arn:aws:s3:::awsmacie-*",
                  "arn:aws:s3:::awsmacietrail-*",
                  "arn:aws:s3:::*-awsmacietrail-*"
 ]
         },
\overline{\mathcal{A}} "Effect":"Allow",
             "Action":[
                  "logs:CreateLogGroup"
             ],
```

```
 "Resource":[
                 "arn:aws:logs:*:*:log-group:/aws/macie/*"
 ]
         },
         {
             "Effect":"Allow",
             "Action":[
                 "logs:CreateLogStream",
                 "logs:PutLogEvents",
                 "logs:DescribeLogStreams"
             ],
             "Resource":[
                 "arn:aws:logs:*:*:log-group:/aws/macie/*:log-stream:*"
 ]
         }
     ]
}
```
For details about updates to the **AmazonMacieServiceRolePolicy** policy, see Updates to AWS [Managed](#page-26-0) [Policies](#page-26-0) for Macie and Macie Classic [\(p. 22\).](#page-26-0)

Amazon Macie Classic and the new Amazon Macie use the same service-linked role and permissions policy. (This helps you move to and use the new Macie.) Macie Classic performs all the actions allowed by the policy except CreateLogGroup, CreateLogStream, PutLogEvents, and DescribeLogStreams. Only the new Macie performs those actions on resources, as defined by the policy.

In addition, Macie Classic doesn't perform actions on the following resources: arn:aws:logs:\*:\*:log-group:/aws/macie/\* and arn:aws:logs:\*:\*:log-group:/aws/ macie/\*:log-stream:\*. Only the new Macie performs actions on those resources, as defined by the policy.

You must configure permissions to allow an IAM entity (such as a user, group, or role) to create, edit, or delete a service-linked role. For more information, see [Service-linked](https://docs.aws.amazon.com/IAM/latest/UserGuide/using-service-linked-roles.html#service-linked-role-permissions) role permissions in the *IAM User Guide*.

## <span id="page-24-0"></span>Creating a Service-Linked Role for Macie Classic

You don't need to manually create the **AWSServiceRoleForAmazonMacie** role. Macie Classic creates this role on your behalf as follows:

- **Macie Classic administrator account** The **AWSServiceRoleForAmazonMacie** role was created for you when you enabled Macie Classic for the first time.
- **Member accounts** The **AWSServiceRoleForAmazonMacie** role was created for you when the Macie Classic administrator account associated the member account with Macie Classic. The servicelinked role that was created for the Macie Classic administrator account doesn't apply to Macie Classic member accounts.

Macie Classic can create the service-linked role on your behalf only if you have the required permissions. To grant the required permissions to an IAM entity, such as a user, group, or role, attach the **AmazonMacieFullAccess** policy. For more information, see [Predefined](#page-20-1) AWS Managed Policies for Macie [Classic \(p. 16\)](#page-20-1) and [Service-linked](https://docs.aws.amazon.com/IAM/latest/UserGuide/using-service-linked-roles.html#service-linked-role-permissions) role permissions in the *IAM User Guide*.

You can also create the **AWSServiceRoleForAmazonMacie** role manually. For more information, see Creating a [service-linked](https://docs.aws.amazon.com/IAM/latest/UserGuide/using-service-linked-roles.html#create-service-linked-role) role in the *IAM User Guide*.

### <span id="page-24-1"></span>Legacy Roles for Macie Classic

If you used Macie Classic before June 21, 2018, when it began supporting service-linked roles, the IAM roles that grant Macie Classic access to call other AWS services on your behalf already exist in

your account (Macie Classic administrator or member). These roles are **AmazonMacieServiceRole** and **AmazonMacieSetupRole**. They were created when you launched either the Macie Classic AWS CloudFormation template for an administrator account or the Macie Classic AWS CloudFormation template for a member account as part of setting up Macie Classic.

The service-linked role replaces these previously created IAM roles (in administrator and member accounts). The previously created roles were not deleted, but they're no longer used to grant Macie Classic permission to call other services on your behalf. You can use the IAM console to delete the previously created roles.

## <span id="page-25-0"></span>Editing a Service-Linked Role for Macie Classic

After you create a service-linked role, you can't change the name of the role. However, you can edit the description of the role using IAM. For more information, see Editing a [service-linked](https://docs.aws.amazon.com/IAM/latest/UserGuide/using-service-linked-roles.html#edit-service-linked-role) role in the *IAM User Guide*.

## <span id="page-25-1"></span>Deleting a Service-Linked Role for Macie Classic

If you no longer need to use Amazon Macie Classic (or the new Amazon Macie), we recommend that you delete the **AWSServiceRoleForAmazonMacie** role.

For a Macie Classic administrator account, you can delete the service-linked role only after disabling Macie Classic. This ensures that you can't inadvertently remove permissions to access Macie Classic resources. For member accounts, the administrator account must first disassociate them from Macie Classic. For more information, see Disabling Amazon Macie Classic and Deleting [Collected](#page-102-0) [Metadata \(p. 98\).](#page-102-0)

When you disable Macie Classic, the **AWSServiceRoleForAmazonMacie** role is not deleted. If you move to the new Macie, the new Macie uses the existing **AWSServiceRoleForAmazonMacie** role.

You can use the IAM console, the IAM CLI, or the IAM API to delete the **AWSServiceRoleForAmazonMacie** role. For more information, see Deleting a [service-linked](https://docs.aws.amazon.com/IAM/latest/UserGuide/using-service-linked-roles.html#delete-service-linked-role) role in the *IAM User Guide*.

# <span id="page-25-2"></span>AWS Managed Policies for Amazon Macie and Amazon Macie Classic

To add permissions to users, groups, and roles, it is easier to use AWS managed policies than to write policies yourself. It takes time and expertise to create IAM customer [managed](https://docs.aws.amazon.com/IAM/latest/UserGuide/access_policies_create-console.html) policies that provide your team with only the permissions they need. To get started quickly, you can use our AWS managed policies. These policies cover common use cases and are available in your AWS account. For more information about AWS managed policies, see AWS [managed](https://docs.aws.amazon.com/IAM/latest/UserGuide/access_policies_managed-vs-inline.html#aws-managed-policies) policies in the *IAM User Guide*.

AWS services maintain and update AWS managed policies. You can't change the permissions in AWS managed policies. Services occasionally add additional permissions to an AWS managed policy to support new features. This type of update affects all identities (users, groups, and roles) where the policy is attached. Services are most likely to update an AWS managed policy when a new feature is launched or when new operations become available. Services do not remove permissions from an AWS managed policy, so policy updates won't break your existing permissions.

Additionally, AWS supports managed policies for job functions that span multiple services. For example, the **ViewOnlyAccess** AWS managed policy provides read-only access to many AWS services and resources. When a service launches a new feature, AWS adds read-only permissions for new operations

and resources. For a list and descriptions of job function policies, see AWS [managed](https://docs.aws.amazon.com/IAM/latest/UserGuide/access_policies_job-functions.html) policies for job [functions](https://docs.aws.amazon.com/IAM/latest/UserGuide/access_policies_job-functions.html) in the *IAM User Guide*.

## <span id="page-26-0"></span>Updates to AWS Managed Policies for Macie and Macie Classic

View details about updates to AWS managed policies for both Macie and Macie Classic since Macie began tracking these changes. For automatic alerts about changes to this page, subscribe to the RSS feed on the Macie Classic [Document](#page-105-0) History [\(p. 101\)](#page-105-0) page.

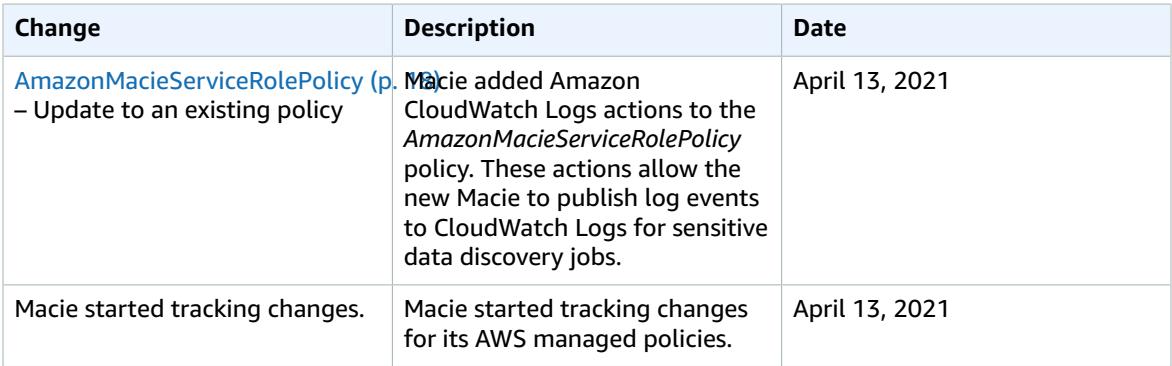

# <span id="page-27-0"></span>Integrating Member Accounts and Amazon S3 with Amazon Macie Classic

You can integrate member accounts with Amazon Macie Classic and integrate Amazon S3 with Macie Classic. For information about Macie Classic administrator and member accounts, see [Concepts](#page-16-0) and [Terminology \(p. 12\)](#page-16-0).

### **Contents**

- Integrating Member Accounts with Macie [Classic \(p. 23\)](#page-27-1)
- Specifying Data for Macie Classic to [Monitor \(p. 23\)](#page-27-2)
- Encrypted [Objects \(p. 24\)](#page-28-0)

## <span id="page-27-1"></span>Integrating Member Accounts with Macie Classic

When you integrate member accounts with Macie Classic, you're enabling Macie Classic to monitor resources and activity in these member accounts.

### **Prerequisites**

• Create a role that grants the member account the permissions required to create the **AWSServiceRoleForAmazonMacie** service-linked role. For more information, see [Creating](#page-21-0) a [Handshake](#page-21-0) Role [\(p. 17\)](#page-21-0).

### **To integrate member accounts with Macie Classic**

- 1. Log in to AWS with the credentials of the Amazon Web Services account that is serving as your Macie Classic administrator account.
- 2. Open the Macie Classic console and choose **Integrations** from the navigation pane.
- 3. Choose **Accounts** and choose the plus icon (**+**) next to **Member AWS accounts**.
- 4. When prompted, enter one or more account IDs, separated by commas. Choose **Add accounts**.
- 5. (Optional) Verify that Macie Classic created the **AWSServiceRoleForAmazonMacie** role in each member account that you integrated. For more information, see Creating a [Service-Linked](#page-24-0) Role for [Macie Classic \(p. 20\)](#page-24-0).

## <span id="page-27-2"></span>Specifying Data for Macie Classic to Monitor

You can specify the S3 buckets and prefixes that contain the data for Macie Classic to monitor.

### **Prerequisites**

• The IAM identity (user, role, group) that you use to integrate must have the required permissions. To grant the required permissions, attach the **AmazonMacieFullAccess** managed policy to this identity. For more information, see [Predefined](#page-20-1) AWS Managed Policies for Macie Classi[c \(p. 16\)](#page-20-1).

### **To update your integration with Amazon S3**

- 1. Log in to AWS with the credentials of the account that is serving as your Macie Classic administrator account.
- 2. Open the Macie Classic console and choose **Integrations** from the navigation pane.
- 3. Choose **S3 Resources** and choose **Select** next to the account (administrator or member).
- 4. On the **Integrate S3 resources with Macie Classic** page, choose **Edit** to edit the buckets/prefixes that are already integrated or **Add** to integrate new buckets/prefixes.
- 5. For **Classification of existing objects**, keep the default setting, **Full**. The one-time classification method is applied only once to all of the existing objects in the selected S3 buckets.

Macie Classic displays the following information for each selected bucket:

- **Total objects** Total number of objects.
- **Processed estimate** Total size of the data that Macie Classic will classify.
- **Cost estimate** Cost estimate for classifying all of the objects.

Macie Classic also displays the following totals across all selected buckets:

- **Total size** Total size of the data.
- **Total number of objects** Total number of objects.
- **Processed estimate** Total size of the data that Macie Classic will classify.
- **Total cost estimate** Cost estimate for classifying all of the objects.

The cost estimate for each bucket is based on its processed estimate value. The total cost estimates are provided only for S3 buckets, not for prefixes. For more information, see [Amazon](http://aws.amazon.com/macie/pricing/) Macie Classic [Pricing](http://aws.amazon.com/macie/pricing/).

The one-time classification cost estimates are only calculated per S3 bucket, not bucket prefixes. If you select a bucket prefix, the cost estimate for the entire S3 bucket is included in the total cost estimate. If you select multiple prefixes of the same S3 bucket, the cost estimate for the entire S3 bucket is included only once in the total cost estimate.

- 6. When you have finished your selections, choose **Review**.
- 7. When you have finished reviewing your selections, choose **Start classification**.

## <span id="page-28-0"></span>Encrypted Objects

If objects stored in your Amazon S3 buckets are encrypted, Macie Classic might not be able to read and classify those objects for the following reasons:

- If your Amazon S3 objects are encrypted using Amazon [S3–managed](https://docs.aws.amazon.com/AmazonS3/latest/dev/UsingServerSideEncryption.html) encryption keys (SSE-S3), Macie Classic can read and classify the objects using the roles created during the setup process.
- If your Amazon S3 objects are encrypted using AWS [KMS–managed](https://docs.aws.amazon.com/AmazonS3/latest/dev/UsingKMSEncryption.html) keys (SSE-KMS), Macie Classic can read and classify the objects only if you add the AWSMacieServiceCustomerServiceRole IAM role or the AWSServiceRoleForAmazonMacie service-linked role as a key [user](https://docs.aws.amazon.com/kms/latest/developerguide/key-policies.html#key-policy-default-allow-users) for the AWS KMS customer master key (CMK). If you don't add either of these roles as a user of the CMK, Macie Classic can't read and classify the objects. However, Macie Classic still stores metadata for the object, including which CMK was used to protect the object.
- If your Amazon S3 objects are encrypted using client-side encryption, Macie Classic can't read and classify the objects, but still stores metadata for the object.

# <span id="page-29-0"></span>Classifying Data with Amazon Macie Classic

Macie Classic can help you classify your sensitive and business-critical data stored in Amazon Simple Storage Service (Amazon S3); buckets. To classify your data, Macie Classic also uses the ability in AWS CloudTrail to capture object-level API activity on S3 objects (data events). However, Macie Classic monitors CloudTrail data events only if you specify at least one S3 bucket for Macie Classic to monitor.

After you specify the S3 bucket or buckets for Macie Classic to monitor, you enable Macie Classic to continuously monitor and discover new data as it enters your AWS infrastructure. For more information, see [Specifying](#page-27-2) Data for Macie Classic to Monitor [\(p. 23\).](#page-27-2)

### **Limits**

- Macie Classic has a default limit on the amount of data that it can classify in an account. After this data limit is reached, Macie Classic stops classifying the data in this account. The default data classification limit is 3 TB. You can contact AWS Support and request an increase to the default limit.
- If you specify S3 buckets that include files of a format that isn't supported in Macie Classic, Macie Classic doesn't classify them.
- Macie Classic's content classification engine processes up to the first 20 MB of an S3 object.

Your Macie Classic usage charges include only the costs for the content that Macie Classic processes. For example, Macie Classic can't extract text from .wav files (images or movies); therefore, it doesn't process that content and you're not charged for it.

### **Contents**

- Supported Compression and Archive File [Formats \(p. 25\)](#page-29-1)
- Content [Type \(p. 26\)](#page-30-0)
- File [Extension \(p. 33\)](#page-37-0)
- [Theme \(p. 36\)](#page-40-0)
- [Regex \(p. 38\)](#page-42-0)
- Personally Identifiable [Information \(p. 40\)](#page-44-0)
- Support Vector Machine–Based [Classifier \(p. 41\)](#page-45-0)
- Object Risk [Level \(p. 43\)](#page-47-0)
- Retention Duration for S3 [Metadata \(p. 43\)](#page-47-1)

## <span id="page-29-1"></span>Supported Compression and Archive File Formats

Currently, Macie Classic supports the following compression and archive file formats:

- BZIP
- GZIP
- LZO
- RAR
- SNAPPY
- AR
- CPIO
- Unix dump
- TAR
- zip
- XZ
- Pack200
- BZIP2
- 7z
- ARJ
- LZMA
- DEFLATE
- Brotli

# <span id="page-30-0"></span>Content Type

Once Macie Classic begins monitoring your data, it uses several automatic content classification methods to identify and prioritize your sensitive and critical data and to accurately assign business value to your data. One of these methods is classifying by content type.

To classify your data objects by content type, Macie Classic uses an identifier that is embedded in the file header. Macie Classic offers a set of managed (Macie Classic-curated) content types, each with a designated risk level between 1 and 10, with 10 being the highest risk and 1 being the lowest.

Macie Classic can assign only one content type to an object.

You can't modify existing or add new content types. You can enable or disable any existing content types, thus enabling or disabling Macie Classic to assign these them to your objects during the classification process.

### **To view, enable, or disable content types**

- 1. In the Macie Classic console, navigate to the **Settings** page.
- 2. In the **Classify data** section, choose **Content types**.
- 3. Choose any of the listed managed content types to view its details.

To enable or disable a content type, on its details page, use the **Enabled/Disabled** dropdown and choose **Save**.

The following list describes the complete list of content types that Macie Classic can assign to your objects.

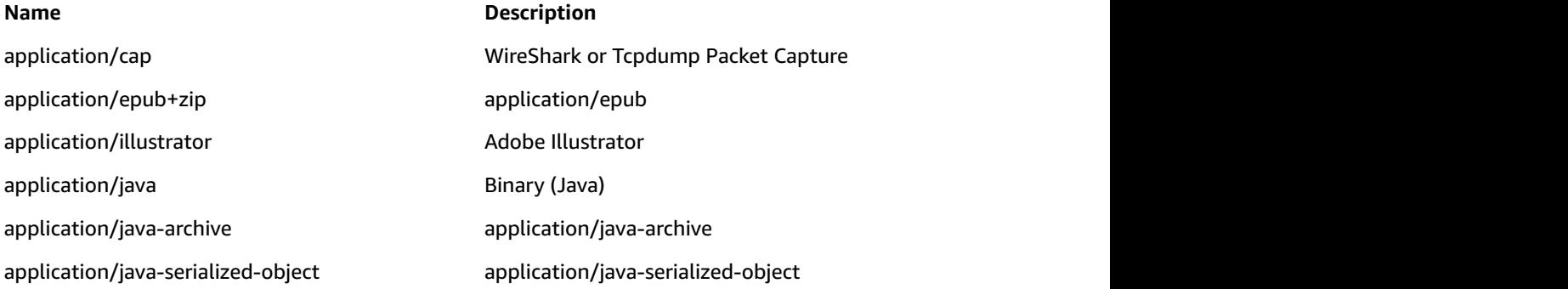

application/java-vm application/java-vm application/javascript application/javascript application/json JSON Plain Text 6 application/msaccess application/msaccess application/msaccess application/msexcel and a microsoft Excel application/msonenote application/msonenote application/mspowerpoint and Microsoft PowerPoint application/msword Microsoft Word application/octet-stream application/octet-stream application/octet-stream application/octet-stream+fon application/octet-stream+fon application/ogg application/ogg application/ogg audio 1.1 audio 1.1 audio 1.1 audio 1.1 audio 1.1 audio 1.1 au application/onenote application/onenote application/pdf Adobe PDF Document 1 application/pgp application/pgp application/pgp-encrypted application/pgp-encrypted application/pgp-keys extending the policies of PGP keys application/pgp-signature example application/pgp-signature application/postscript and 1000 more control and Adobe Postscript application/rar and compressed archive and compressed archive application/rdf+xml application/rdf+xml application/rss+xml application/rss+xml application/rtf application/rtf application/rtf application/rtf application  $\mathcal{L}$  $application/tar$   $\qquad \qquad$  TAR archive  $\qquad$ application/unknown application/unknown application/vnd.3gpp.pic-bw-small application/vnd.3gpp.pic-bw-small application/vnd.android.package-archive Android Package application/vnd.audiograph application/vnd.audiograph application/vnd.balsamig.bmpr Balsamig Mockup application/vnd.cups-ppd application/vnd.cups-ppd application/vnd.curl.car application/vnd.curl.car application/vnd.curl.car application/vnd.dvb.ait application/vnd.dvb.ait application/vnd.google-apps.document Google Apps Document application/vnd.google-apps.drawing application/vnd.google-apps.drawing

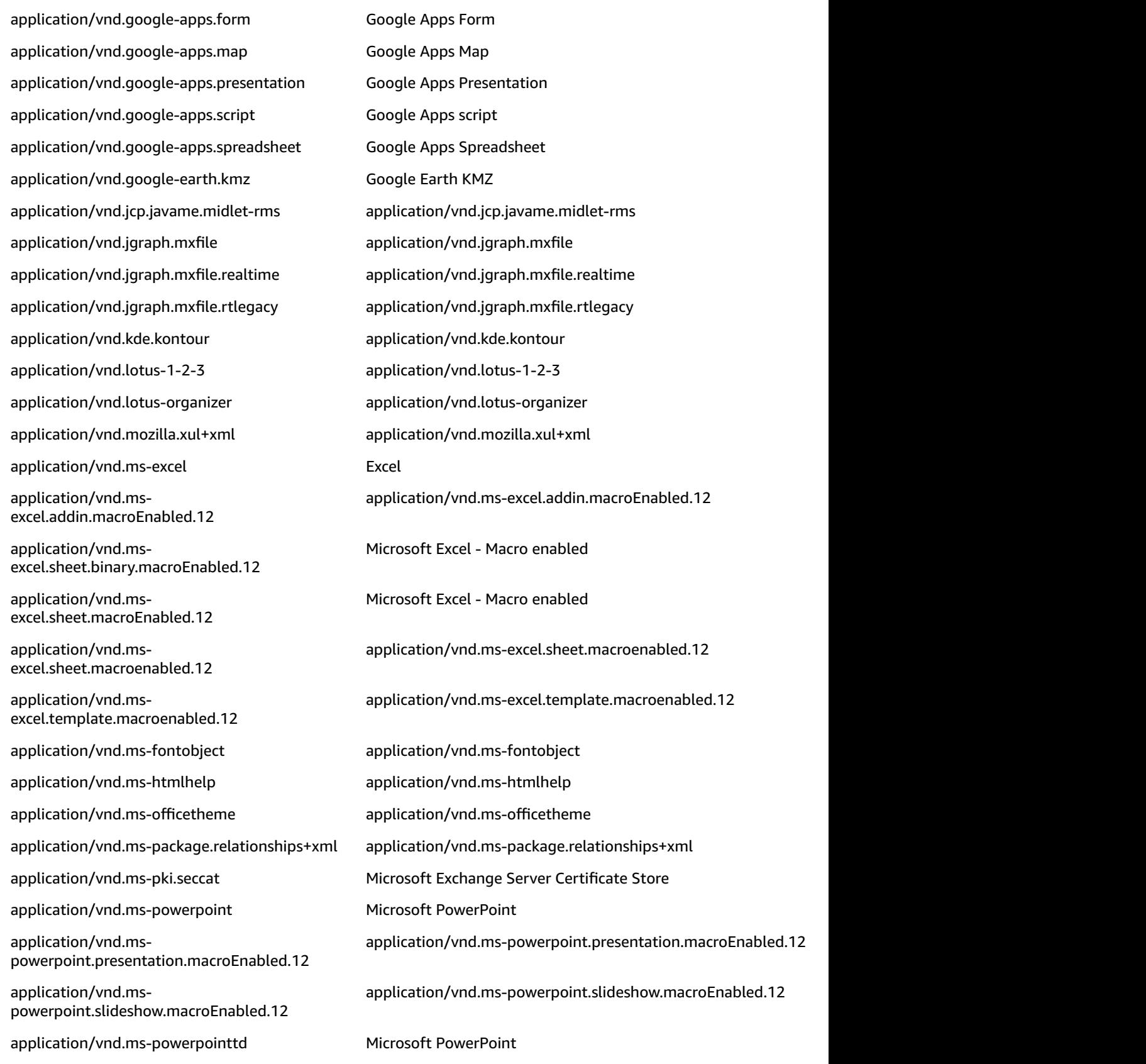

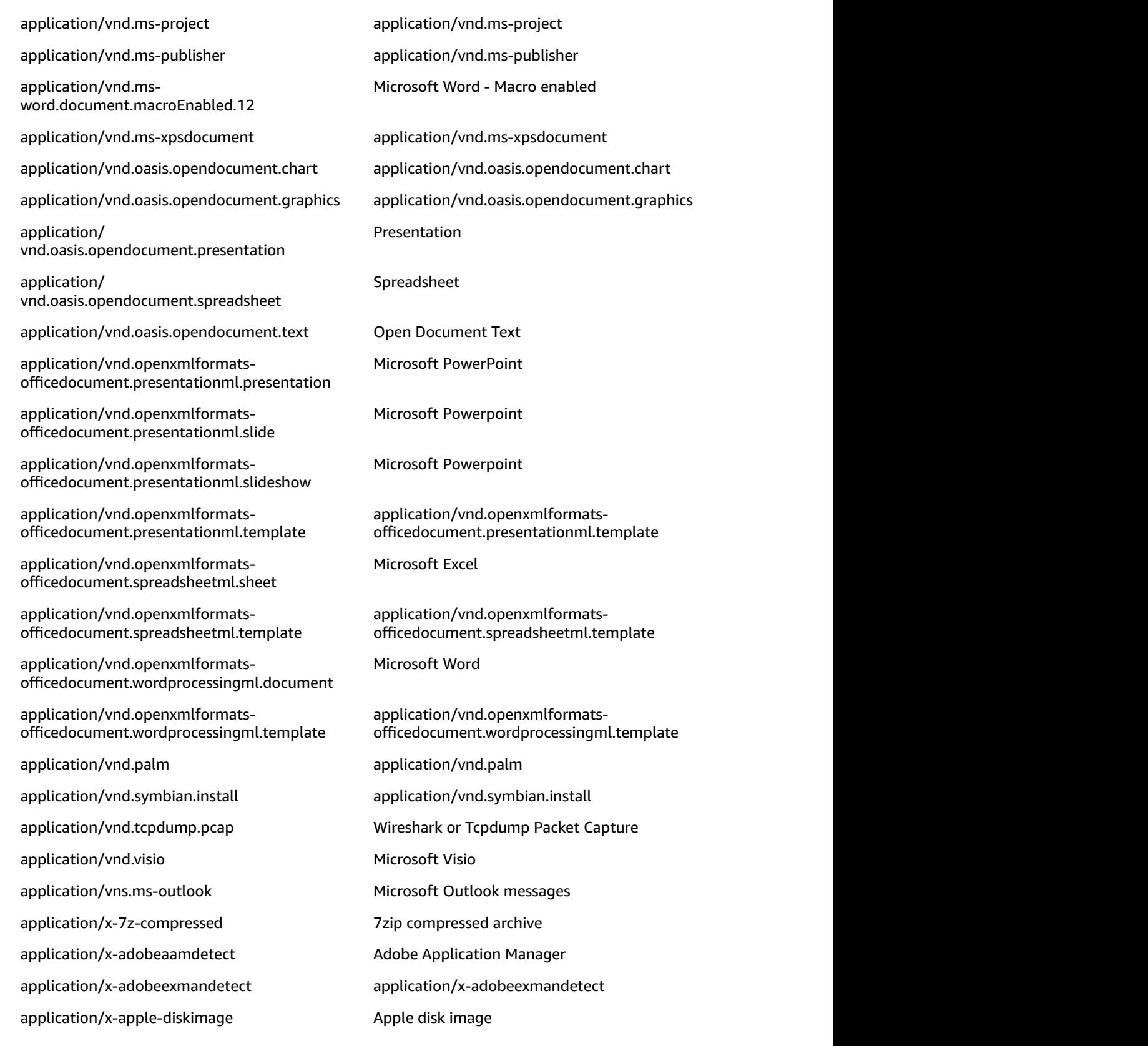

application/x-bittorrent application/x-bittorrent application/x-bzip2 application/x-bzip2 application/x-cab application/x-cab application/x-cfs-compressed application/x-cfs-compressed application/x-cfs-compressed application/x-coredump application/x-coredump application/x-couponprinterplugin application/x-couponprinterplugin application/x-dbm application/x-dbm application/x-dosexec Executable Binary 3 application/x-executable executable Executable application/x-font application/x-font application/x-font-otf application/x-font-otf application/x-font-ttf application/x-font-ttf application/x-font-type1 application/x-font-type1 application/x-font-woff application/x-font-woff application/x-font-woff application/x-freemind application/x-freemind application/x-gtar GNU tar compressed archive application/x-gzip GNU Zip compressed archive application/x-iso9660-image application/x-iso9660-image application/x-iwork-keynote-sffkey application/x-iwork-keynote-sffkey application/x-iwork-pages-sffpages and application/x-iwork-pages-sffpages application/x-javascript application/x-javascript application/x-javascript application/x-maker application/x-maker application/x-mobipocket-ebook application/x-mobipocket-ebook application/x-ms-shortcut application/x-ms-shortcut application/x-ms-wmz application/x-ms-wmz application/x-msdos-program Microsoft Windows Application application/x-msi application/x-msi application/x-msmetafile application/x-msmetafile application/x-mspublisher application/x-mspublisher application/x-nawk application/x-nawk

application/x-dvi application/x-dvi Document 1 application/x-fla application/x-fla application/x-iwork-numbers-sffnumbers application/x-iwork-numbers-sffnumbers

application/x-object application/x-object application/x-perl **EXECO** Source Code 5 application/x-perl Source Code application/x-pkcs12 **PKI** Certificate application/x-pkcs7-crl PKI Files application/x-python-code Source Code (python) application/x-rar-compressed **RAR** compressed archive application/x-sas Statistical Analysis Application/x-sas application/x-sharedlib application/x-sharedlib application/x-shellscript Shell Script Shell Script application/x-shockwave-flash application/x-shockwave-flash application/x-silverlight-app application/x-silverlight-app application/x-silverlight-app application/x-stuffit Stuffit Stuffit Compressed archive application/x-subrip application/x-subrip application/x-subrip application/x-tex-tfm Apache Font application/x-texinfo application/x-texinfo application/x-troff-man application/x-troff-man application/x-wais-source application/x-wais-source application/x-x509-ca-cert application/x-x509-ca-cert application/x-xcf application/x-xcf application/x-xfig application/x-xfig application/x-xpinstall application/x-xpinstall application/x-xpinstall application/x-zip **Archive** 2ip compressed archive application/xhtml+xml application/xhtml+xml application/xmind application/xmind application/xv+xml application/xv+xml application/zip **Archive** 2ip compressed archive binary/octet-stream binary/octet-stream

application/x-ns-proxy-autoconfig application/x-ns-proxy-autoconfig application/x-redhat-package-manager application/x-redhat-package-manager application/x-tar  $\overline{A}$  and compressed 6  $\overline{A}$  archive and compressed 6  $\overline{A}$ application/xml XML Text Plain Text 1 chemical/x-cache chemical/x-cache chemical/x-cache Document 1 chemical/x-cerius chemical/x-cerius chemical/x-cerius Document 1
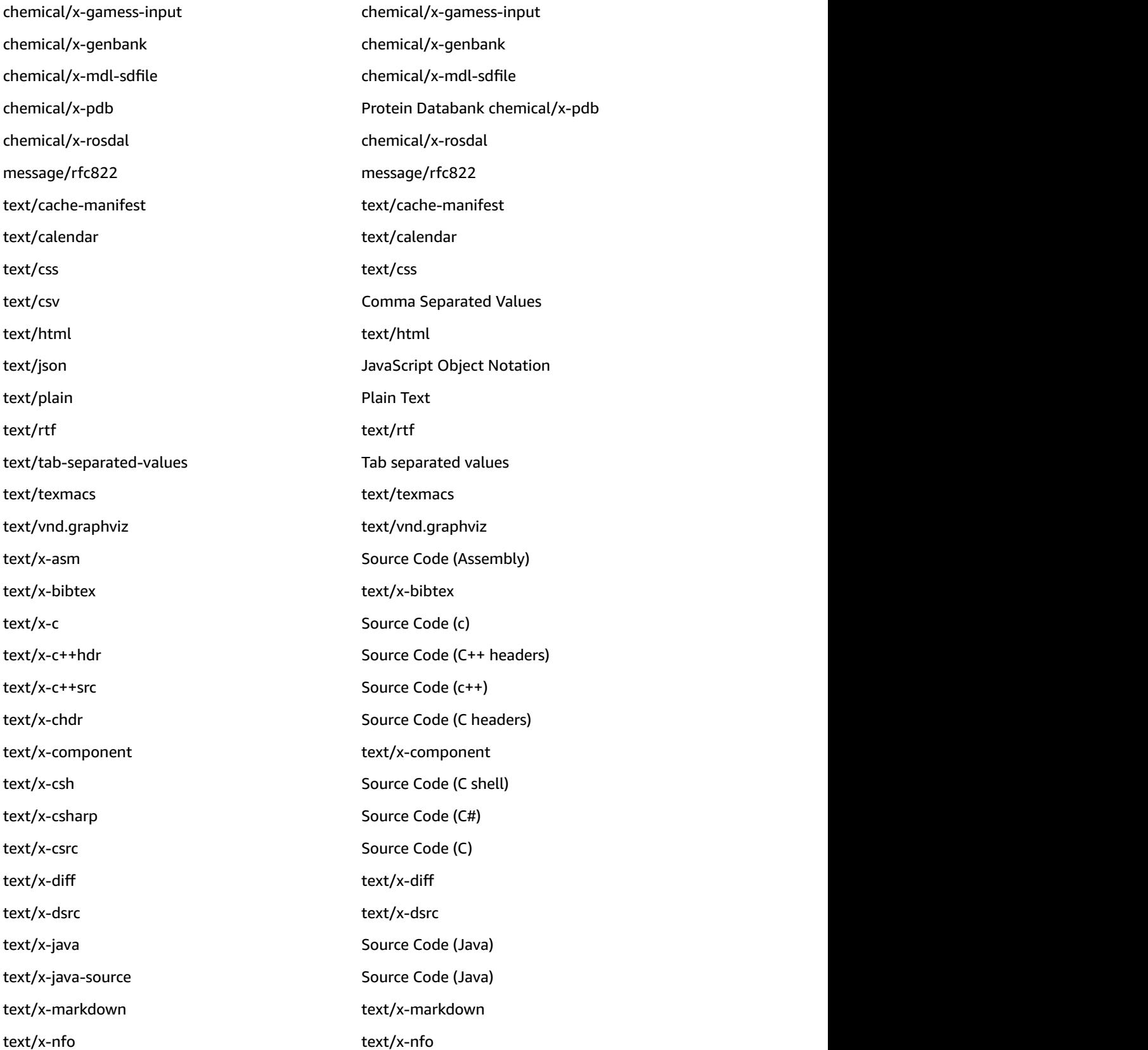

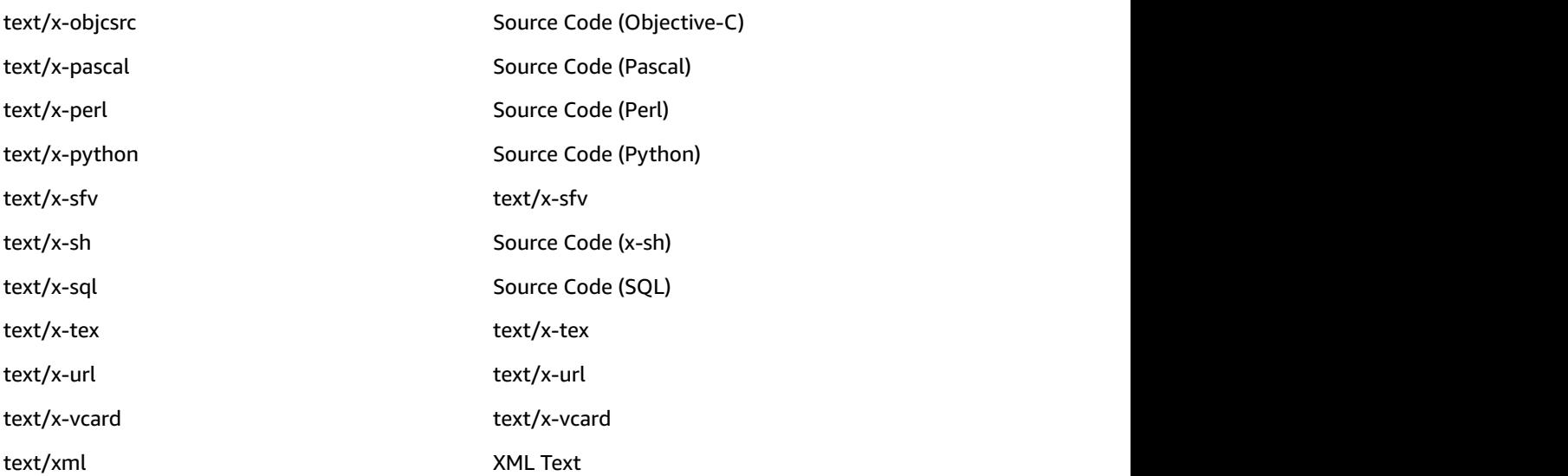

#### File Extension

Once Macie Classic begins monitoring your data, it uses several automatic content classification methods to identify and prioritize your sensitive and critical data and to accurately assign business value to your data. One of these methods is classifying by file extension.

Macie Classic can also classify your objects by their file extensions. Macie Classic offers a set of managed file extensions, each with a designated risk level between 1 and 10, with 10 being the highest risk and 1 being the lowest.

Macie Classic can assign only one file extension to an object.

You can't modify existing or add new file extensions. You can enable or disable any existing file extensions, thus enabling or disabling Macie Classic to assign them to your objects during the classification process.

#### **To view, enable, or disable file extensions**

- 1. In the Macie Classic console, navigate to the **Settings** page.
- 2. In the **Classify data** section, choose **File extensions**.
- 3. Choose any of the listed managed file extensions to view its details.

To enable or disable a file extension, on its details page, use the **Enabled/Disabled** dropdown and choose **Save**.

The following is the complete list of file extensions that Macie Classic can assign to your objects during classification.

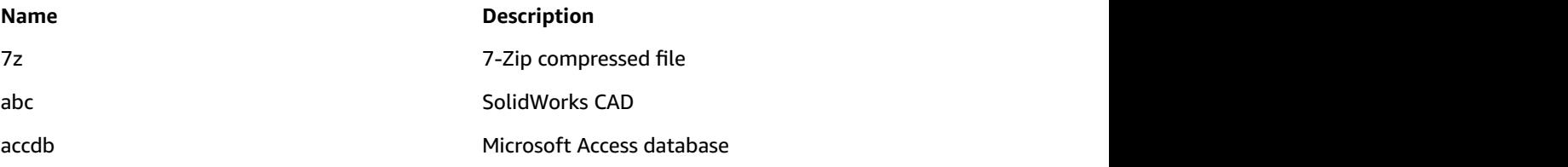

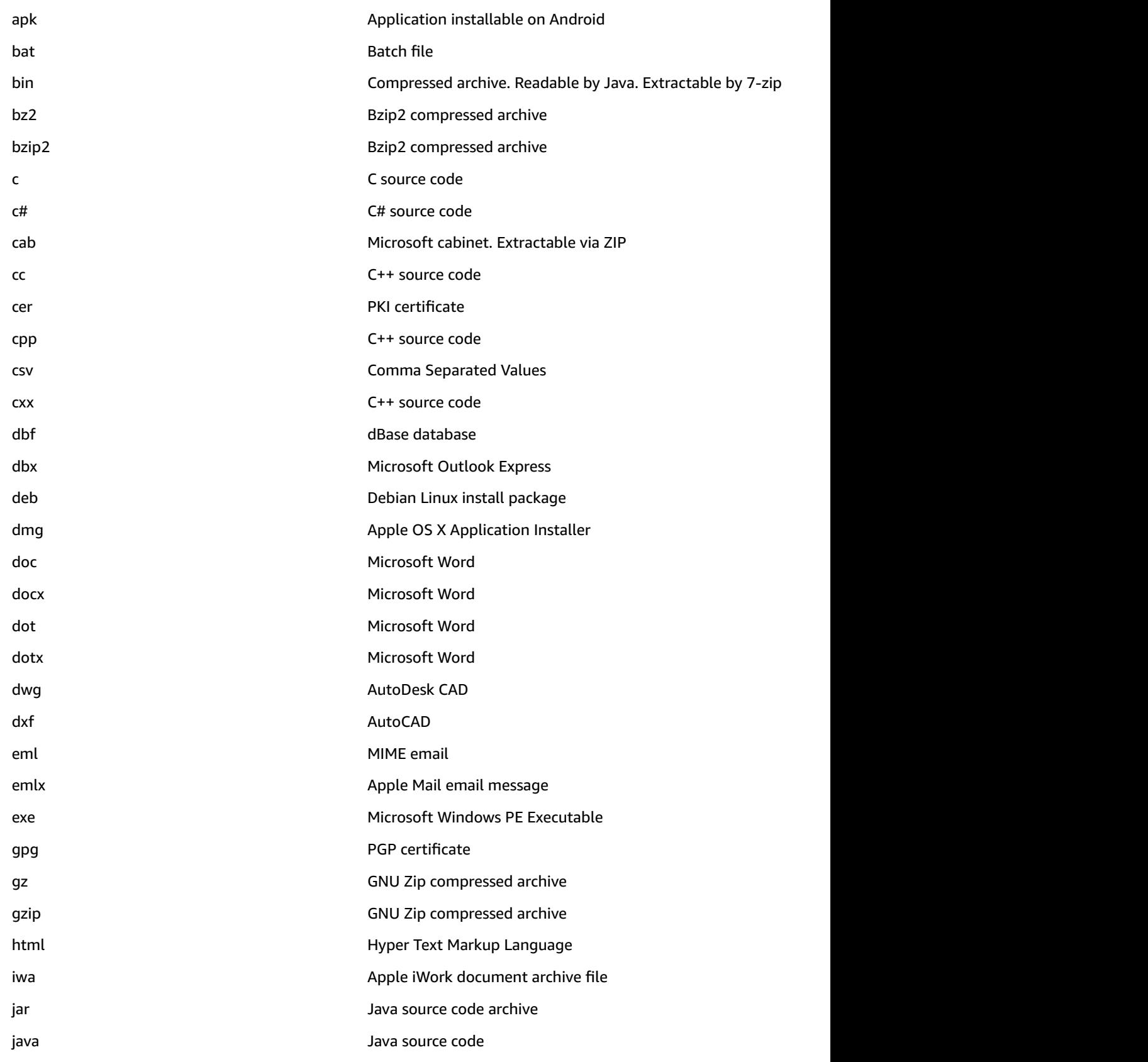

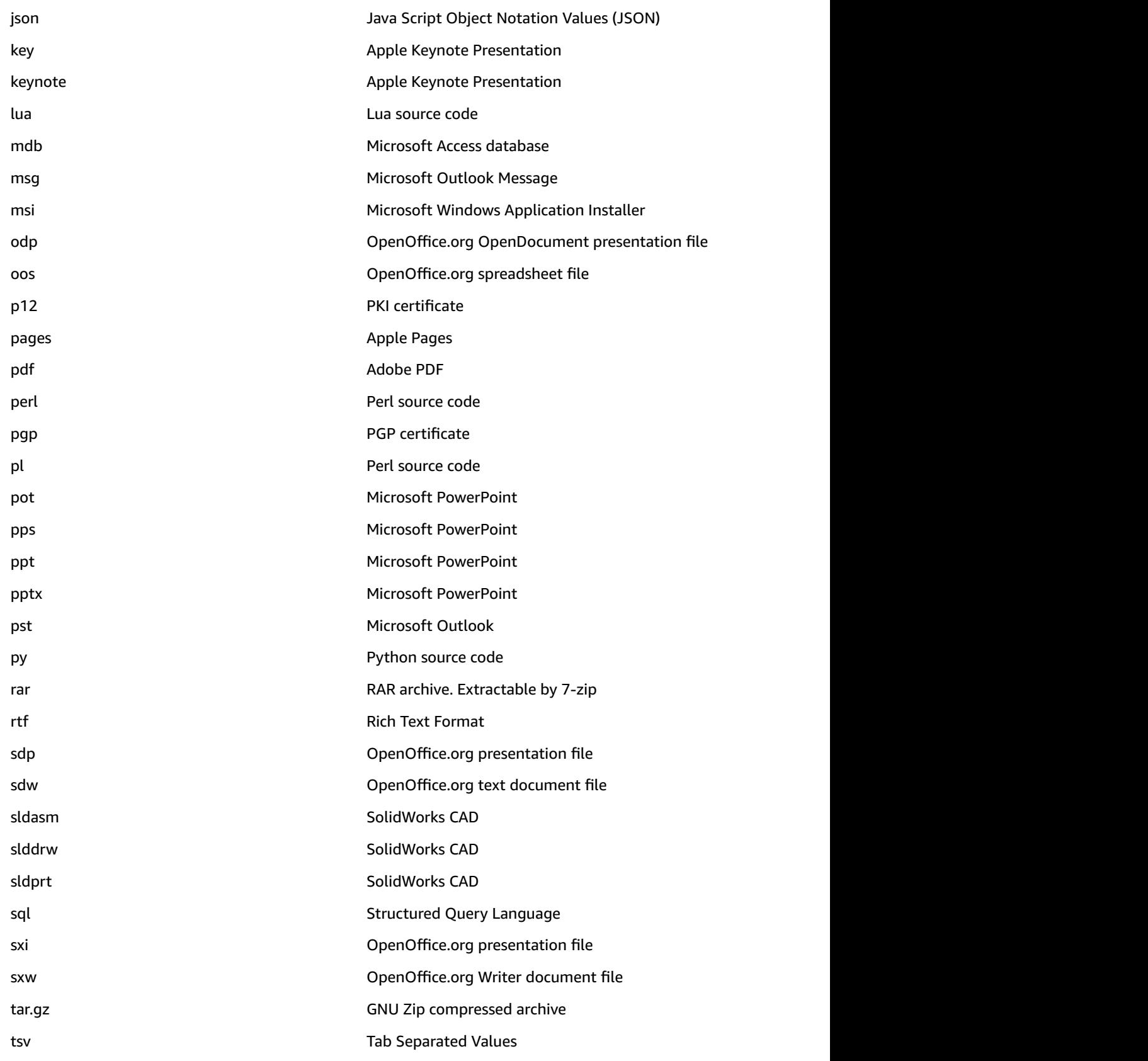

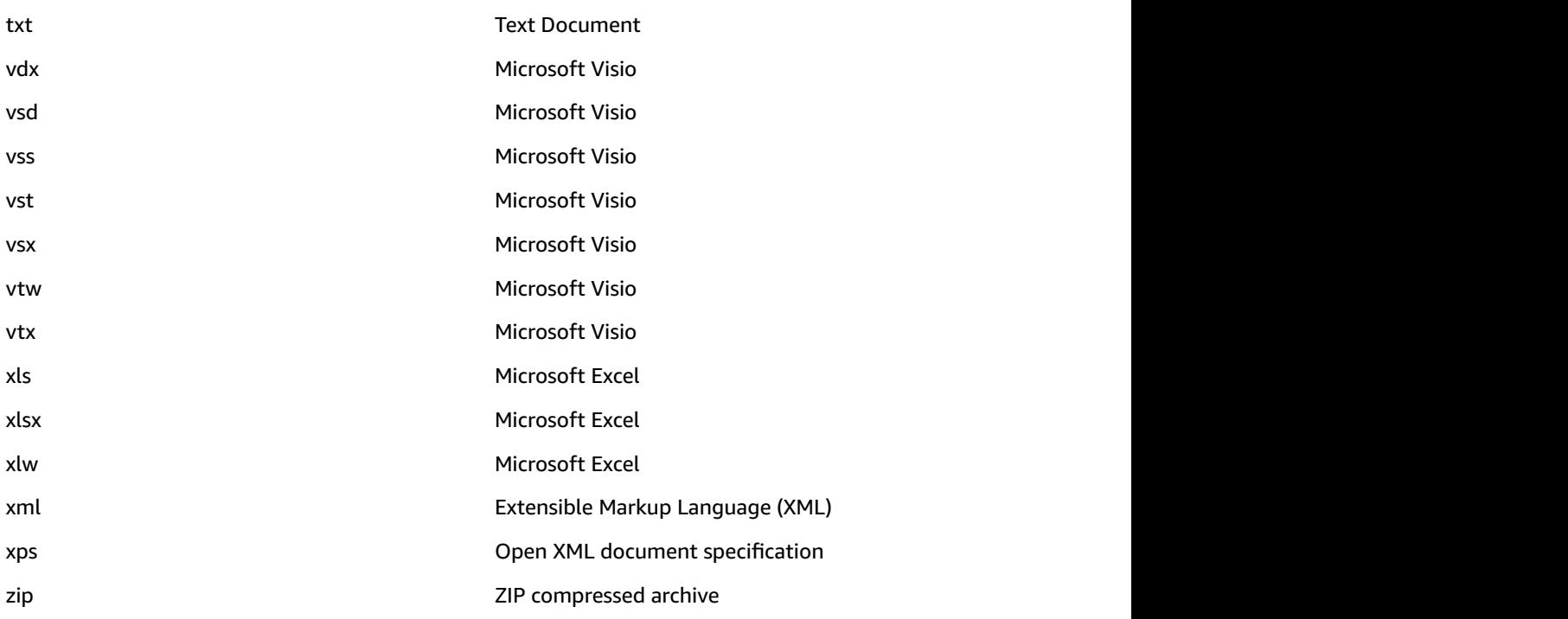

### Theme

Once Macie Classic begins monitoring your data, it uses several automatic content classification methods to identify and prioritize your sensitive and critical data and to accurately assign business value to your data. One of these methods is classifying by theme.

Object classification by theme is based on keywords that Macie Classic searches for as it examines the contents of data objects. Macie Classic offers a set of managed themes, each with a designated risk level between 1 and 10, with 10 being the highest risk and 1 being the lowest.

Macie Classic can assign one or more themes to an object.

You can't modify existing or add new themes. You can enable or disable any existing themes, thus enabling or disabling Macie Classic to assign them to your objects during the classification process.

#### **To view, enable, or disable themes**

- 1. In the Macie Classic console, navigate to the **Settings** page.
- 2. In the **Classify data** section, choose **Themes**.
- 3. Choose any of the listed managed themes to view its details.

To enable or disable a theme, on its details page, use the **Enabled/Disabled** dropdown and then choose **Save**.

The following is the complete list of themes that Macie Classic can assign to your objects during classification.

**Theme title Minimum keyword combinations** 

American Express Credit Card Keywords 1

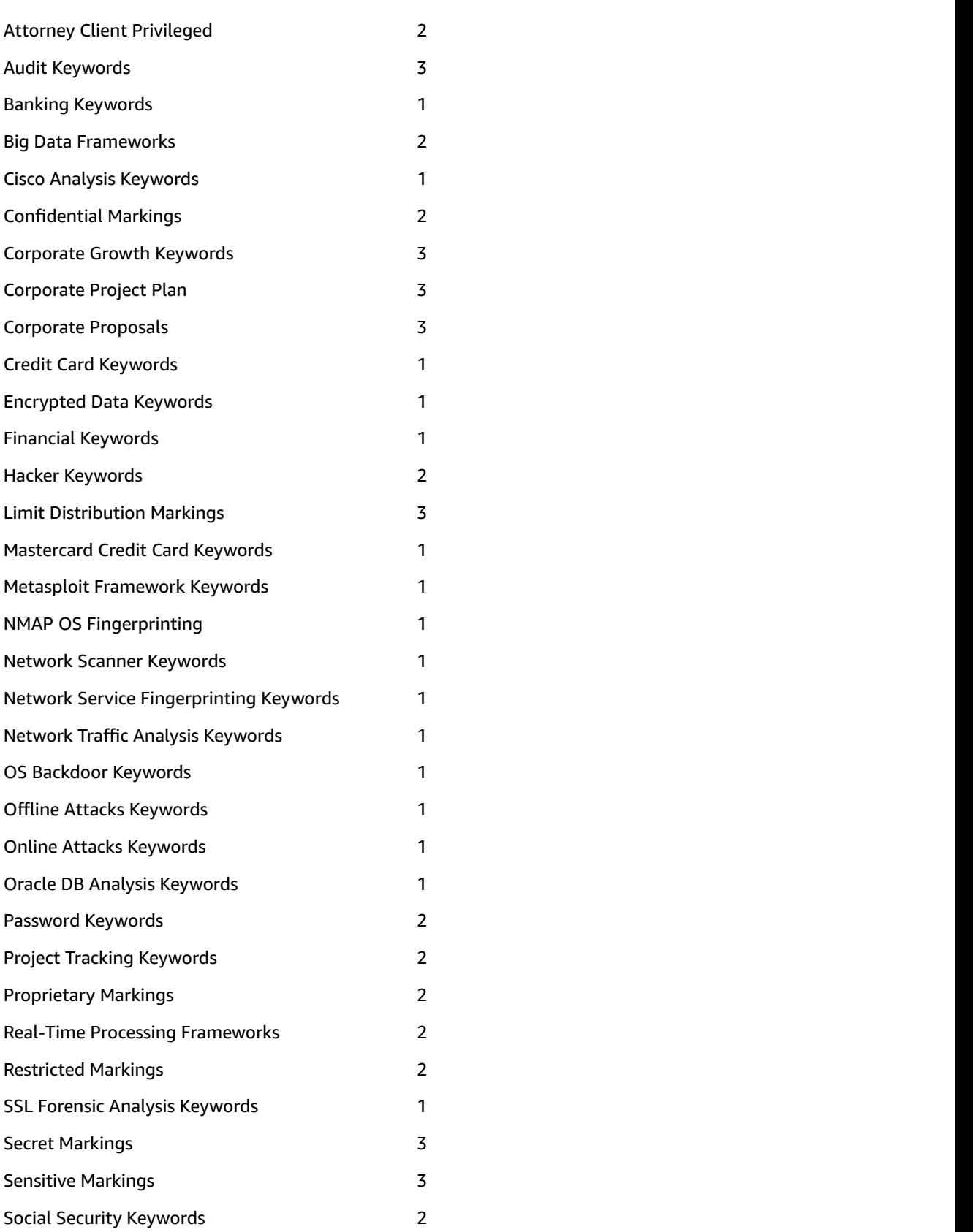

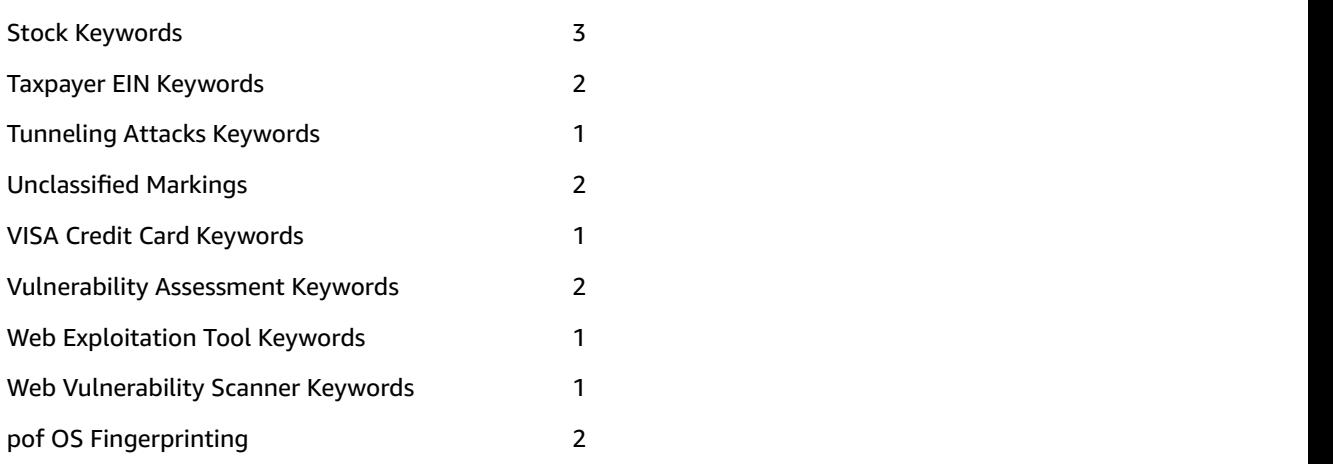

### Regex

Once Macie Classic begins monitoring your data, it uses several automatic content classification methods to identify and prioritize your sensitive and critical data and to accurately assign business value to your data. One of these methods is classifying by regex.

Object classification by regex is based on specific data or data patterns that Macie Classic searches for as it examines the contents of data objects. Macie Classic offers a set of managed regexes, each with a designated risk level between 1 and 10, with 10 being the highest risk and 1 being the lowest.

Macie Classic can assign one or more regexes to an object.

You can't modify existing or add new regexes. You can enable or disable any existing regexes, thus enabling or disabling Macie Classic to assign them to your objects during the classification process.

#### **To view, enable, or disable regexes**

- 1. In the Macie Classic console, navigate to the **Settings** page.
- 2. In the **Classify data** section, choose **Regex**.
- 3. Choose any of the listed managed regexes to view its details.

To enable or disable a regex, on its details page, use the **Enabled/Disabled** dropdown and choose **Save**.

The following is the complete list of regexes that Macie Classic can assign to your objects during classification.

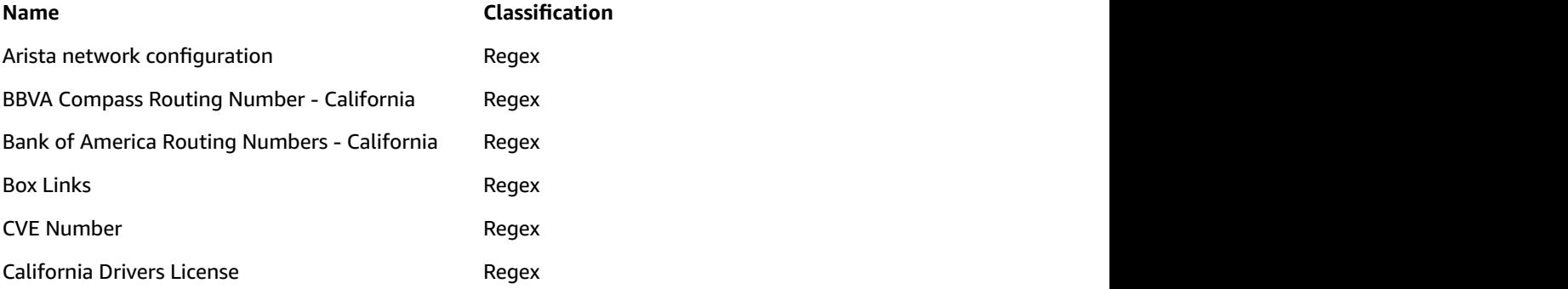

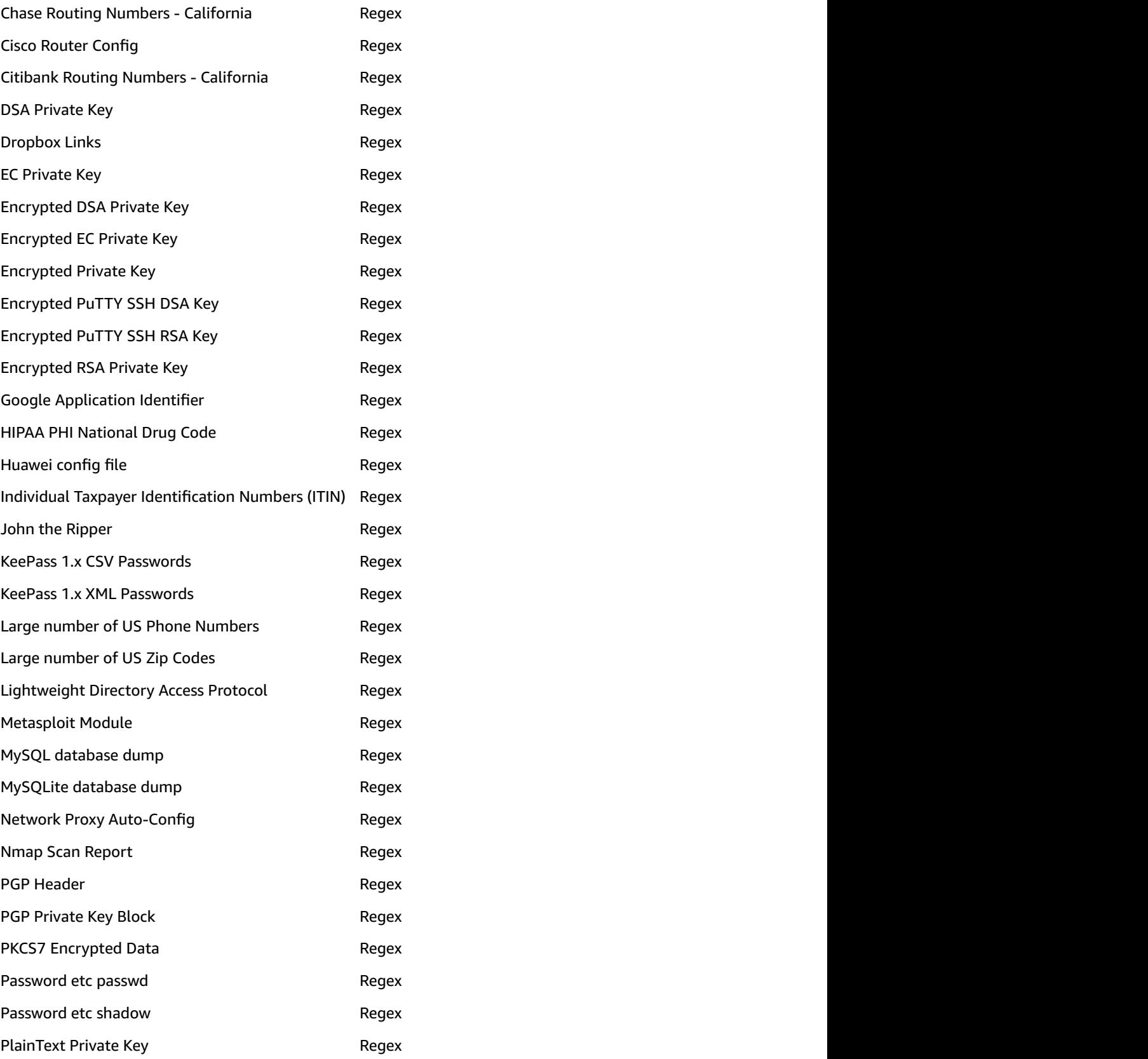

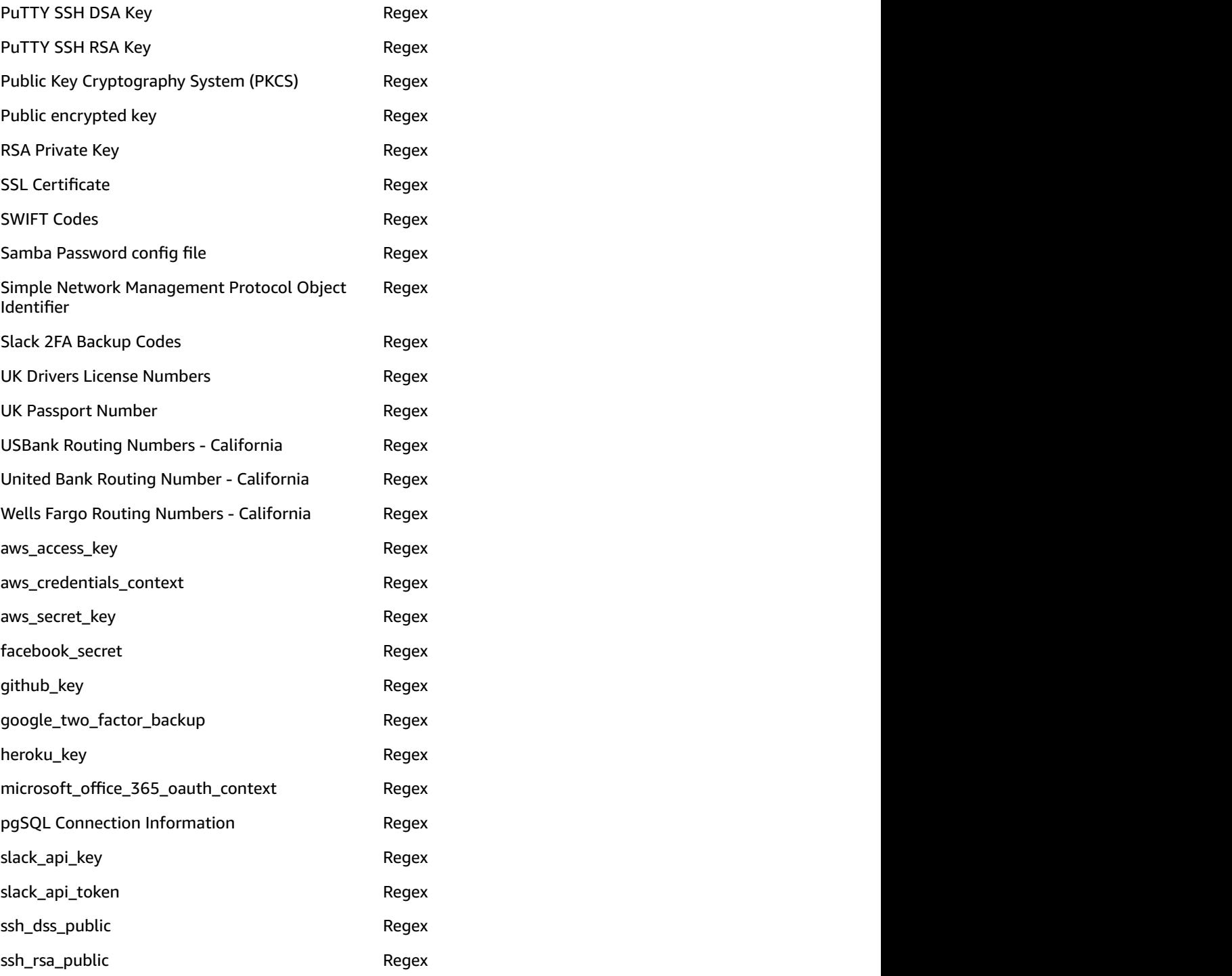

### Personally Identifiable Information

Object classification by personally identifiable information (PII) is based on recognizing any personally identifiable artifacts based on industry standards such as NIST-80-122 and FIPS 199. Macie Classic can recognize the following PII artifacts:

- Full names
- Mailing addresses
- Email addresses
- Credit card numbers
- IP addresses (IPv4 and IPv6)
- Drivers license IDs (USA)
- National identification numbers (USA)
- Birth dates

As part of PII object classification, Macie Classic also assigns each matching object a PII impact of high, moderate, and low using the following criteria:

- High
	- >= 1 full name and credit card
	- >= 50 names or emails and any combination of other PII
- Moderate
	- >= 5 names or emails and any combination of other PII
- Low
	- 1–5 names or emails and any combination of PII
	- Any quantity of PII attributes above (without names or emails)

### Support Vector Machine–Based Classifier

Another method that Macie Classic uses to classify your S3 objects is the Support Vector Machine (SVM) classifier. It classifies content inside your S3 objects (text, token n-grams, and character n-grams) that Macie Classic monitors and their metadata features (document length, extension, encoding, headers) to accurately classify documents based on content. This classifier, managed by Macie Classic, was trained against a large corpus of training data of various types and has been optimized to support accurate detection of various content types, including source code, application logs, regulatory documents, and database backups. The classifier can also generalize its detections. For example, if it detected a new kind of source code that doesn't match any of the types of source code that it is trained to recognize, it can generalize the detection as being "source code."

#### **Note**

This data classification method isn't surfaced in the **Settings** page. Macie Classic manages the following list of artifacts. You can't edit, enable, or disable them.

The SVM classifier in Macie Classic is trained to detect the following content types:

- E-books
- Email
- Generic encryption keys
- Financial
	- SEC regulatory forms
- JSON
	- AWS CloudTrail logs
	- Jupyter notebooks
- Application logs
- Apache format
- Amazon S3 server logs
- Linux syslog
- Database
	- MongoDB backup
	- MySQLbackup
	- MySQL script
- Source code
	- F#
	- VimL
	- ActionScript
	- Assembly
	- Bash
	- Batchfile
	- C
	- Clojure
	- Cobol
	- CoffeeScript
	- CUDA
	- Erlang
	- Fortran
	- Go
	- Haskell
	- Java
	- JavaScript
	- LISP
	- Lua
	- Matlab
	- ObjectiveC
	- Perl
	- PHP
	- PowerShell
	- Processing
	- Python
	- R
	- Ruby
	- Scala
	- Swift
	- VHDL
- Web languages
	- CSS
	- HTML
	- XML 42

### Object Risk Level

Through the automatic classification methods previously described, an object that Macie Classic monitors is assigned various risk levels based on each content type, file extension, theme, regex, and SVM artifact that is assigned to it. The object's compound (final) risk level is then set to the highest value of its assigned risk levels.

### Retention Duration for S3 Metadata

Macie Classic stores metadata about your S3 objects for the default duration of 1 month. You can extend this duration up to 12 months.

## <span id="page-48-2"></span>Protecting Data with Amazon Macie Classic

Macie Classic can help you monitor how your sensitive and business-critical data stored in the Amazon Web Services Cloud is being used. Macie Classic applies artificial intelligence to understand historical data access patterns and automatically assesses activity of users, applications, and service accounts. This can help you detect unauthorized access and avoid data leaks.

After you enable Macie Classic, it uses the following automated methods to protect your data.

#### **Topics**

- AWS CloudTrail [Events \(p. 44\)](#page-48-0)
- AWS CloudTrail [Errors \(p. 44\)](#page-48-1)

### <span id="page-48-0"></span>AWS CloudTrail Events

Macie Classic analyzes and processes a subset of data that CloudTrail logs and management events (API calls) that can occur in your infrastructure. Macie Classic designates a risk level between 1 and 10 for each of the supported CloudTrail events.

You can't modify existing or add new CloudTrail events to the list that Macie Classic manages. You can enable or disable the supported CloudTrail events, thus instructing Macie Classic to either include or exclude them in its data security process.

#### **To view, enable, or disable supported CloudTrail events**

- 1. In the Macie Classic console, navigate to the **Settings** page.
- 2. In the **Protect data** section, choose **AWS CloudTrail events**.
- 3. Choose any of the listed events to view its details.

To enable or disable an event, on its details page, use the **Enabled/Disabled** dropdown and then choose **Save**.

### <span id="page-48-1"></span>AWS CloudTrail Errors

Macie Classic analyzes and processes errors that can occur when a subset of data that CloudTrail logs and management events (API calls) take place in your infrastructure. Macie Classic designates a risk level between 1 and 10 for each of the supported CloudTrail errors, with 10 being the highest risk and 1 being the lowest.

You can't modify existing or add new CloudTrail errors to the list that Macie Classic manages. You can enable or disable the supported CloudTrail errors, thus instructing Macie Classic to either include or exclude them in its data security process.

#### **To view, enable, or disable supported CloudTrail errors**

1. In the Macie Classic console, navigate to the **Settings** page.

- 2. In the **Protect data** section, choose **AWS CloudTrail errors**.
- 3. Choose any of the listed errors to view its details.

To enable or disable an error, on its details page, use the **Enabled/Disabled** dropdown and then choose **Save**.

## <span id="page-50-0"></span>Viewing Data and Activity that Amazon Macie Classic Monitors

The Macie Classic **Dashboard** draws a comprehensive picture of all of your data and activity that Macie Classic monitors. This topic describes the metrics and views that you can use in the **Dashboard** to view your monitored data grouped by various interest points. Each metric and view provides you with one or more ways of navigating to the Macie Classic console's **Research** tab. There you can construct and run queries in the query parser and conduct in-depth investigative research of your data and activity that Macie Classic monitors.

### Dashboard Metrics

The following **Dashboard** metrics enable you to view your monitored data grouped by several key interest points:

- **High-risk S3 objects** While [classifying](#page-29-0) dat[a \(p. 25\)](#page-29-0), Macie Classic assigns a risk value to each monitored data object. This is Macie Classic's way of helping you identify and prioritize your sensitive data over other, less business-critical data. This metric allows you to see all of your Macie Classicmonitored data objects with a risk levels of 8 through 10.
- **Total event occurrences** As part of [securing data \(p. 44\),](#page-48-2) Macie Classic analyzes and processes events (API calls) logged by AWS CloudTrail that occur within your infrastructure. This metric provides the total count of all of the event occurrences monitored by Macie Classic that took place within your infrastructure since you enabled Macie Classic.
- **Total user sessions** A user session is a 5-minute aggregate of CloudTrail data. This metric provides the total count of all user sessions of CloudTrail data that Macie Classic analyzed and processed since it was enabled.

### Dashboard Views

Follow this procedure to use the predefined Macie Classic **Dashboard** views and generate distinct subsets of your data and activity monitored by Macie Classic.

#### **To use Macie Classic dashboard views**

- 1. Choose the corresponding icon to select any of the following views to display various subsets of your data and activity monitored by Macie Classic:
	- S3 objects for a [selected](#page-51-0) time range [\(p. 47\)](#page-51-0)
	- S3 [objects \(p. 47\)](#page-51-1)
	- S3 [objects](#page-52-0) by PII [\(p. 48\)](#page-52-0)
	- S3 public objects by [buckets \(p. 49\)](#page-53-0)
	- S3 [objects](#page-53-1) by AC[L \(p. 49\)](#page-53-1)
	- CloudTrail events and [associated](#page-54-0) user[s \(p. 50\)](#page-54-0)
- CloudTrail errors and [associated](#page-54-1) users [\(p. 50\)](#page-54-1)
- Activity [location \(p. 51\)](#page-55-0)
- AWS [CloudTrail](#page-56-0) event[s \(p. 52\)](#page-56-0)
- [Activity](#page-56-1) ISPs [\(p. 52\)](#page-56-1)
- AWS [CloudTrail](#page-56-2) user identity type[s \(p. 52\)](#page-56-2)
- 2. If present in the selected view, locate and move the **Minimum risk** slider to the desired value. The **Minimum risk** slider enables you to view only items with the assigned risk equal to and greater than the selected value.

#### <span id="page-51-0"></span>S3 Objects for Selected Time Range

This view provides a visual representation of your monitored S3 objects that match the following search criteria:

- At least one of the object's assigned themes is of the top 20 most frequently assigned themes
- The object's assigned risk is equal to or greater than the value selected on the **Minimum risk** slider
- The object was last modified during one of the following time ranges:
	- The past 6 months
	- Between the date when Macie Classic was enabled and a date six months before today

To navigate from this view to the **Research** tab, select (double-click) any of the squares that represent the displayed time ranges or themes. Your selection is automatically translated into a query that appears in the query parser in the **Research** tab.

You can follow this sample procedure.

- 1. In the Macie Classic **Dashboard**, select the **S3 objects over selected time range** view.
- 2. Set the **Minimum risk** slider to 5.
- 3. In the generated graph, double-click the square next to **Range: 0 6 months ago**.

As a result, you're redirected to the **Research** tab with the following query, which automatically appears in the query parser:

themes:\* AND dlp\_risk:[5 TO \*] AND @timestamp:[now-6M/M TO now]

This query matches your selection to view the S3 objects monitored by Macie Classic that are assigned one or more of the top 20 most frequently assigned themes, that have an assigned risk of 5 or higher, and that were last modified at some point in the past 6 months. The results of this query also appear. You can modify the query result controls available on the **Research** tab, run the query again, and conduct in-depth investigative research of the generated results. For more information, see [Researching](#page-69-0) Through Data Monitored by Amazon Macie Classi[c \(p. 65\).](#page-69-0)

#### <span id="page-51-1"></span>S3 Objects

This view provides the complete list of your S3 objects monitored by Macie Classic, grouped by the assigned themes. For each theme, a percentage that this theme represents of the total number of your S3 objects monitored by Macie Classic is displayed, as well as the total count of the S3 objects that were assigned this theme.

To navigate from this view to the **Research** tab, choose the looking glass icon next to any of the displayed themes. Your selection is automatically translated into a query that appears in the query parser in the **Research** tab.

You can follow this sample procedure.

- 1. In the Macie Classic **Dashboard**, select the **S3 objects** view.
- 2. From the generated list of S3 objects, choose the looking glass icon next to, for example, **json/ aws\_cloudtrail\_logs**.

As a result, you're redirected to the **Research** tab with the following query, which automatically appears in the query parser:

themes:"json/aws\_cloudtrail\_logs"

This query matches your selection to view the S3 objects monitored by Macie Classic with the assigned theme of **json/aws\_cloudtrail\_logs**. The results of this query also appear. You can modify the query result controls available on the **Research** tab, run the query again, and conduct in-depth investigative research of the generated results. For more information, see [Researching](#page-69-0) Through Data [Monitored](#page-69-0) by Amazon Macie Classi[c \(p. 65\)](#page-69-0).

#### <span id="page-52-0"></span>S3 Objects by PII

This view provides the following lists:

• **S3 objects by PII priority**

This is a complete list of your S3 objects that contain PII artifacts, grouped by the PII priority assigned by Macie Classic. For each PII priority level, a percentage that the number of objects with this level represents of the total number of the S3 objects with PII artifacts is displayed, as well as the total count of the S3 objects with this PII priority level.

#### • **S3 objects by PII types**

This is a complete list of your S3 objects that contain PII artifacts, grouped by the PII artifact types. For each PII artifact type, a percentage that the number of objects with PII artifacts of this type represents of the total number of the S3 objects with PII artifacts is displayed, as well as the total count of the S3 objects with PII artifacts of this type.

For more information about PII-based object classification, see [Classifying](#page-29-0) Data with Amazon Macie [Classic \(p. 25\).](#page-29-0)

To navigate from this view to the **Research** tab, choose the looking glass icon next to any of the displayed PII impacts or PII types. Your selection is automatically translated into a query that appears in the query parser in the **Research** tab.

You can follow this sample procedure.

- 1. In the Macie Classic **Dashboard**, select the **S3 objects by PII** view.
- 2. For example, let's generate a list of S3 objects with low PII priority. In the **S3 objects by PII priority** list, choose the looking glass icon next to the low PII priority.

As a result, you're redirected to the **Research** tab with the following query, which automatically appears in the query parser:

pii\_impact:"low"

The results of this query also appear. You can modify the query result controls available on the **Research** tab, run the query again, and conduct in-depth investigative research of the generated results. For more information, see [Researching](#page-69-0) Through Data Monitored by Amazon Macie [Classic \(p. 65\)](#page-69-0).

### <span id="page-53-0"></span>S3 Public Objects by Buckets

This is a complete list of your public S3 objects grouped by the buckets that they're stored in. For each bucket, a percentage that this bucket's objects represent of the total number of your S3 objects managed by Macie Classic is displayed, as well as the total count of the S3 objects that are stored in this bucket.

To navigate from this view to the **Research** tab, choose the looking glass icon next to any of the displayed buckets. Your selection is automatically translated into a query that appears in the query parser in the **Research** tab.

### <span id="page-53-1"></span>S3 Objects by ACL

This view provides the following lists:

• **S3 objects by ACL URIs**

This is a complete list of URIs that appear in access control lists (ACLs) that are attached to your S3 objects. For each URI, a percentage that the number of objects with ACLs attached that contain this URI represents of the total number of the S3 objects with ACLs attached is displayed, as well as the total count of the S3 objects with ACLs attached that contain this URI.

#### • **S3 objects by ACL display names**

This is a complete list of user display names that appear in ACLs that are attached to your S3 objects. For each display name, a percentage that the number of objects with ACLs attached that contain this display name represents of the total number of the S3 objects with ACLs attached is displayed, as well as the total count of the S3 objects with ACLs attached that contain this display name.

#### • **S3 objects by ACL permissions**

This is a complete list of access permissions that appear in ACLs that are attached to your S3 objects. For each permissions level, a percentage that the number of objects with ACLs attached that contain this permission level represents of the total number of the S3 objects with ACLs attached is displayed, as well as the total count of the S3 objects with ACLs attached that contain this permission level.

To navigate from this view to the **Research** tab, choose the looking glass icon next to any of the displayed URIs, ACL display names, and ACL permissions. Your selection is automatically translated into a query that is displayed in the query parser in the **Research** tab.

You can follow this sample procedure.

- 1. In the Macie Classic **Dashboard**, select the **S3 objects by ACL** view.
- 2. For example, let's generate a list of S3 objects with attached ACLs that contain full control permissions. In the **S3 objects by ACL permissions** list, choose the looking glass icon next to the **FULL CONTROL** permission.

As a result, you're redirected to the **Research** tab with the following query, which automatically appears in the query parser.

object\_acl.Grants.Permission:"FULL\_CONTROL"

The results of this query also appear. You can modify the query result controls available on the **Research** tab, run the query again, and conduct in-depth investigative research of the generated results. For more information, see [Researching](#page-69-0) Through Data Monitored by Amazon Macie [Classic \(p. 65\)](#page-69-0).

### <span id="page-54-0"></span>CloudTrail Events and Associated Users

This view provides the following lists:

#### • **AWS CloudTrail events**

This is a visual representation of the top 20 (by assigned risk and based on the value selected on the **Minimum risk** slider) CloudTrail data and management events that occurred during the last 60 days. You can use the available **Daily** or **Weekly** radio buttons to modify the graph to view daily or weekly results.

To navigate from this view to the **Research** tab, select (double-click) any square that represents a particular event that you want to investigate further. The number in parentheses next to the event name represents the number of user sessions (5-minute aggregates of CloudTrail data) that this event is present in. In the **Research** tab, your selection is automatically translated into a query that appears in the query parser.

#### • **AWS CloudTrail associated users**

This is a visual representation of the users associated with the top 20 (by assigned risk and based on the value selected on the **Minimum risk** slider) CloudTrail data and management events that occurred during the last 60 days. You can use the available **Daily** or **Weekly** radio buttons to modify the graph to view daily or weekly results.

To navigate from this view to the **Research** tab, select (double-click) any square that represents a particular error that you want to investigate further. The number in parentheses next to the user name represents the number of user sessions (5-minute aggregates of CloudTrail data) that this user is associated with. In the **Research** tab, your selection is automatically translated into a query that appears in the query parser.

You can follow this sample procedure.

- 1. In the Macie Classic **Dashboard**, select the **CloudTrail events and associated users** view.
- 2. Set the **Minimum risk** slider to 1.
- 3. For example, let's generate a list of user sessions that the **PutRestApi** event is present in. Doubleclick the square next to **PutRestApi**.

As a result, you're redirected to the **Research** tab with the following query, which automatically appears in the query parser.

eventNameIsp.key.keyword:"PutRestApi" AND @timestamp:[now-60d TO now]

The results of this query also appear. You can modify the query result controls available on the **Research** tab, run the query again, and conduct in-depth investigative research of the generated results. For more information, see [Researching](#page-69-0) Through Data Monitored by Amazon Macie [Classic \(p. 65\)](#page-69-0).

#### <span id="page-54-1"></span>CloudTrail Errors and Associated Users

This view provides the following lists:

#### • **AWS CloudTrail errors**

This is a visual representation of the top 20 (by assigned risk and based on the value selected on the **Minimum risk** slider) CloudTrail errors that occurred during the last 60 days. You can use the available **Daily** or **Weekly** radio buttons to modify the graph to view daily or weekly results.

To navigate from this view to the **Research** tab, select (double-click) any square that represents a particular error that you want to investigate further. The number in parentheses next to the error name represents the number of user sessions (5-minute aggregates of CloudTrail data) that this error is present in. In the **Research** tab, your selection is automatically translated into a query that appears in the query parser.

#### • **AWS CloudTrail associated users**

This is a visual representation of the users associated with the top 20 (by assigned risk and based on the value selected on the **Minimum risk** slider) CloudTrail errors that occurred during the last 60 days. You can use the available **Daily** or **Weekly** radio buttons to modify the graph to view daily or weekly results.

To navigate from this view to the **Research** tab, select (double-click) any square that represents a particular error that you want to investigate further. The number in parentheses next to the user name represents the number of user sessions (5-minute aggregates of CloudTrail data) that this user is associated in. In the **Research** tab, your selection is automatically translated into a query that appears in the query parser.

You can follow this sample procedure.

- 1. In the Macie Classic **Dashboard**, select the **CloudTrail errors and associated users** view.
- 2. Set the **Minimum risk** slider to 1.
- 3. For example, let's generate a list of user sessions that the **Client.InvalidPermission.NotFound** error is present in. Double-click the square next to **Client.InvalidPermission.NotFound**.

As a result, you're redirected to the **Research** tab with the following query, which automatically appears in the query parser.

```
eventNameErrorCode.secondary:"Client.InvalidPermission.NotFound" AND
@timestamp:[now-60d TO now]
```
The results of this query also appear. You can modify the query result controls available on the **Research** tab, run the query again, and conduct in-depth investigative research of the generated results. For more information, see [Researching](#page-69-0) Through Data Monitored by Amazon Macie [Classic \(p. 65\)](#page-69-0).

#### <span id="page-55-0"></span>Activity Location

This view includes a map that shows the locations of activity that Macie Classic is monitoring for a selected time period. To view details, use the available time period pull-down menu (past 15 days, past 30 days, past 90 days, or past year) and then choose any location pin.

To navigate from this view to the **Research** tab, choose the number of events that appears in a tool tip window for a location pin. In the **Research** tab, your selection is automatically translated into a query that appears in the query parser. For example, you can autogenerate the following query to display a list of user sessions that occurred in the past 15 days in Seattle.

```
geoLocation.key:"Seattle:UnitedStates:47.6145:-122.348" AND @timestamp:[now-15d
TO now]
```
You can modify the query result controls available on the **Research** tab, run the query again, and conduct in-depth investigative research of the generated results. For more information, see [Researching](#page-69-0) Through Data [Monitored](#page-69-0) by Amazon Macie Classi[c \(p. 65\)](#page-69-0).

#### <span id="page-56-0"></span>AWS CloudTrail Events

This view provides the complete list of your CloudTrail data and management events monitored by Macie Classic. For each event, the total count of the user sessions (5-minute integrations of CloudTrail data) that this event is present in and the percentage that this total represents of the total number of user sessions appears.

To navigate from this view to the **Research** tab, choose the looking glass icon next to any of the displayed events. Your selection is automatically translated into a query that appears in the query parser in the **Research** tab. For example, you can autogenerate the following query to view all user sessions that the **AssumeRole** event is present in.

eventNameIsp.key.keyword:"AssumeRole"

You can modify the query result controls available on the **Research** tab, run the query again, and conduct in-depth investigative research of the generated results. For more information, see [Researching](#page-69-0) Through Data [Monitored](#page-69-0) by Amazon Macie Classi[c \(p. 65\)](#page-69-0).

### <span id="page-56-1"></span>Activity ISPs

This view provides the complete list of your CloudTrail data and management events monitored by Macie Classic, grouped by the associated internet service providers (ISPs). For each ISP, the total count of the user sessions (5-minute integrations of CloudTrail data) that this ISP is present in and the percentage that this total represents of the total number of user sessions appears.

To navigate from this view to the **Research** tab, choose the looking glass icon next to any of the displayed themes. Your selection is automatically translated into a query that appears in the query parser in the **Research** tab. For example, you can autogenerate the following query to view all user sessions that are associated with Amazon.

eventNameIsp.secondary.keyword:"Amazon"

You can modify the query result controls available on the **Research** tab, run the query again, and conduct in-depth investigative research of the generated results. For more information, see [Researching](#page-69-0) Through Data [Monitored](#page-69-0) by Amazon Macie Classi[c \(p. 65\)](#page-69-0).

### <span id="page-56-2"></span>AWS CloudTrail User Identity Types

This view provides the complete list of your CloudTrail data and management events monitored by Macie Classic, grouped by the user identity type (for more information, see the definition for *user* in [Concepts](#page-16-0) and [Terminology \(p. 12\)\)](#page-16-0). For each user identity type, the total count of the user sessions (5-minute integrations of CloudTrail data) that this user identity type is present in and the percentage that this total represents of the total number of user sessions is displayed.

To navigate from this view to the **Research** tab, choose the looking glass icon next to any of the displayed themes. Your selection is automatically translated into a query that appears in the query parser in the **Research** tab. For example, you can autogenerate the following query to view all user sessions that contain requests that were originated by the **AssumedRole** user identity type.

userIdentityType.key:"AssumedRole"

You can modify the query result controls available on the **Research** tab, run the query again, and conduct in-depth investigative research of the generated results. For more information, see [Researching](#page-69-0) Through Data [Monitored](#page-69-0) by Amazon Macie Classi[c \(p. 65\)](#page-69-0).

## <span id="page-57-2"></span>Amazon Macie Classic Alerts

An *alert* is a notification about a potential security issue discovered by Amazon Macie Classic.

#### **Topics**

- Basic and Predictive Macie Classic [Alerts \(p. 53\)](#page-57-0)
- Alert Categories in Macie [Classic \(p. 53\)](#page-57-1)
- Severity Levels for Alerts in Macie [Classic \(p. 54\)](#page-58-0)
- Locating and Analyzing Macie Classic [Alerts \(p. 55\)](#page-59-0)
- Adding New and Editing Existing Custom Basic [Alerts \(p. 56\)](#page-60-0)
- Working with Existing [Alerts \(p. 57\)](#page-61-0)
- Group Archiving [Alerts \(p. 57\)](#page-61-1)
- Explicitly Allowing Users or Buckets for Basic [Alerts \(p. 57\)](#page-61-2)

### <span id="page-57-0"></span>Basic and Predictive Macie Classic Alerts

#### Macie Classic generates two types of alerts:

- **Basic alerts** Alerts generated by the security checks that Macie Classic performs. There are two types of basic alerts in Macie Classic:
	- Managed (curated by Macie Classic) basic alerts that you can't modify. You can enable or disable the existing managed basic alerts.

#### **Note**

You can identify managed basic alerts by the value of Default in the **Created by** field in the **Basic alerts** list in the **Settings** tab.

- Custom basic alerts that you can create and modify to your exact specifications. For more information, see Adding New and Editing [Existing](#page-60-0) Custom Basic Alert[s \(p. 56\)](#page-60-0).
- **Predictive alerts** Automatic alerts based on activity in your AWS infrastructure that deviates from the established normal activity baseline. More specifically, Macie Classic continuously monitors activity in your AWS infrastructure and builds a model of the normal behavior. Then it looks for deviations from that normal baseline, and when it detects such activity, it generates automatic predictive alerts. For example, a user uploading or downloading a large number of S3 objects in a day might trigger an alert if that user typically downloads one or two S3 objects in a week.

### <span id="page-57-1"></span>Alert Categories in Macie Classic

Macie Classic's basic alerts (managed and custom) can be of the following categories:

- **Configuration compliance** Related to compliance-controlled content, policy, configuration settings, control and data plane logging, and patch level.
- **Data compliance** Related to the discovery of compliance or security-controlled content, such as the existence of Personally Identifiable Information (PII), or access credentials.
- **File hosting** Related to you hosting possible malware, unsafe software, or attackers' command and control infrastructure through compromised hosts or storage services.
- **Service disruption** Configuration changes that can lead to you being unable to access resources in your own environment.
- **Ransomware** Potentially malicious software or activity designed to block your access to your own computer system until a sum of money is paid.
- **Suspicious access** Access to your resources from a risky anomalous IP address, user, or system, such as an attacker masquerading their connection through a compromised host.
- **Identity enumeration** A series of API calls or accesses enumerating access levels to your systems that can possibly indicate the early stages of an attack or compromised credentials.
- **Privilege escalation** Successful or unsuccessful attempts to gain elevated access to resources that are normally protected from an application or user, or attempts to gain access to your system or network for an extended period of time.
- **Anonymous access** Attempted access to your resources from an IP address, user, or service with the intent to hide a user's true identity. Examples include the use of proxy servers, virtual private networks, and other anonymity services such as Tor.
- **Open permissions** Identification of sensitive resources protected by potentially overly permissive (and thus risky) access control mechanisms.
- **Location anomaly** An anomalous and risky location of the access attempt to your sensitive data.
- **Information loss** An anomalous and risky access to your sensitive data.
- **Credentials loss** Possible compromise of your credentials.

To view a list of your existing alerts of a particular category, choose that category from the **Categories** list on the Macie Classic console's **Alerts** tab.

### <span id="page-58-0"></span>Severity Levels for Alerts in Macie Classic

Each Macie Classic alert has an assigned severity level. This reduces the need to prioritize one alert over another in your analyses. It can also help you determine your response when an alert highlights a potential problem. **Critical**, **High**, **Medium**, and **Low** levels indicate a security issue that can result in compromised information confidentiality, integrity, and availability in your infrastructure. The **Informational** level highlights a security configuration detail of your infrastructure that Macie Classic monitors. The following are recommended ways to respond to each level:

- **Critical** Describes a security issue that can result in a compromise of the information confidentiality, integrity, and availability in your infrastructure. We recommend that you treat this security issue as an emergency and implement an immediate remediation. The main difference between a **Critical** and **High** severity is that a **Critical** severity alert might be informing you of a security compromise of a large number of your resources or systems. A **High** severity alert is informing you of a security compromise of one or several of your resources or systems.
- **High** Describes a security issue that can result in a compromise of the information confidentiality, integrity, and availability in your infrastructure. We recommend that you treat this security issue as an emergency and implement an immediate remediation.
- **Medium** Describes a security issue that can result in a compromise of the information confidentiality, integrity, and availability in your infrastructure. We recommend that you fix this issue at the next possible opportunity, for example, during your next service update.
- **Low** Describes a security issue that can result in a compromise of the information confidentiality, integrity, and availability in your infrastructure. We recommend that you fix this issue as part of one of your future service updates.

• **Informational** – Describes a particular security configuration detail of your infrastructure. Based on your business and organization goals, you can either note this information or use it to improve the security of your systems and resources.

### <span id="page-59-0"></span>Locating and Analyzing Macie Classic Alerts

You can use the following procedure to locate and analyze existing alerts.

1. To view your generated alerts (including **Active** and **Archived** basic or predictive alerts), in the Macie Classic console, navigate to the **Alerts** page.

Each alert has a summary section that contains the following information:

- Alert severity, which can be **Critical**, **High**, **Medium**, **Low**, or **Informational**. For more information, see [Severity](#page-58-0) Levels for Alerts in Macie Classic [\(p. 54\).](#page-58-0)
- A timestamp that indicates when the alert was generated or last updated.
- The alert category. For more information, see Alert [Categories](#page-57-1) in Macie Classic [\(p. 53\).](#page-57-1)
- One of the following:
	- If the alert's index is **CloudTrail data**, a user that engaged in the activity that prompted Macie Classic to generate the alert. For more information, see the definition of *user* in the context of Macie Classic in Concepts and [Terminology \(p. 12\).](#page-16-0)
	- If the alert's index is **S3 bucket properties** or **S3 objects**, a bucket name that was involved in or that contains the objects that were involved in the activity that prompted Macie Classic to generate the alert.

#### **Important**

In Macie Classic, each alert is based on one of the following:

- For the alerts with the index of **CloudTrail data**, only one user: the IAM identity whose activity prompted Macie Classic to generate the alert.
- For the alerts with the index of **S3 bucket properties** or **S3 objects**, only one S3 bucket that was involved in or that contains objects that were involved in the activity that prompted Macie Classic to generate the alert.
- The number of comments that were left on the alert.
- The total number of results, which can consist of a list of user sessions, or a list of S3 buckets, or a list of S3 objects that match the query that is included in the definition of the alert. For more information, see Adding New and Editing [Existing](#page-60-0) Custom Basic Alert[s \(p. 56\)](#page-60-0).
- The number of views on the alert.
- The AWS Region where the activity captured in this alert took place.
- 2. To analyze any alert further, choose the alert to expand its details pane. The following information is included in the alert details:
	- The alert summary that includes the description and the total number of results: a number of user sessions, S3 buckets, or S3 objects that match the query that is included in the definition of the alert.
	- A list of the alert results. This is a list of user sessions, S3 buckets, or S3 objects, depending on the index that is specified in the definition for this alert. For more information, see [Adding](#page-60-0) New and Editing [Existing](#page-60-0) Custom Basic Alerts [\(p. 56\).](#page-60-0)
		- If you specified **CloudTrail data** as the index, the alert details contain a list of user sessions that match the query specified in the alert definition for a particular user.
		- If you specified **S3 buckets** as the index, the alert details contain a list of S3 buckets that match the query specified in the alert definition for a particular user.
		- If you specified **S3 objects** as the index, the alert details contain a list of S3 objects that match the query specified in the alert definition for a particular user.

You can choose each result to examine it and view all its fields. For more information, see the *Researching AWS Data*, *Researching S3 Bucket Properties Data*, or *Researching S3 Objects Data* sections in [Researching](#page-69-0) Through Data Monitored by Amazon Macie Classic [\(p. 65\).](#page-69-0)

You can also use the **Research** looking glass icon to navigate to the **Research** tab and view the results of a particular alert there. The query parser in the **Research** tab is then prepopulated with the query that can be used to generate these results.

## <span id="page-60-0"></span>Adding New and Editing Existing Custom Basic Alerts

You can use the following procedure to add new and edit existing custom basic alerts.

- 1. In the Macie Classic console, navigate to the **Settings** page and choose the icon for **Basic alerts**.
- 2. On the **Basic alerts** page, either choose the edit icon for the alert that you want to modify or, to add a basic alert, choose **Add new**.
- 3. Do one of the following:
	- If you're editing the existing alert, make your changes, including enabling or disabling the alert, and then choose **Save**.
	- If you're adding a new alert, on the **Basic alert definition** page, specify the following:
		- Alert title For example, "An S3 bucket has an S3 bucket policy or S3 ACL that grants read rights to everyone."
		- Description for the alert For example, "An S3 bucket policy or S3 ACL on an S3 bucket contains a clause that effectively grants read access to any user. We recommend that you audit this S3 bucket and its data and confirm that this is intentional.
		- Alert category For more information, see Alert [Categories](#page-57-1) in Macie Classi[c \(p. 53\)](#page-57-1).
		- Alert query A query that describes the activity that you want Macie Classic to generate an alert about. For example, s3\_world\_readability:"true". This query looks for an S3 bucket policy or S3 ACL policy on an S3 bucket that grants read access to any user. For more information about constructing queries, see [Constructing](#page-69-1) Queries in Macie Classic [\(p. 65\).](#page-69-1)

#### **Note**

You can use the looking glass icon next to an existing alert to navigate to the **Research** tab. This alert's query automatically appears in the **Query Parser**, and the results of this query appear in the **Research** tab.

- Query index The repository of data against which Macie Classic will run the query specified in this alert. You can select either CloudTrail data, S3 buckets, or S3 objects. Depending on your selection, the alert will contain a list of CloudTrail user sessions (5-minute aggregates of raw CloudTrail data), S3 buckets, or S3 objects that match the activity that your alert defines.
- A minimum number of activity matches that must occur before an alert is generated.
- Alert severity For more information, see [Severity](#page-58-0) Levels for Alerts in Macie Classi[c \(p. 54\)](#page-58-0)
- Users or buckets, depending on the selected alert index, that are explicitly allowed to perform the activity that the alert defines. If you explicitly allow a user or a bucket, Macie Classic doesn't generate an alert for this user or bucket when they're involved in the activity that the alert defines.

#### **Important**

In Macie Classic, each alert is based on one of the following:

• For the alerts with the index of **CloudTrail data**, only one user: the IAM identity whose activity prompted Macie Classic to generate the alert.

• For the alerts with the index of **S3 bucket properties** or **S3 objects**, only one S3 bucket that was involved in or that contains objects that were involved in the activity that prompted Macie Classic to generate the alert.

When you explicitly allow a user in a basic alert with the index of CloudTrail data, you must use a special Macie Classic format called macieUniqueId. Examples include 123456789012:root, 123456789012:user/Bob, and 123456789012:assumed-role/Accounting-Role/Mary, depending on the identity type of the user. For more information, see the definition of *user* in Analyzing Amazon Macie [Classic–Monitored](#page-64-0) Data by User Activity [\(p. 60\).](#page-64-0)

• Specify whether this alert is enabled or disabled.

### <span id="page-61-0"></span>Working with Existing Alerts

You can use the following procedure to archive or unarchive alerts or to edit the existing basic alerts.

- 1. In the Macie Classic console, navigate to the **Alerts** page and locate the alert that you want to archive, unarchive (if it's an archived alert), or edit.
- 2. Choose the down arrow in the alert summary pane and then choose either of the following:
	- **Archive**
		- **Note**

Or **Unarchive** if this is an archived alert.

• **Edit basic alert**

#### **Important**

This option isn't available for predictive alerts. You can't edit predictive alerts, which Macie Classic automatically generates based on activity in your AWS infrastructure that deviates from the established normal activity baseline. For more information, see [Basic](#page-57-0) and [Predictive](#page-57-0) Macie Classic Alert[s \(p. 53\)](#page-57-0).

### <span id="page-61-1"></span>Group Archiving Alerts

You can use the following procedure to group archive alerts.

- 1. In the Macie Classic console's **Alerts** page, choose **Group Archive**.
- 2. In the **Group archive** window, use the available settings to archive or unarchive multiple alerts at the same time.

### <span id="page-61-2"></span>Explicitly Allowing Users or Buckets for Basic Alerts

You can explicitly allow users (if the alert's index is **CloudTrail data**) and buckets (if the alert's index is **S3 bucket properties** or **S3 objects**) for alerts managed by Macie Classic and custom basic alerts. (You cannot do this for predictive alerts.)

Use the following procedure to explicitly allow a specific user or a specific bucket that engaged in or was involved in the activity that prompted Macie Classic to generate a specific alert.

#### **Important**

In Macie Classic, each alert is based on one the following:

• For the alerts with the index of **CloudTrail data**, only one user: the IAM identity whose activity prompted Macie Classic to generate the alert.

• For the alerts with the index of **S3 bucket properties** or **S3 objects**, only one S3 bucket that was involved in or that contains objects that were involved in the activity that prompted Macie Classic to generate the alert.

#### **To explicitly allow users or S3 buckets for custom basic alerts using the Alerts tab**

- 1. In the Macie Classic console's **Alerts** tab, locate the custom basic alert for which you want to explicitly allow a user or S3 bucket listed in the alert's summary.
- 2. Choose the down arrow in the alert summary pane and then choose **Allow user** (if this alert's index is **CloudTrail data**) or **Allow bucket** (if the alert's index is **S3 bucket properties** or **S3 objects**).
- 3. In the window that appears, verify the user or bucket that you want to allow (automatically preselected and matching the user or bucket listed in the alert's summary) and then choose **Submit**.

You can use the following procedure to explicitly allow multiple users or buckets at the same time for custom basic alerts.

#### **To explicitly allow users or S3 buckets for custom basic alerts using the Settings tab**

- 1. In the Macie Classic console's **Settings** tab, choose **Basic alerts** and then locate the custom basic alert for which you want to explicitly allow users or S3 buckets.
- 2. Choose the edit icon next to the alert.
- 3. Specify the users or S3 buckets that you want to allow in either the **Allowed users** (if this alert's index is **CloudTrail data**) or **Allowed buckets** (if the alert's index is **S3 bucket properties** or **S3 objects**) field and choose **Save**.

#### **Note**

When you explicitly allow a user in a basic alert with the index of CloudTrail data, you must use a special Macie Classic format called macieUniqueId. Examples include 123456789012:root, 123456789012:user/Bob, and 123456789012:assumedrole/Accounting-Role/Mary, depending on the identity type of the user. For more information, see the definition of the user concept in [Analyzing](#page-64-0) Amazon Macie Classic– [Monitored](#page-64-0) Data by User Activit[y \(p. 60\)](#page-64-0).

#### **Explicitly allow users or S3 buckets for Macie Classic-managed basic alerts**

- 1. In the Macie Classic console's **Alerts** tab, locate the basic alert that is managed by Macie Classic and you want to explicitly allow users or S3 buckets for.
- 2. Choose the down arrow in the alert summary pane and then choose **Allow user** (if the alert's index is **CloudTrail data**) or **Allow bucket** (if the alert's index is **S3 bucket properties** or **S3 objects**).
- 3. In the window that appears, select the **Clone and disable the default managed alert** check box and choose **Submit**.
- 4. Navigate to the Macie Classic console's **Settings** tab.

The original managed alert that you worked with in the previous step is now disabled. This alert has also been cloned into a new custom basic alert. For example, if your original managed basic alert was called "An S3 bucket has an S3 bucket policy or S3 ACL that grants read rights to everyone," this alert is now disabled, and a custom basic alert called "An S3 bucket has an S3 bucket policy or S3 ACL that grants read rights to everyone (modified)" is created (cloned).

- 5. Choose the edit icon next to the cloned custom basic alert.
- 6. Specify the users or S3 buckets that you want to explicitly allow in either the **Allowed users** (if this alert's index is **CloudTrail data**) or **Allowed buckets** (if the alert's index is **S3 bucket properties** or **S3 objects**) field and choose **Save**.

#### **Note**

When you explicitly allow a user in a basic alert with the index of CloudTrail data, you must use a special Macie Classic format called macieUniqueId. Examples include 123456789012:root, 123456789012:user/Bob, and 123456789012:assumedrole/Accounting-Role/Mary, depending on the identity type of the user. For more information, see the definition of *user* in Analyzing Amazon Macie [Classic–Monitored](#page-64-0) Data by User [Activity \(p. 60\)](#page-64-0).

# <span id="page-64-0"></span>Analyzing Amazon Macie Classic– Monitored Data by User Activity

The **Users** tab can help you draw a comprehensive picture of all of the data and activity monitored by Macie Classic for a particular selected user. This topic describes how to search for the users whose activity you want to investigate further in the **Users** tab. It also describes the views that you can use in this tab to see the selected users' monitored data grouped by various interest points. Each view provides you with one or more ways of navigating to the Macie Classic console's **Research** tab. There you can construct and run queries in the query parser and conduct in-depth investigative research of the data and activity monitored by Macie Classic for the selected users.

#### **Topics**

- [Macie ClassicUniqueID \(p. 60\)](#page-64-1)
- [User Categories in Macie Classic \(p. 62\)](#page-66-0)
- [Investigating](#page-66-1) Users (p. 62)

### <span id="page-64-1"></span>Macie ClassicUniqueID

In the context of Macie Classic, a user is the AWS Identity and Access Management (IAM) identity that makes a particular request. Macie Classic uses the AWS CloudTrail userIdentity element to distinguish the following user types. For more information, see CloudTrail [userIdentity](https://docs.aws.amazon.com/awscloudtrail/latest/userguide/cloudtrail-event-reference-user-identity.html) Element.

- **Root** The request was made with your Amazon Web Services account credentials.
- **IAM user** The request was made with the credentials of an IAM user.
- **Assumed role** The request was made with temporary security credentials that were obtained with a role via a call to the AWS Security Token Service (AWS STS) AssumeRole API operation.
- **Federated user** The request was made with temporary security credentials that were obtained via a call to the AWS STS GetFederationToken API operation.
- **AWS account** The request was made by another Amazon Web Services account.
- **AWS service** The request was made by an account that belongs to an AWS service.

When specifying a user in the Macie Classic console, you must use a special Macie Classic format called macieUniqueId. Examples of specifying a user include searching for a user in the **Users** tab, constructing a query in the **Research** tab, and explicitly allowing a user in a basic alert with the index of **CloudTrail data**. The macieUniqueId is a combination of the IAM UserIdentity element and the recipientAccountId. For more information, see CloudTrail [userIdentity](https://docs.aws.amazon.com/awscloudtrail/latest/userguide/cloudtrail-event-reference-user-identity.html) Element and the definition of recipientAccountId in [CloudTrail](https://docs.aws.amazon.com/awscloudtrail/latest/userguide/cloudtrail-event-reference-record-contents.html) Record Contents.

The following examples list various structures of macieUniqueId, depending on the user identity type.

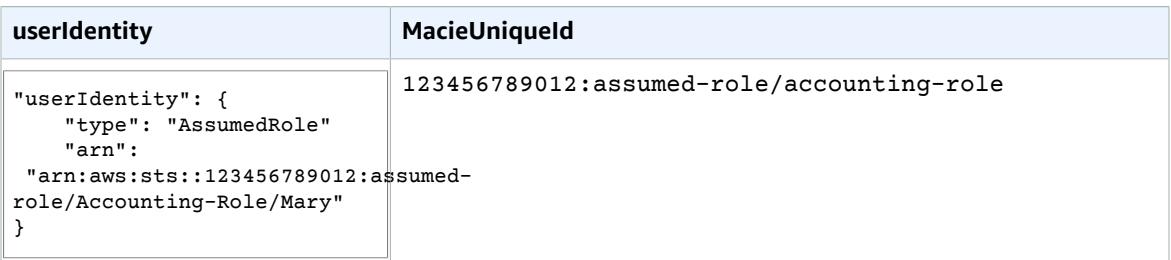

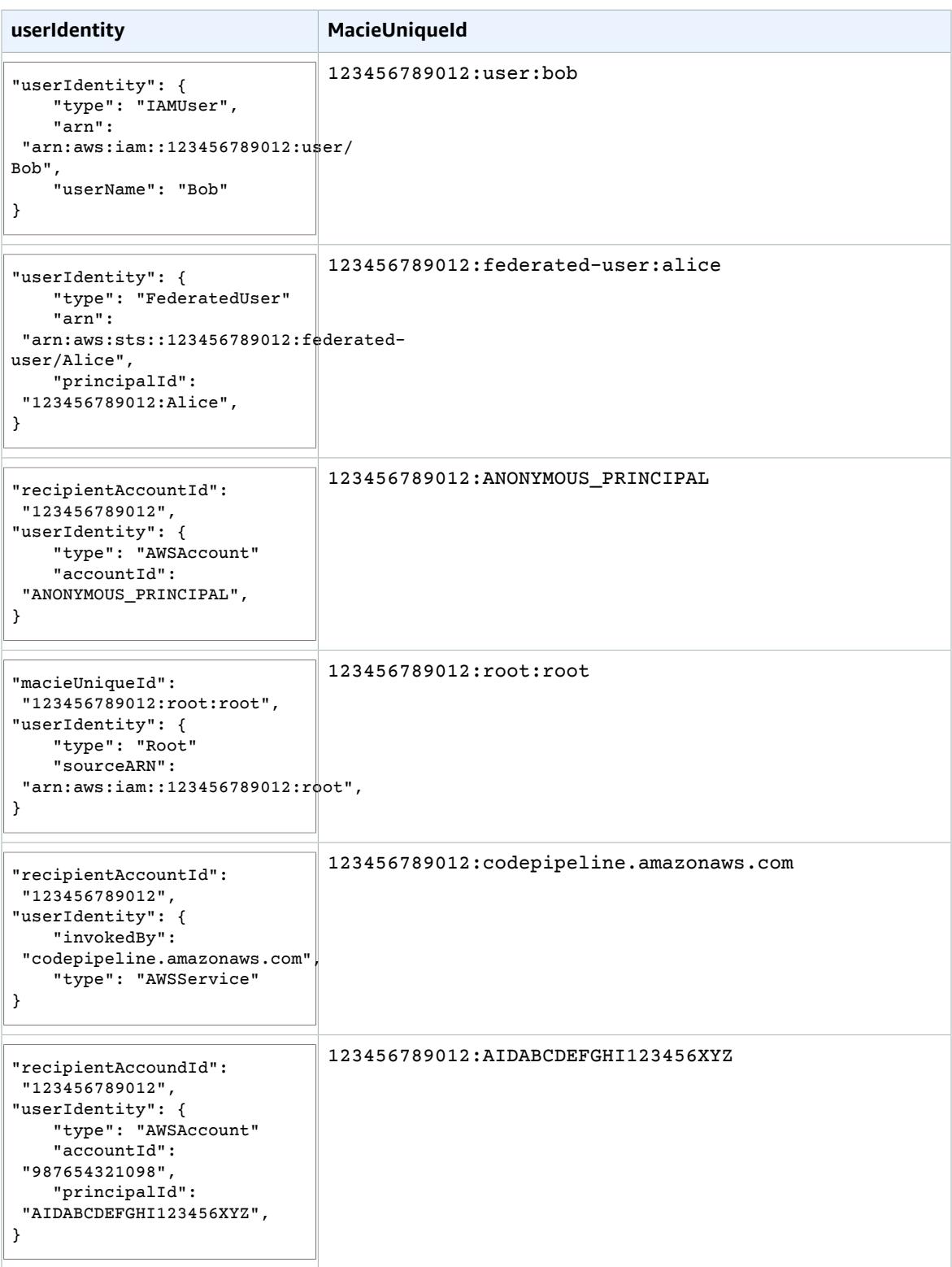

### <span id="page-66-0"></span>User Categories in Macie Classic

Based on their activity (API calls), users in Macie Classic are grouped into the following categories:

- **Platinum** These IAM users or roles have a history of making high-risk API calls indicative of an administrator or root user, such as creating users, authorizing security group ingress, or updating policies. These accounts should be monitored closely for signs of account compromise.
- **Gold** These IAM users or roles have a history of making infrastructure-related API calls indicative of a power user, such as running instances or writing data to Amazon Simple Storage Service (Amazon S3). These accounts should be monitored closely for signs of account compromise.
- **Silver** These IAM users or roles have a history of issuing high quantities of medium-risk API calls, such as Describe\* and List\* operations, or read-only access requests to Amazon S3.
- **Bronze** These IAM users or roles typically make lower quantities of Describe\* and List\* API calls in the AWS environment.

### <span id="page-66-1"></span>Investigating Users

Follow this procedure to generate a comprehensive picture of all of the data and activity monitored by Macie Classic for the specified user.

1. In the Macie Classic console's **Users** tab, specify a user name in the **Search** field and press Enter.

#### **Note**

When specifying a user, you must use a special Macie Classic format called **macieUniqueId**: for example, 123456789012:root, 123456789012:user/Bob, or 123456789012:assumed-role/Accounting-Role/Mary, depending on the identity type of the user. For more information, see the definition of *user* in [Concepts](#page-16-0) and [Terminology \(p. 12\).](#page-16-0)

- 2. When the user data is generated, choose the corresponding icon to select any of the following views to display various subsets of this user's data and activity that Macie Classic monitors:
	- High-risk [CloudTrail](#page-66-2) events [\(p. 62\)](#page-66-2)
	- High-risk [CloudTrail](#page-67-0) errors [\(p. 63\)](#page-67-0)
	- Activity [location \(p. 63\)](#page-67-1)
	- [CloudTrail](#page-67-2) events [\(p. 63\)](#page-67-2)
	- [Activity](#page-67-3) ISPs [\(p. 63\)](#page-67-3)
	- [CloudTrail](#page-67-4) user identity types [\(p. 63\)](#page-67-4)
- 3. If present in the selected view, locate and move the **Minimum risk** slider to the desired value. The **Minimum risk** slider enables you to view only items with the assigned risk equal to and greater than the selected value.

### <span id="page-66-2"></span>High-Risk CloudTrail Events

This view provides a visual representation of the top 20 (by assigned risk and based on the value selected on the **Minimum risk** slider) CloudTrail data and management events that occurred during the last 60 days for the selected user. Use the available **Daily** or **Weekly** radio buttons to modify the graph to view daily or weekly results.

To navigate from this view to the **Research** tab, select (double-click) any square that represents a particular event that you want to investigate further. The number in parentheses next to the event name represents the number of user sessions (5-minute aggregates of CloudTrail data) that this event is present in. In the **Research** tab, your selection is automatically translated into a query that appears

in the query parser. For more information, see [Researching](#page-69-0) Through Data Monitored by Amazon Macie [Classic \(p. 65\).](#page-69-0)

### <span id="page-67-0"></span>High-Risk CloudTrail Errors

This view provides a visual representation of the top 20 (by assigned risk and based on the value selected on the **Minimum risk** slider) CloudTrail errors that occurred during the last 60 days for the selected user. You can use the available **Daily** or **Weekly** radio buttons to modify the graph to view daily or weekly results.

To navigate from this view to the **Research** tab, select (double-click) any square that represents a particular error that you would like to investigate further. The number in parentheses next to the error name represents the number of user sessions (5-minute aggregates of CloudTrail data) that this error is present in. In the **Research** tab, your selection is automatically translated into a query that appears in the query parser. For more information, see [Researching](#page-69-0) Through Data Monitored by Amazon Macie [Classic \(p. 65\).](#page-69-0)

#### <span id="page-67-1"></span>Activity Location

This view includes a map that shows the locations of activity that Macie Classic is monitoring for a selected time period for the specified user. To view details, use the available time period dropdown (past 15 days, past 30 days, past 90 days, or past year) and then choose any location pin.

To navigate from this view to the **Research** tab, choose the number of events that appears in a tool tip window for a location pin. In the **Research** tab, your selection is automatically translated into a query that appears in the query parser. For more information, see [Researching](#page-69-0) Through Data Monitored by [Amazon](#page-69-0) Macie Classi[c \(p. 65\).](#page-69-0)

#### <span id="page-67-2"></span>CloudTrail Events

This view provides the complete list of CloudTrail data and management events monitored by Macie Classic for the specified user. For each event, the total count of the user sessions (5-minute integrations of CloudTrail data) that this event is present in, and the percentage that this total represents of the total number of user sessions is displayed.

To navigate from this view to the **Research** tab, choose the looking glass icon next to any of the displayed events. Your selection is automatically translated into a query that appears in the query parser in the **Research** tab. For more information, see [Researching](#page-69-0) Through Data Monitored by Amazon Macie [Classic \(p. 65\).](#page-69-0)

### <span id="page-67-3"></span>Activity ISPs

This view provides the complete list of CloudTrail data and management events monitored by Macie Classic, grouped by the associated internet service providers (ISPs) for the specified user. For each ISP, the total count of the user sessions (5-minute integrations of CloudTrail data) that this ISP is present in, and the percentage that this total represents of the total number of user sessions is displayed.

To navigate from this view to the **Research** tab, choose the looking glass icon next to any of the displayed themes. Your selection is automatically translated into a query that appears in the query parser in the **Research** tab. For more information, see [Researching](#page-69-0) Through Data Monitored by Amazon [Macie Classic \(p. 65\)](#page-69-0).

### <span id="page-67-4"></span>CloudTrail User Identity Types

This view provides the complete list of CloudTrail data and management events monitored by Macie Classic, grouped by the user identity type for the specified users. For more information, see the definition for *user* in Concepts and [Terminology \(p. 12\)](#page-16-0) . For each user identity type, the total count of the user sessions (5-minute integrations of CloudTrail data) that this user identity type is present in, and the percentage that this total represents of the total number of user sessions is displayed.

To navigate from this view to the **Research** tab, choose the looking glass icon next to any of the displayed themes. Your selection is automatically translated into a query that appears in the query parser in the **Research** tab. For more information, see [Researching](#page-69-0) Through Data Monitored by Amazon [Macie Classic \(p. 65\)](#page-69-0).

# <span id="page-69-0"></span>Researching Through Data Monitored by Amazon Macie Classic

You can use the **Research** tab in the Macie Classic console to construct and run queries in the query parser and conduct in-depth investigative research of your data and activity that Macie Classic monitors. You can navigate to the **Research** tab at any time and construct queries in the empty parser. For more information, see [Constructing](#page-69-1) Queries in Macie Classic [\(p. 65\).](#page-69-1) You can be redirected to the **Research** tab from various places throughout the Macie Classic console: for example, any of the **Dashboard** views (see Viewing Data and Activity that Amazon Macie Classic [Monitors \(p. 46\)](#page-50-0)) or the **Basic alerts** list (see [Amazon](#page-57-2) Macie Classic Alert[s \(p. 53\)\)](#page-57-2). When redirected to the **Research** tab from other places in the console, your data selection is translated into an automatically generated query that appears in the query parser.

#### **Topics**

- Constructing Queries in Macie [Classic \(p. 65\)](#page-69-1)
- Research [Filters \(p. 67\)](#page-71-0)
- Saving a Query as an [Alert \(p. 68\)](#page-72-0)
- Favorite [Queries \(p. 68\)](#page-72-1)
- [Researching](#page-72-2) AWS CloudTrail Data (p. 68)
- [Researching](#page-86-0) S3 Bucket Properties Data (p. 82)
- [Researching](#page-94-0) S3 Objects Data (p. 90)

### <span id="page-69-1"></span>Constructing Queries in Macie Classic

Macie Classic enables you to construct queries in the query parser in the **Research** tab. The query parser is a lexer that interprets a string into a Lucene Query using JavaCC. For more information about query syntax, see [Apache](https://lucene.apache.org/core/2_9_4/queryparsersyntax.html) Lucene - Query Parser Syntax.

The following are example queries for common searches:

- To search for any console login that didn't originate from IP addresses owned by Amazon: eventNameIsp.compound:/ConsoleLogin:~(Amazon.\*)/
- To search for PII artifacts inside a public S3 bucket: filesystem\_metadata.bucket:"my-publicbucket" AND (pii\_impact:"moderate" OR pii\_impact:"high")

The following tables contains example queries for the Macie Classic date, integer, and string field types.

### Example Queries: Date Field Type

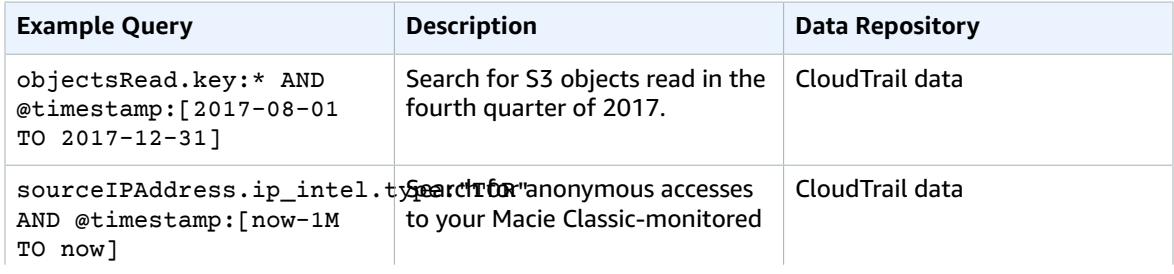

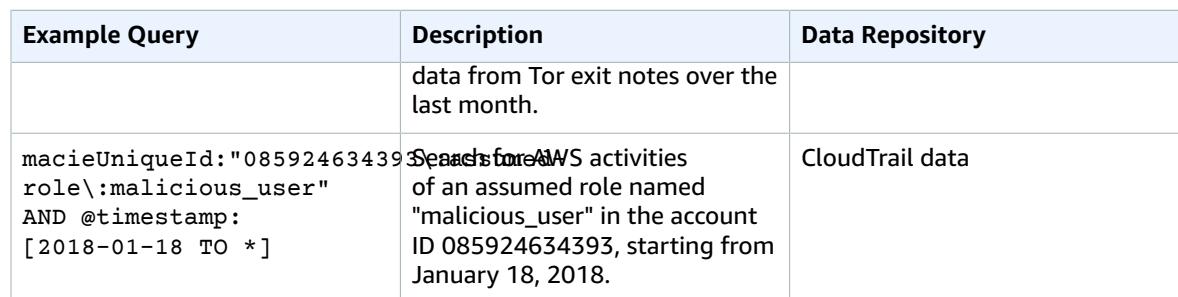

### Example Queries: Integer Field Type

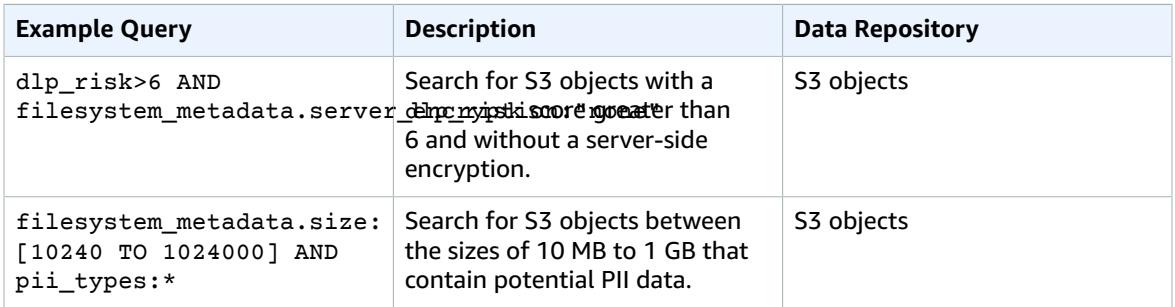

### Example Queries: String Field Type

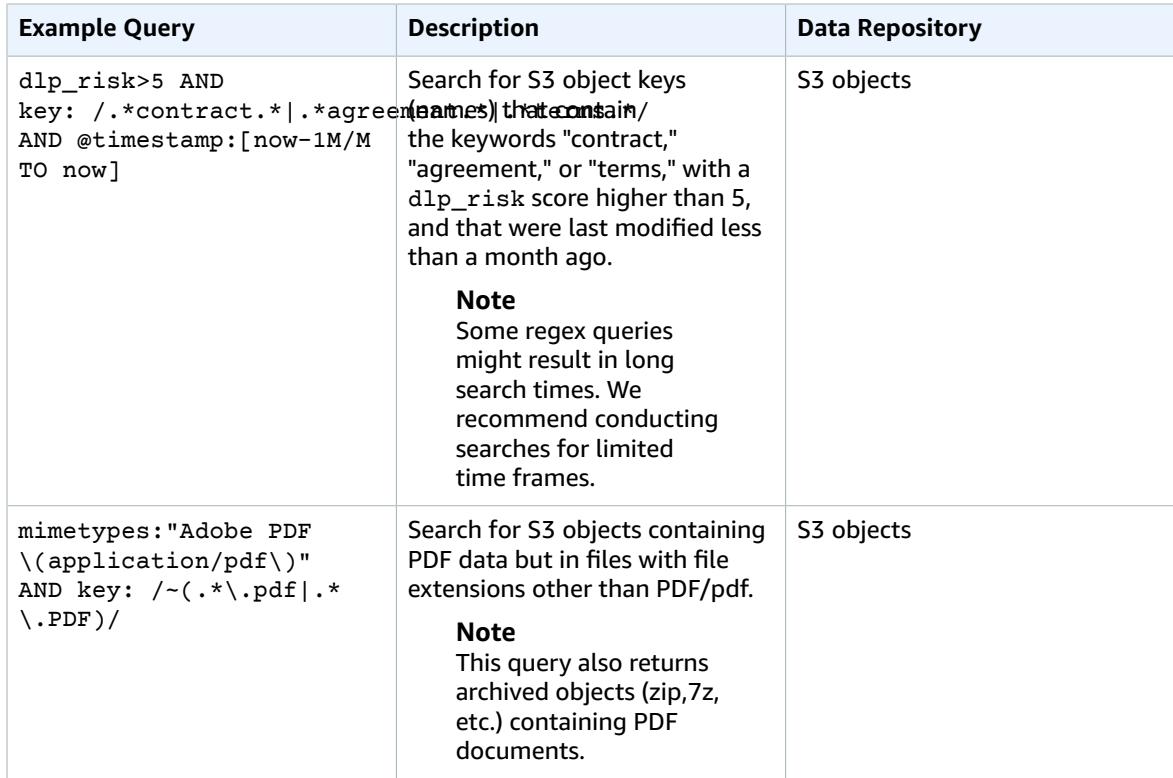

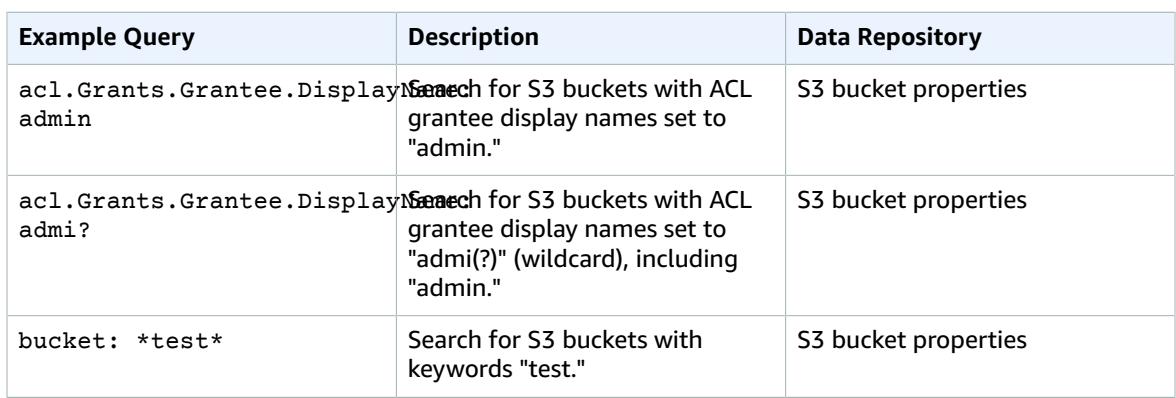

### <span id="page-71-0"></span>Research Filters

In the Macie Classic **Research** tab, you can apply the following filters to your searches.

#### Data Index

The first **Research** tab filter (dropdown) with the preselected default value of **CloudTrail data**, enables you to specifying the index (or the data repository) that you want Macie Classic to search through. This filter includes the following options:

- **CloudTrail data** A collection of 5-minute aggregates of raw CloudTrail data
- **S3 bucket properties** A collection of metadata about the S3 buckets that Macie Classic is monitoring
- **S3 objects** A collection of metadata about the S3 objects that are stored in the buckets that Macie Classic is monitoring

#### Number of Results to Display

The next **Research** tab filter with the preselected default value of **Top 10** enables you to control the number of results to display when you do your initial search and the number of additional results to display if more results are available. This filter includes the following options:

- Top 10
- Top 50
- Top 100
- Top 500

#### Time Range

The third **Research** tab filter with the preselected default value of **Past 30 days** enables you to define a time range that you want to display your search results for. This filter includes the following options:

- Past 7 days
- Past 30 days
- Past 90 days
- Past 365 days
- All
• Custom time range

# Saving a Query as an Alert

You can use the following procedure to save a query that appears in the query parser as a basic alert. For more information about basic alerts, see [Amazon](#page-57-0) Macie Classic Alert[s \(p. 53\)](#page-57-0).

- 1. In the Macie Classic console's **Research** tab, either autogenerate or construct a query in the query parser.
- 2. Choose the **Save query as alert** icon.
- 3. Fill out the **Basic alert definition** form and choose **Save**. For more information, see [Adding](#page-60-0) New and Editing [Existing](#page-60-0) Custom Basic Alerts [\(p. 56\).](#page-60-0)

# Favorite Queries

You can mark queries that you frequently run as favorites and view a list of your favorite queries.

- 1. In the Macie Classic console's **Research** tab, either autogenerate or construct a query in the query parser.
- 2. Choose the **Mark query as favorite** icon.
- 3. Fill out the **Favorite query definition** form by specifying the name and the description for the favorite query and choose **Save**.
- 4. To view the list of your favorite queries, in the Macie Classic console's **Research** tab, choose the **Favorite queries** icon.

# Researching AWS CloudTrail Data

## **Topics**

- Analyzing CloudTrail Search [Results \(p. 68\)](#page-72-0)
- CloudTrail Data Fields and Sample [Queries \(p. 69\)](#page-73-0)

# <span id="page-72-0"></span>Analyzing CloudTrail Search Results

The following section describes the elements of the search results that get displayed when you use the **Research** tab to investigate your Macie Classic-monitored CloudTrail data.

Complete the following steps in the **Research** tab.

- 1. Select **CloudTrail data** in the first filter dropdown.
- 2. For this example, select **Top 10** in the second filter dropdown.
- 3. For this example, select **Past 90** days in the third filter dropdown.
- 4. Choose the button with the looking glass icon to start the search.

Your search produces the following elements:

• The **total number of results** that matched your CloudTrail data search for the selected time range.

• The **graphical representation** of CloudTrail data search results for the selected time range.

## **Note**

If your dataset is very large and you specify a very wide time range, your data might not render properly, and this graph might not appear as one of the resulting elements of your search.

## **Important**

You can use the graph to further narrow your search and generate and run a query that produces a subset of the results generated by your original selections in the preceding steps. Double-click any of the graph's results and your selection is translated into a new query that automatically appears in the query parser, and the **Research** tab is refreshed with the results of this new query.

• **Search results summary** – A list of the most significant fields from your search. The first line includes the top (or bottom) three values for each field. The second line includes the top (or bottom) 10 values for each field.

## **Important**

You can use the fields in the search results summary to further narrow your search and generate and run a query that produces a subset of the results generated by your original selections in the preceding steps. Choose the first or the second line of results for any field, and in the expanded results breakdown, choose the looking glass icon next to any of the results. Your choices are then translated into a new query that automatically appears in the query parser, and the **Research** tab is refreshed with the results of this new query.

• A list of **user sessions** (5-minute aggregates of CloudTrail data) that match your search criteria. Choose any user session to expand it and view its details.

## <span id="page-73-0"></span>CloudTrail Data Fields and Sample Queries

The following tables include the fields that can appear in the results of your CloudTrail data searches.

- The first table includes the fields that Macie Classic extracts from CloudTrail. These fields also include Amazon S3 data events. For example, accountId in Macie Classic corresponds to userIdentity.accountId in CloudTrail, and eventNameErrorCode.key in Macie Classic corresponds to eventName in CloudTrail.
- The second table includes the fields that Macie Classic generates to provide further security intelligence and context based on the examined CloudTrail data. For example, isp.key describes the organization or the ISP that the API request against your AWS resources is coming from, and sourceIPAddress.ip intel.type describes the IP address history: for example, whether it's a Tor exit node that is being used to initiate API requests against your AWS resources.

## CloudTrail Data Fields That Macie Classic Extracts

## **Note**

For this data repository (CloudTrail), your search always returns a list of user sessions: 5-minute aggregates of raw CloudTrail data. A user session is determined by the Macie Classic unique ID: a format that is unique to Macie Classic for specifying users. Macie Classic unique ID is a combination of the IAM UserIdentity element and the recipientAccountId.

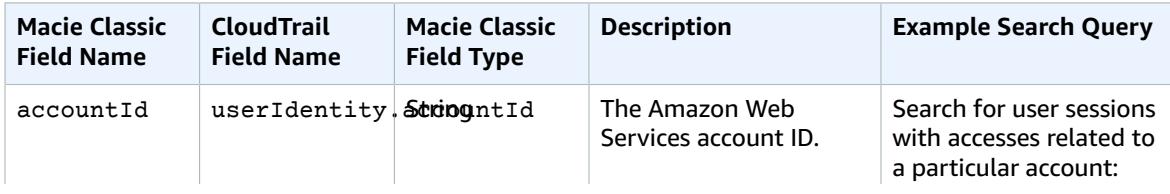

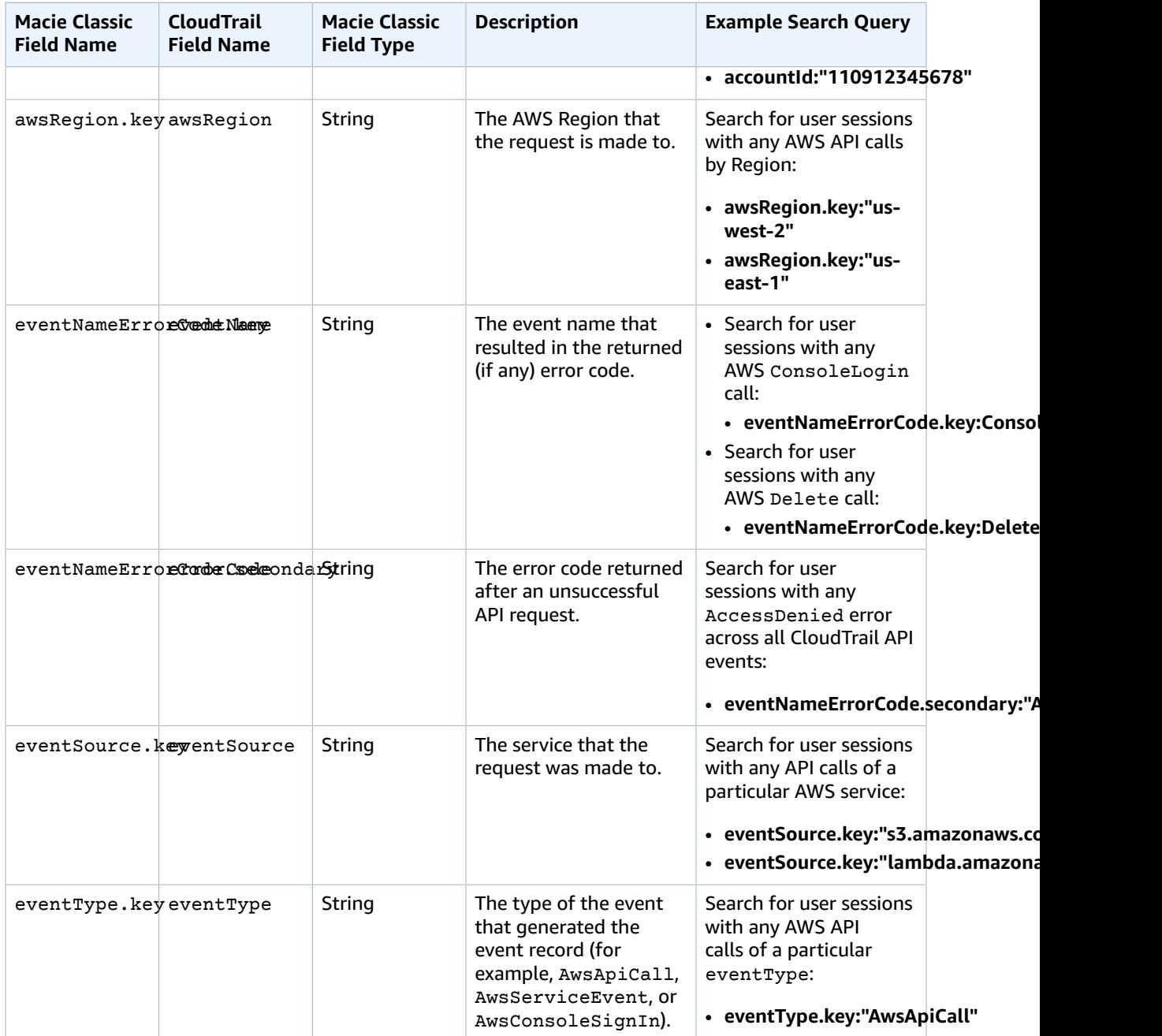

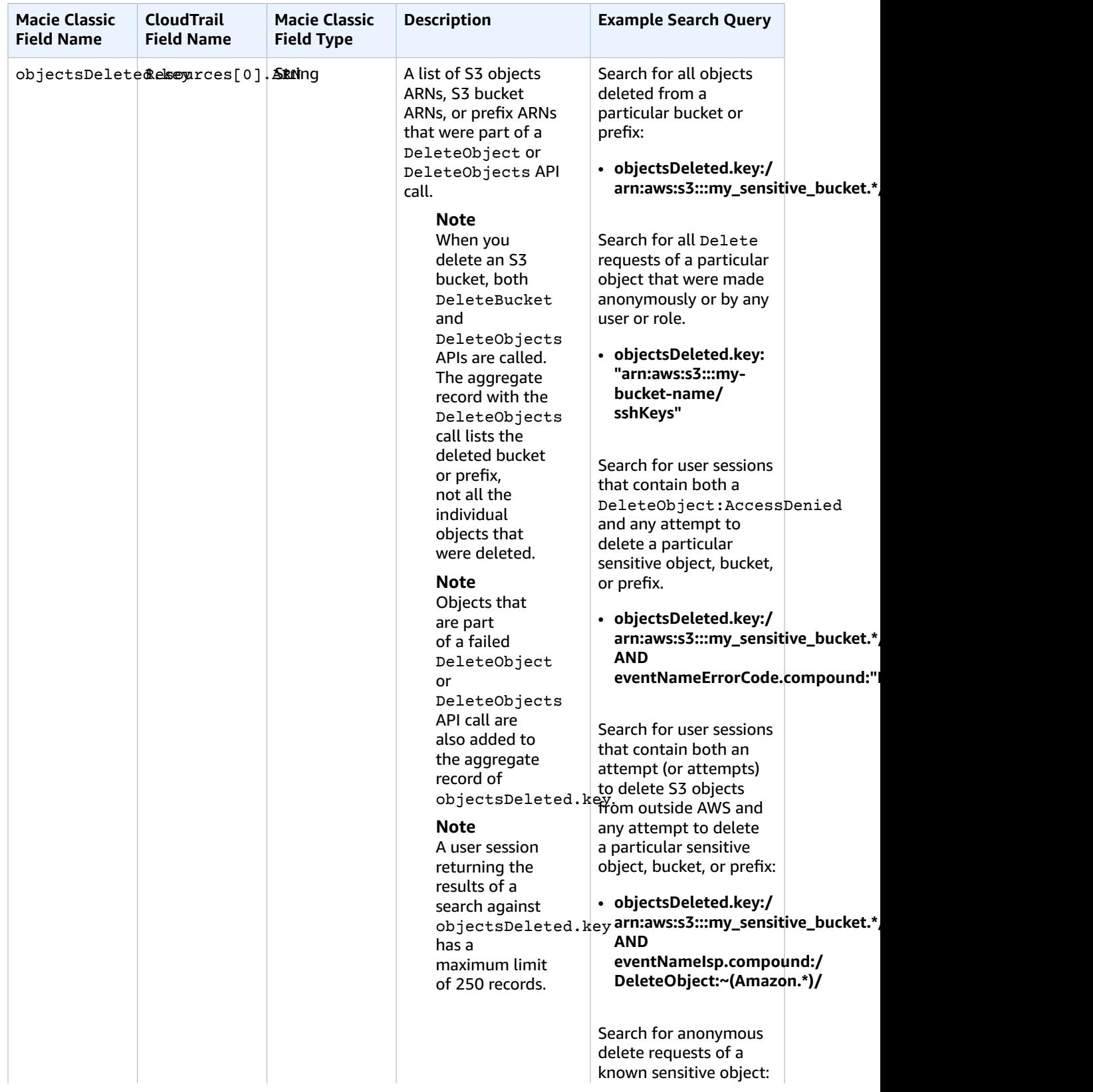

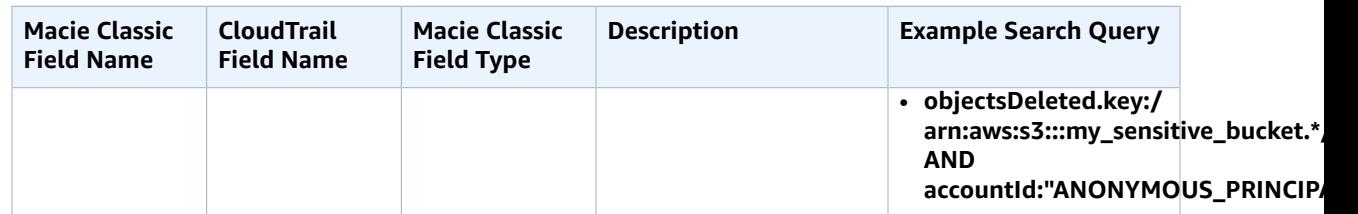

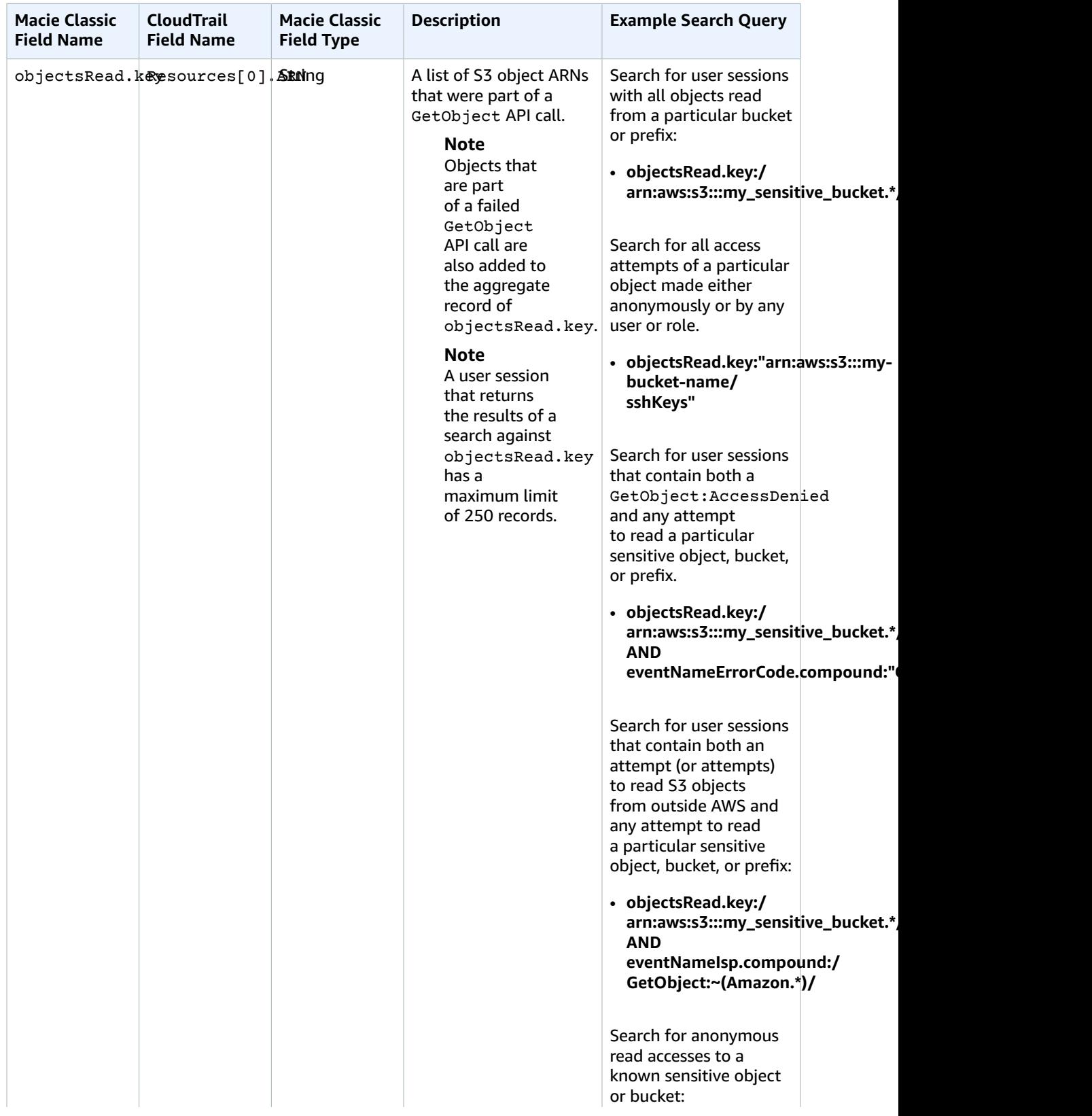

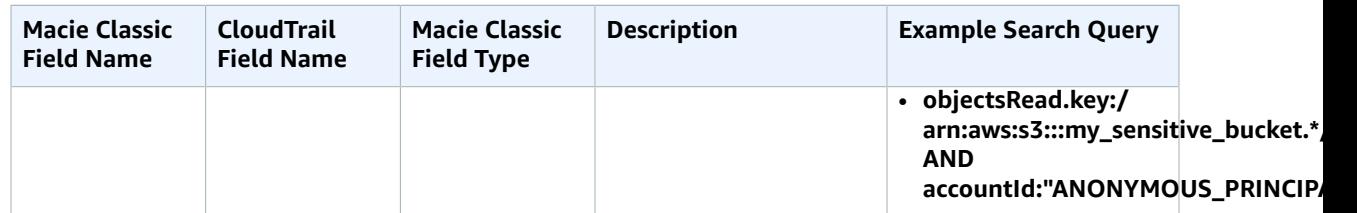

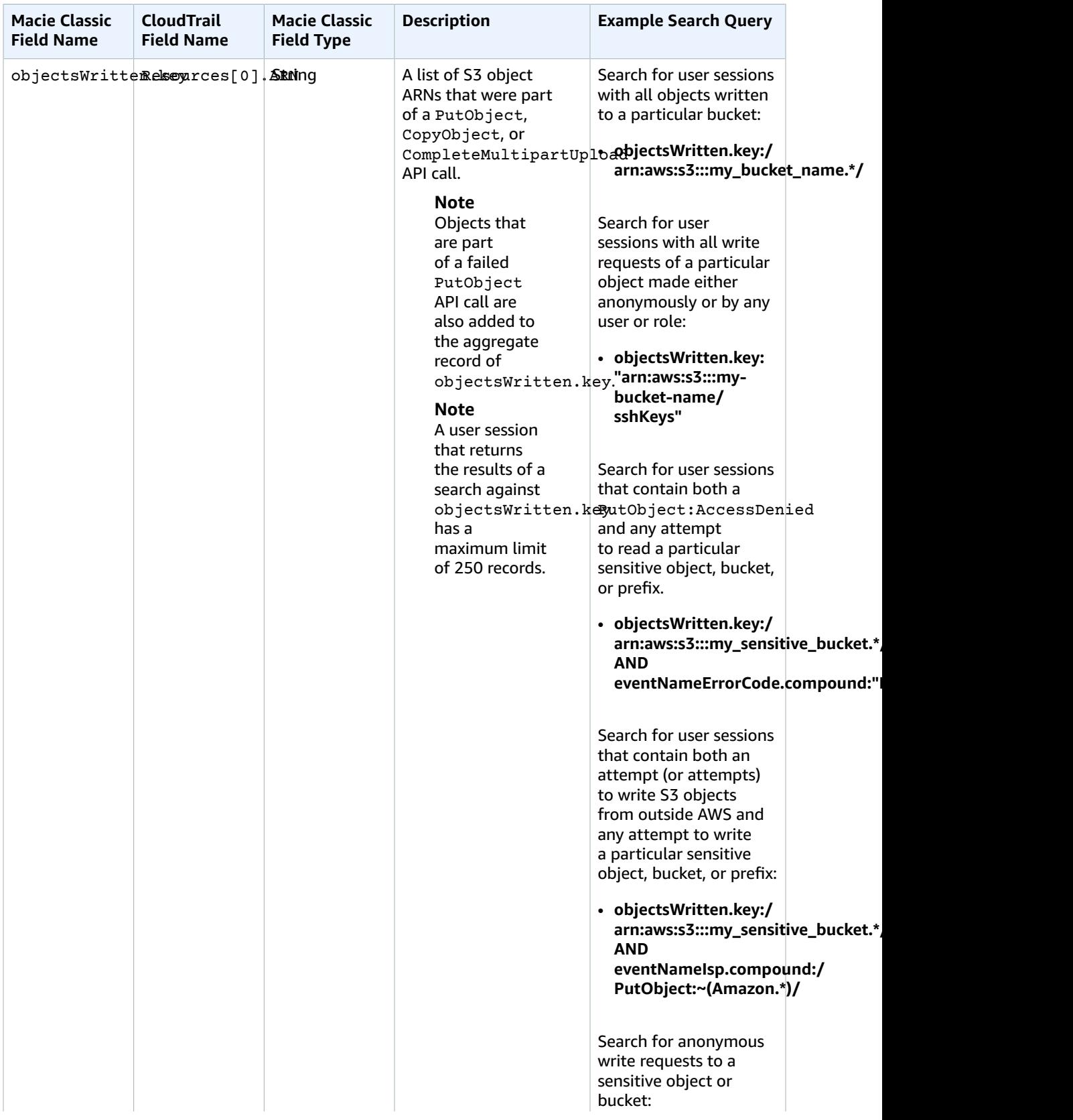

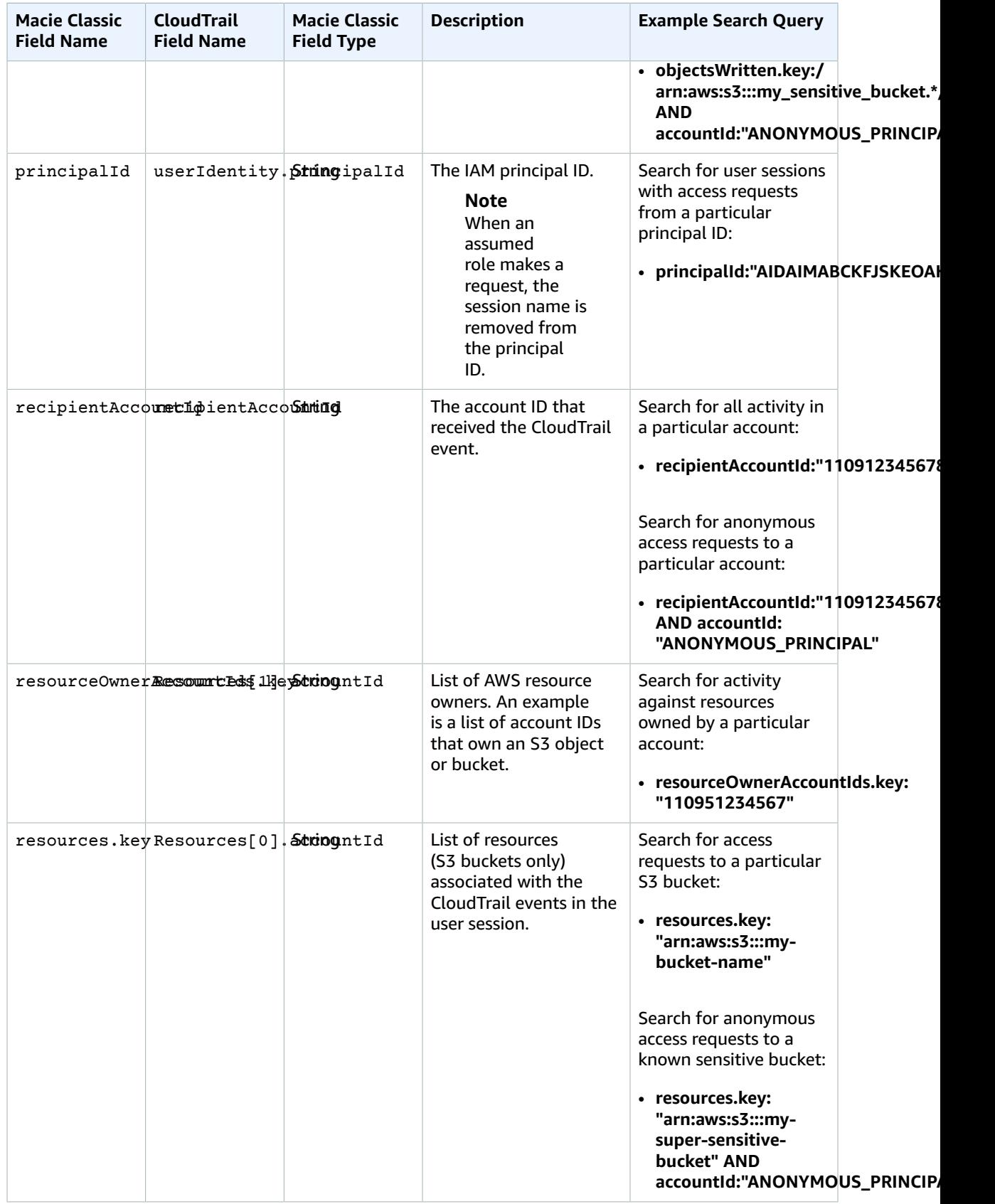

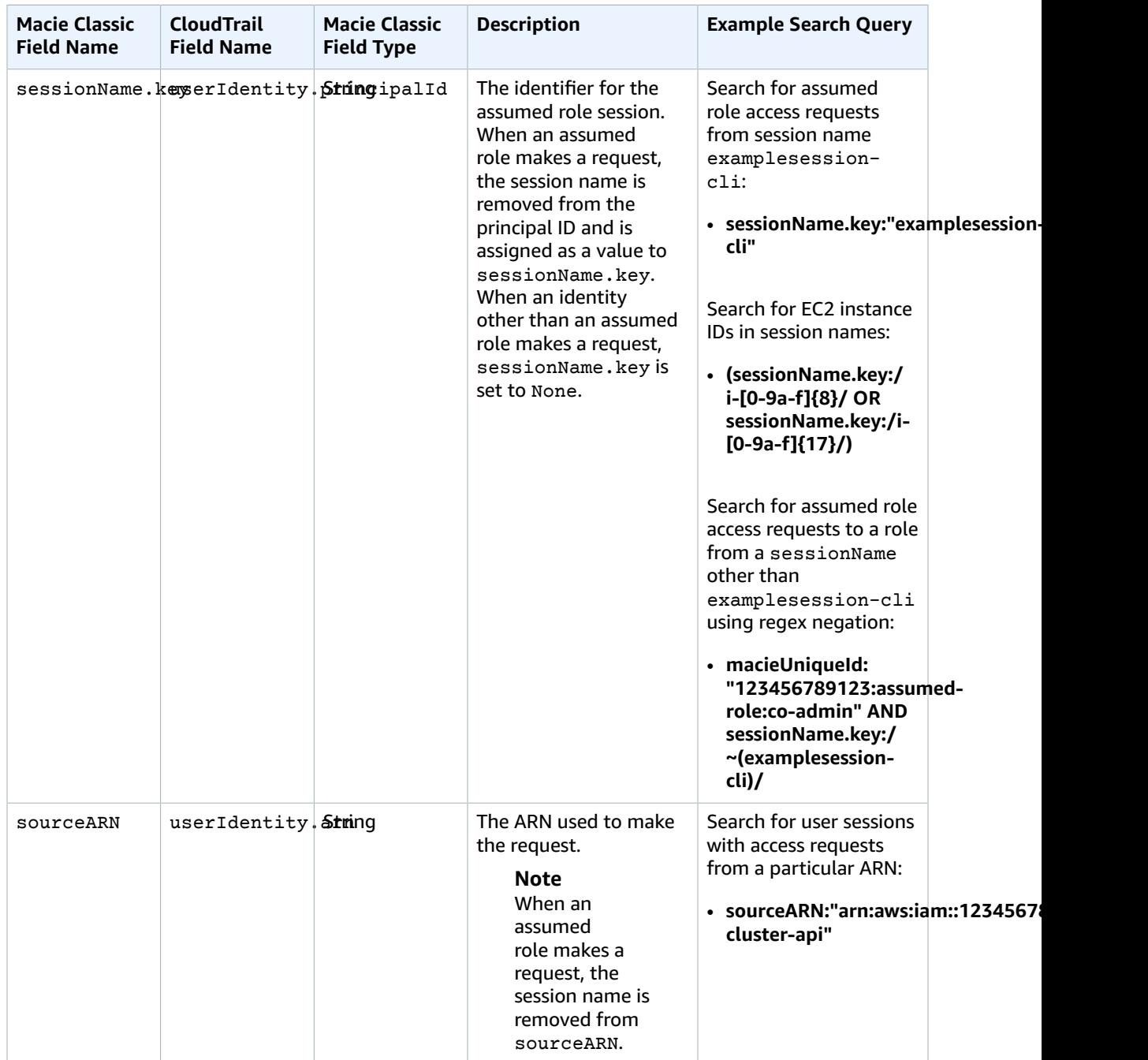

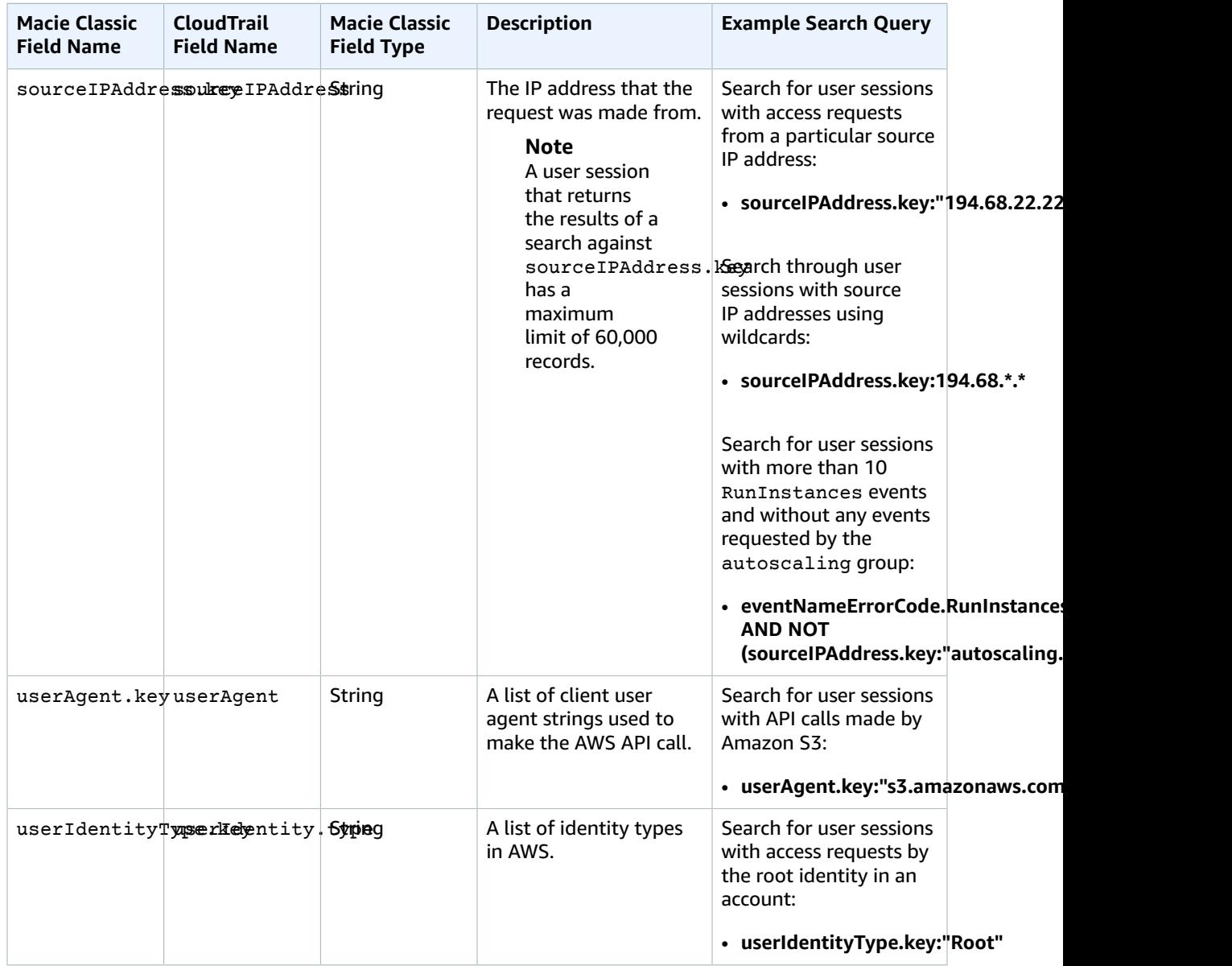

## Fields That Macie Classic Generates

## **Note**

For this data repository (CloudTrail), your search always returns a list of user sessions: 5-minute aggregates of raw CloudTrail data. A user session is determined by the Macie Classic unique ID: a format that is unique to Macie Classic for specifying users. The Macie Classic unique ID is a combination of the IAM UserIdentity element and the recipientAccountId.

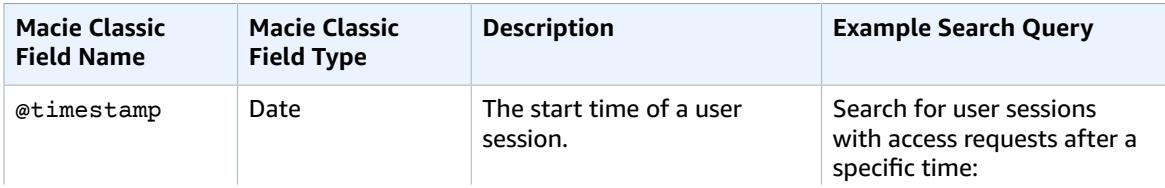

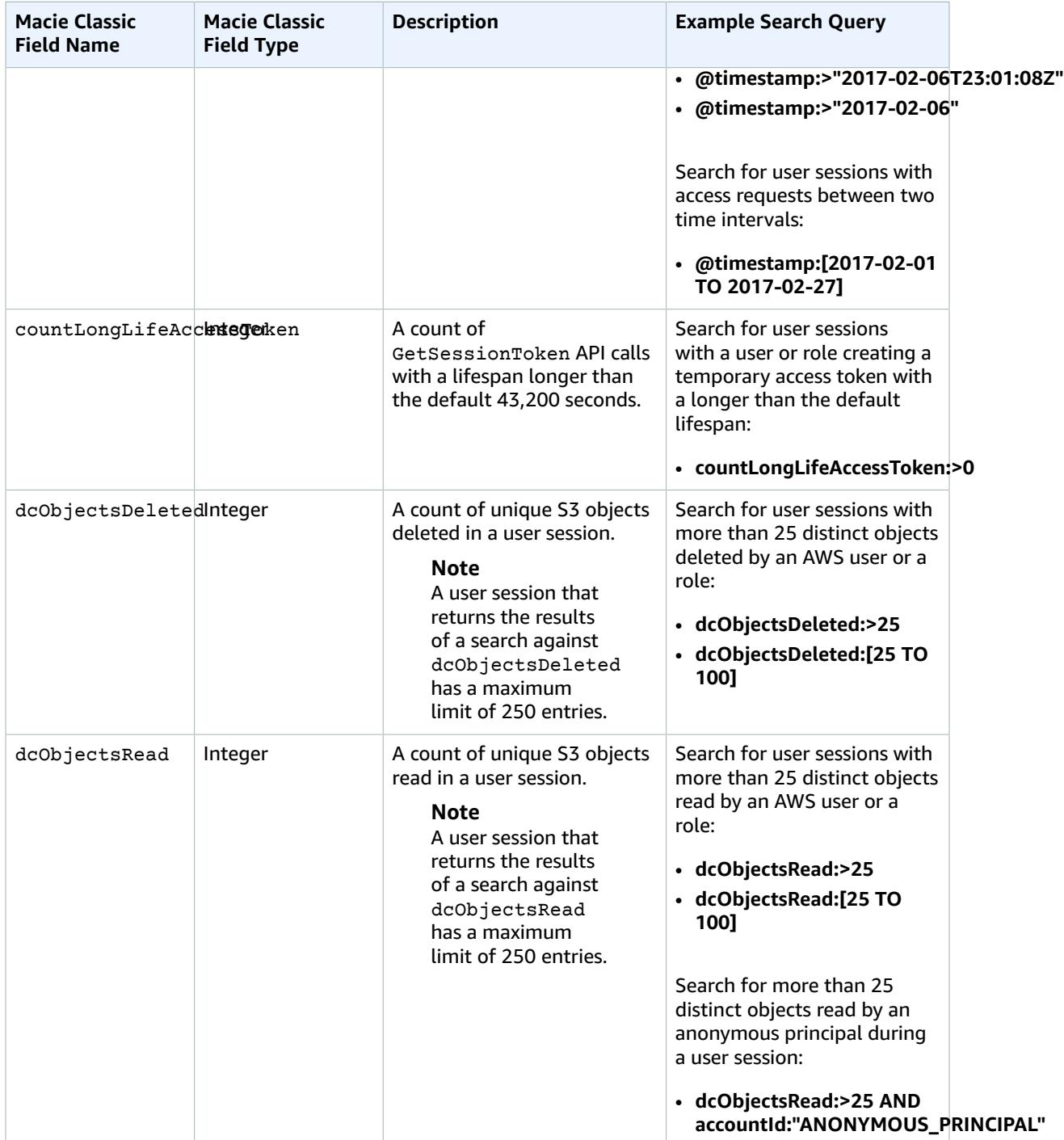

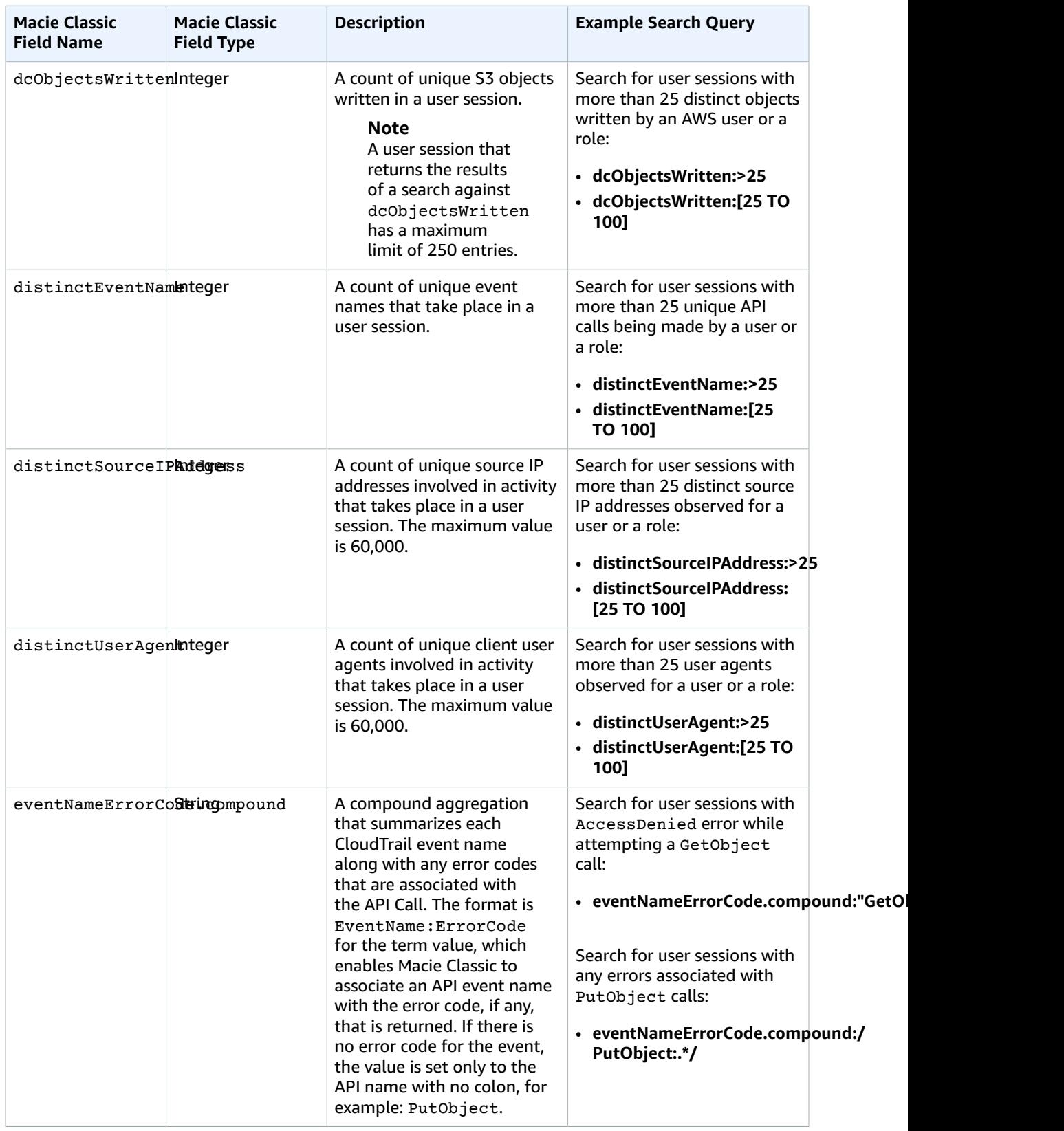

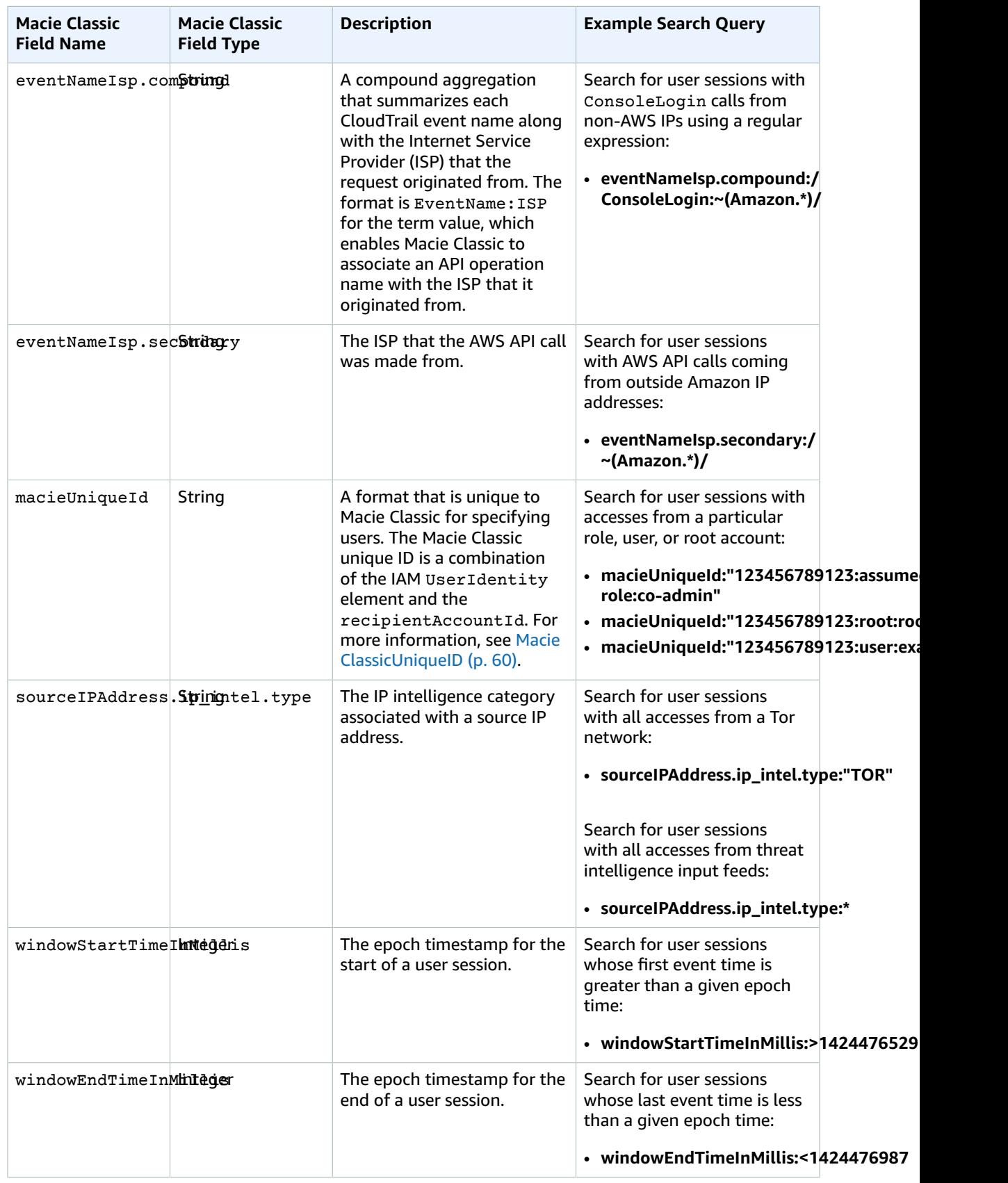

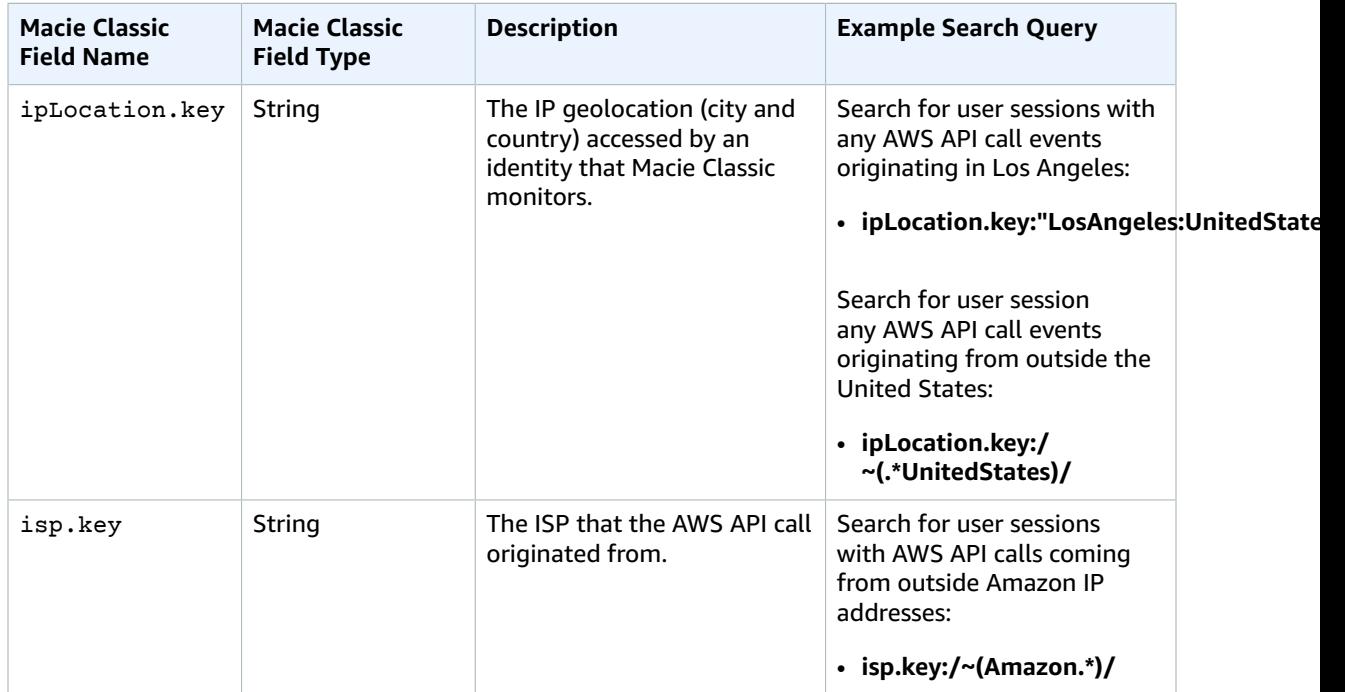

# Researching S3 Bucket Properties Data

## **Topics**

- Analyzing S3 Buckets Properties Search [Results \(p. 82\)](#page-86-0)
- S3 Bucket Properties Data Fields and Example [Queries \(p. 83\)](#page-87-0)

## <span id="page-86-0"></span>Analyzing S3 Buckets Properties Search Results

The following section describes the elements of the search results that appear when you use the **Research** tab to investigate your S3 bucket properties data that Macie Classic monitors.

Complete the following steps in the **Research** tab.

- 1. Select **S3 bucket properties** in the first filter dropdown.
- 2. For this example, select **Top 10** in the second filter dropdown.
- 3. For this example, select **Past 90** days in the third filter dropdown.
- 4. Choose the button with the looking glass icon to start the search.

Your search results contain the following elements:

- The **total number of results** that matched your S3 bucket properties data search for the selected time range.
- The **graphical representation** of the S3 bucket properties data search results for the selected time range.

## **Note**

If your dataset is very large and you specify a very wide time range, your data might not render properly, and this graph might not appear as one of the resulting elements of your search.

#### **Important**

You can use the graph to further narrow your search and generate and run a query that produces a subset of the results generated by your original selections in the preceding steps. Double-click any of the graph's results, and your selection is translated into a new query that automatically appears in the query parser, and the **Research** tab is refreshed with the results of this new query.

• **Search results summary** – A list of the most significant fields from your search. The first line includes the top (or bottom) three values for each field. The second line includes the top (or bottom) 10 values for each field.

#### **Important**

You can use the fields in the search results summary to further narrow your search and generate and run a query that produces a subset of the results generated by your original selections in the preceding steps. Choose the first or the second line of results for any field, and in the expanded results breakdown, choose the looking glass icon next to any of the results. Your choices are translated into a new query that automatically appears in the query parser, and the **Research** tab is refreshed with the results of this new query.

• A list of S3 buckets that match your search criteria. Choose any bucket to expand it and view its details.

## <span id="page-87-0"></span>S3 Bucket Properties Data Fields and Example **Queries**

The following tables include the fields that can appear in the results of your S3 buckets metadata searches:

- The first table includes the fields that Macie Classic extracts from the Amazon S3 bucket API metadata. For example, acl.Grants.Grantee.DisplayName in Macie Classic corresponds to Grants.Grantee.DisplayName in the Amazon S3 getbucket-acl API response.
- The second table includes the fields that Macie Classic generates to provide further security intelligence and context based on the examined S3 buckets metadata. For example, s3\_world\_readability describes a true/false/unknown state condition of whether an S3 bucket is readable by everyone as part of evaluating its Amazon S3 ACL and bucket (IAM) policy.

## S3 Bucket Properties Data Fields That Macie Classic Extracts

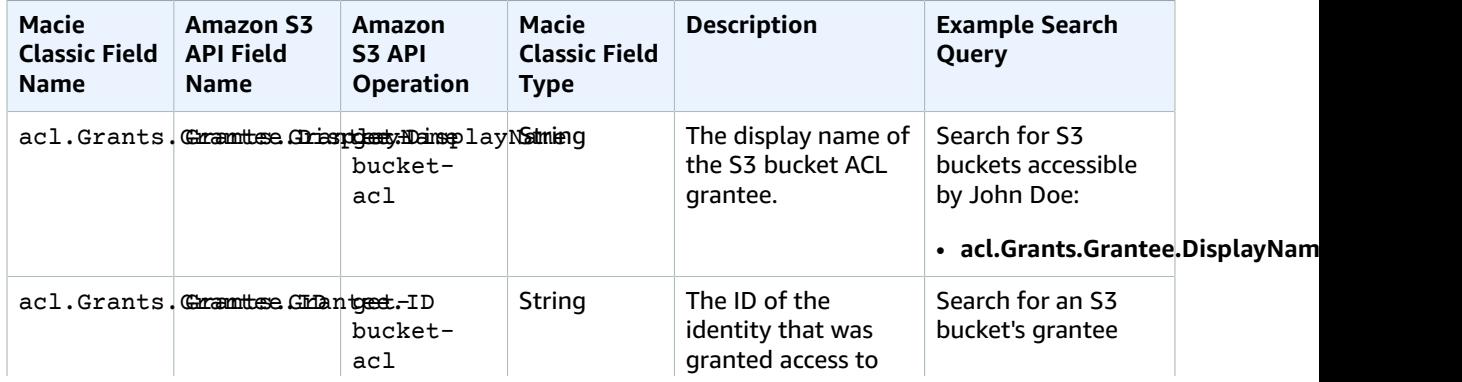

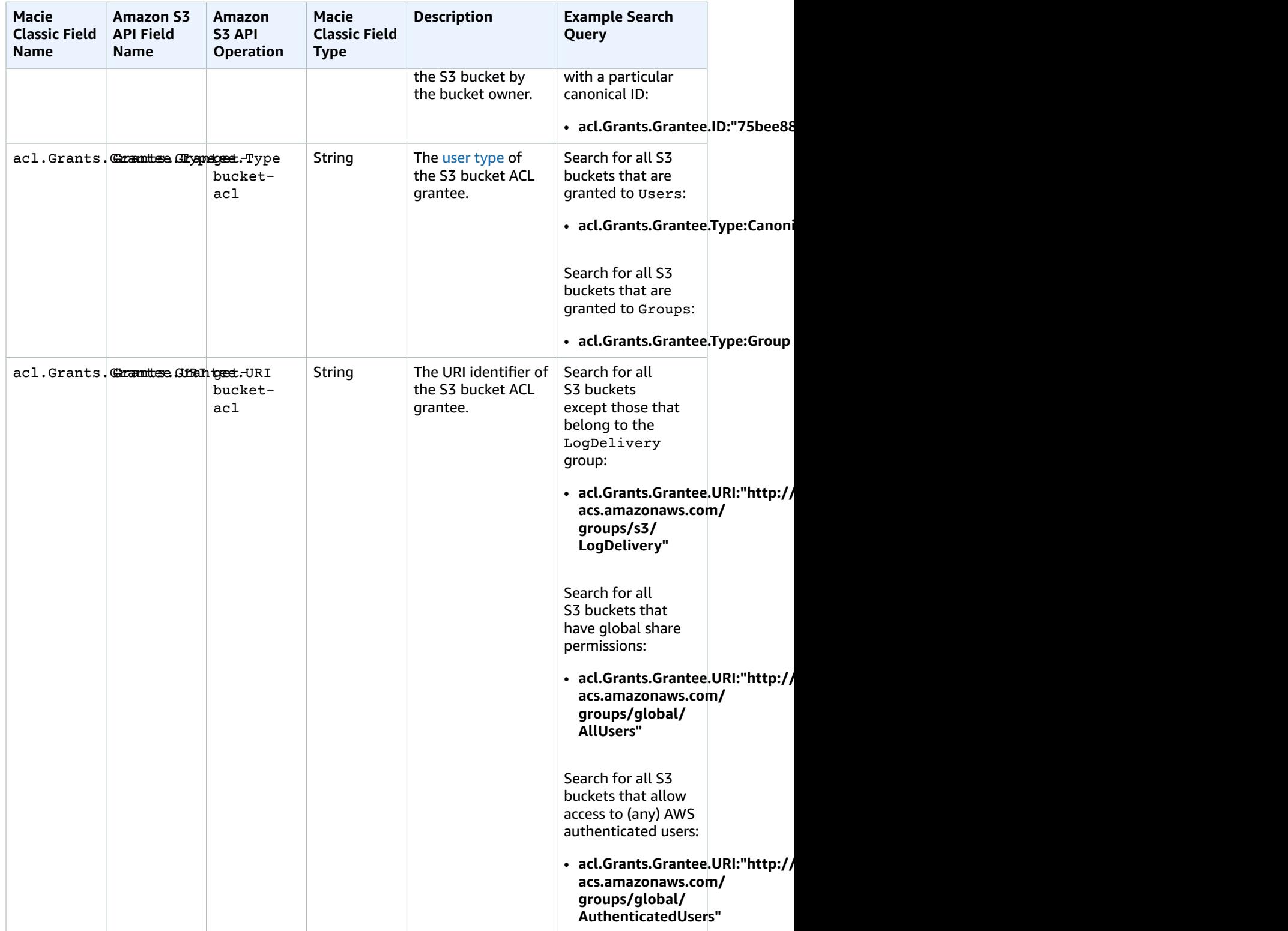

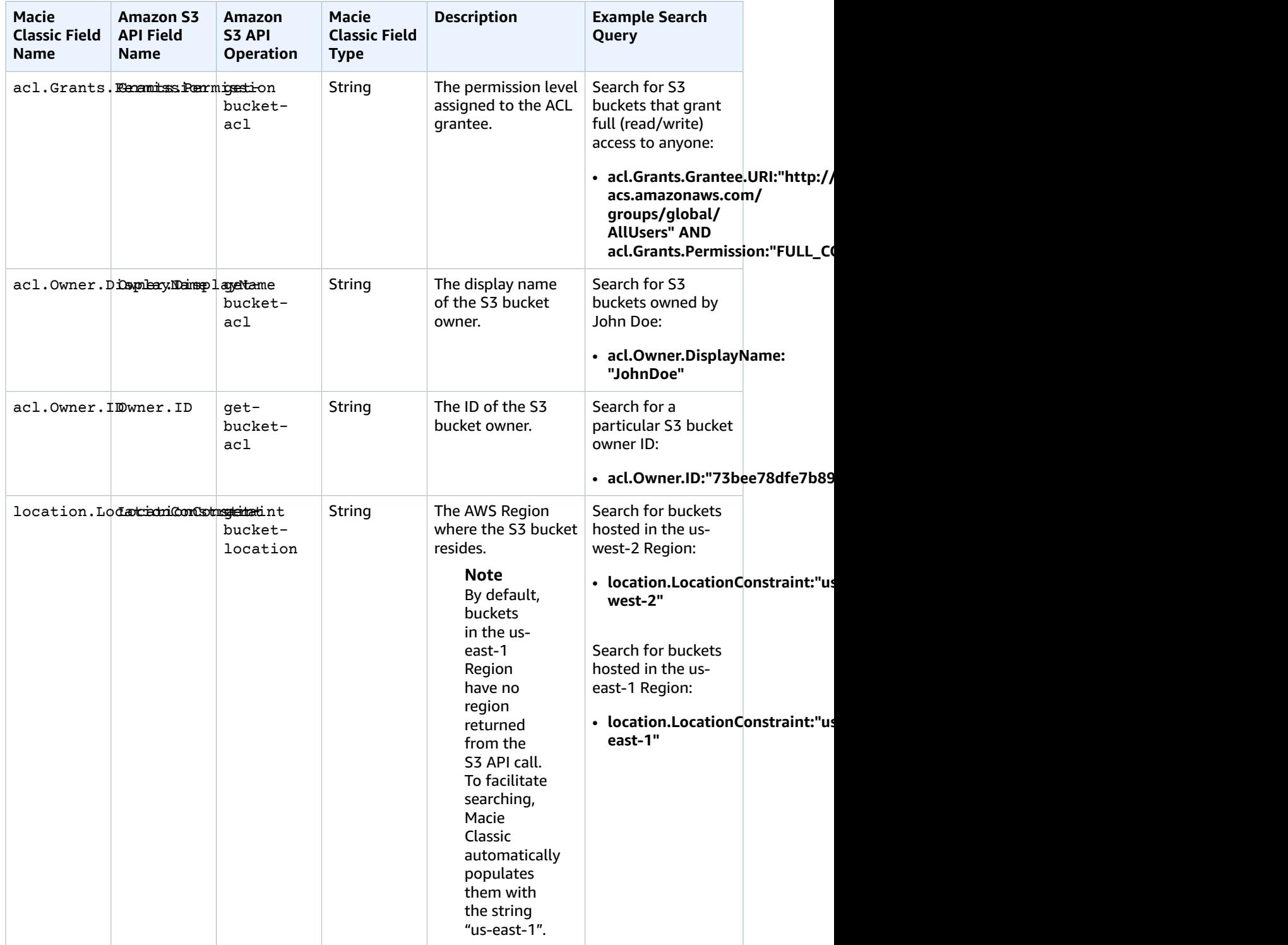

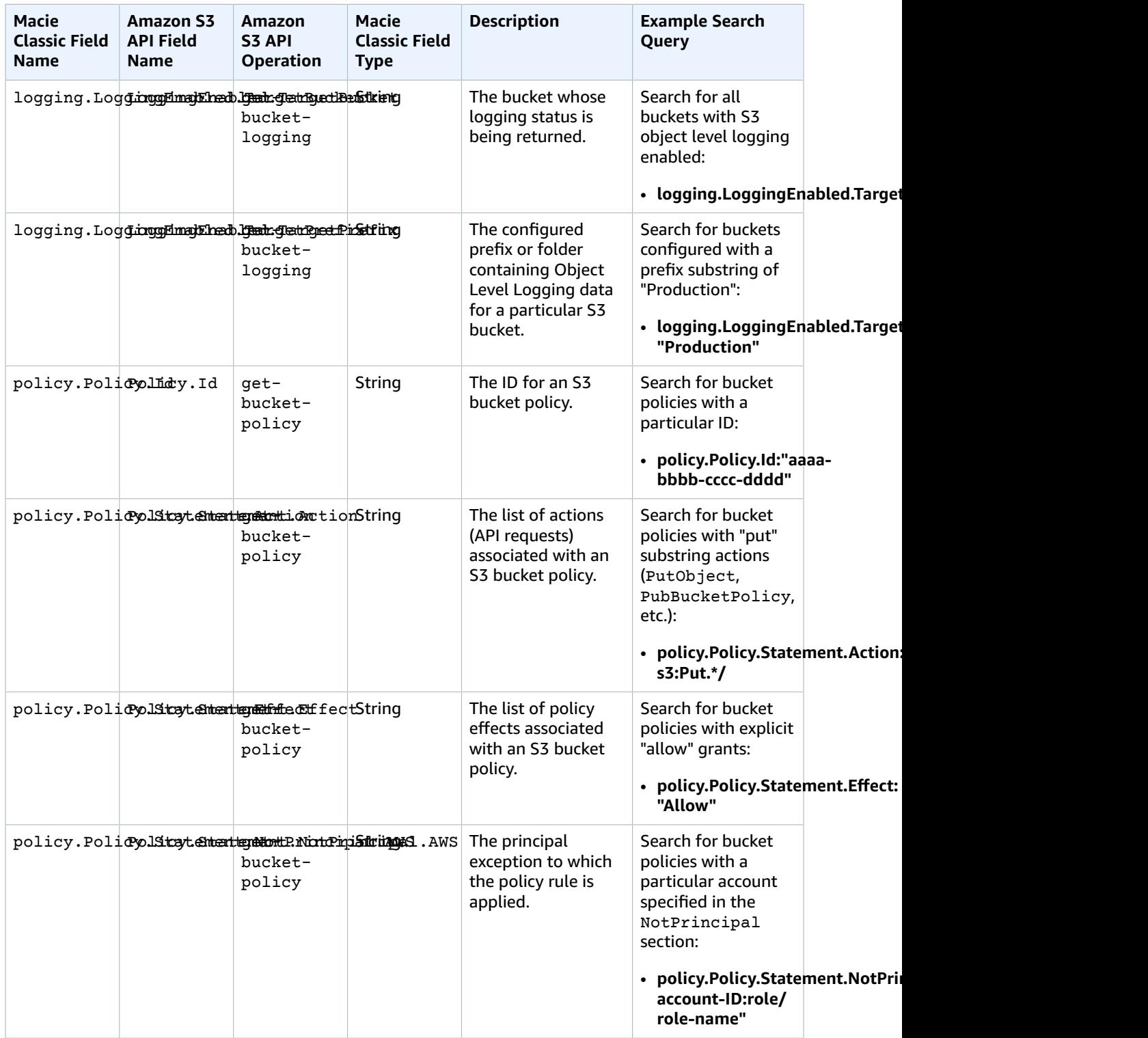

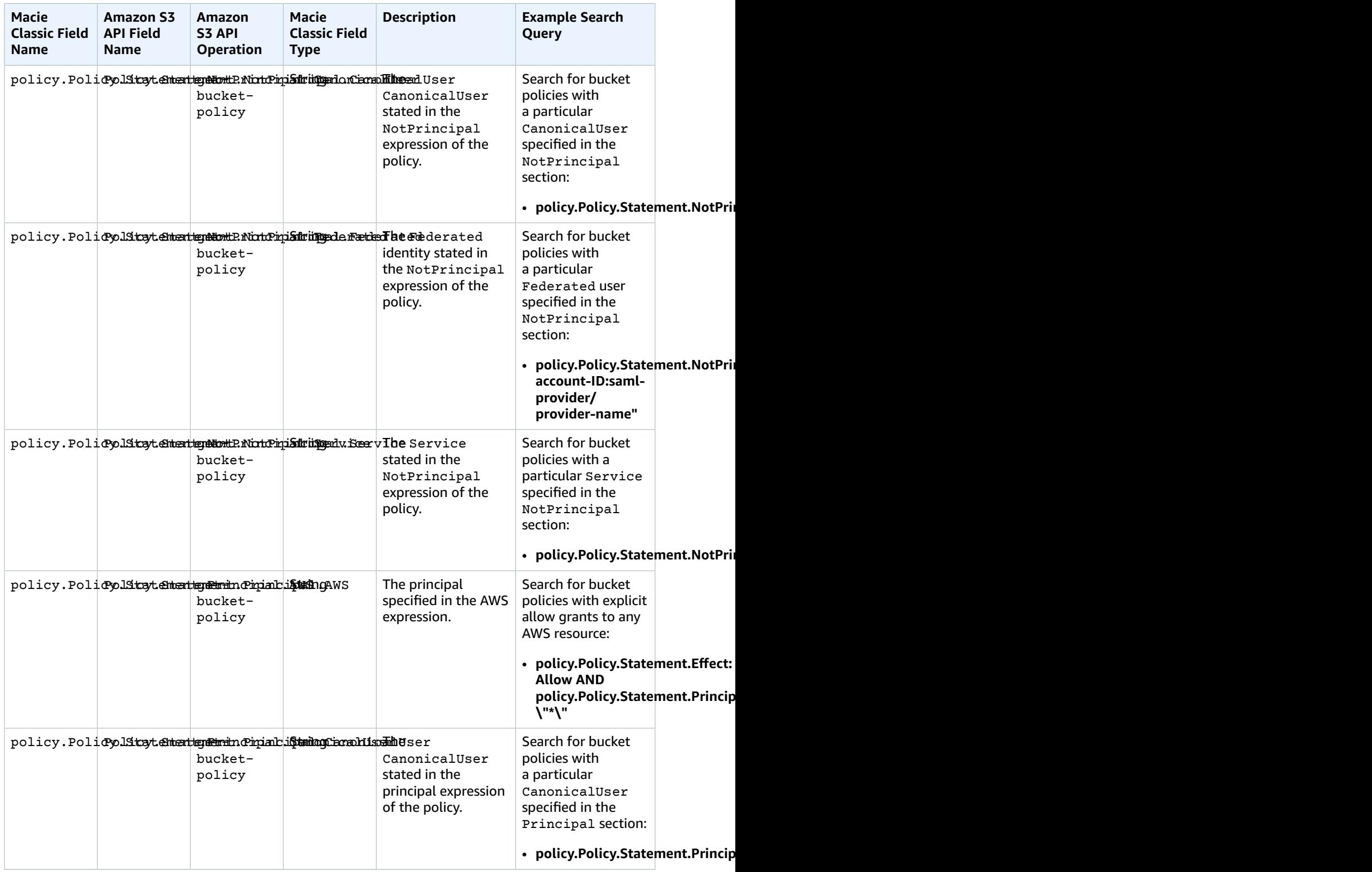

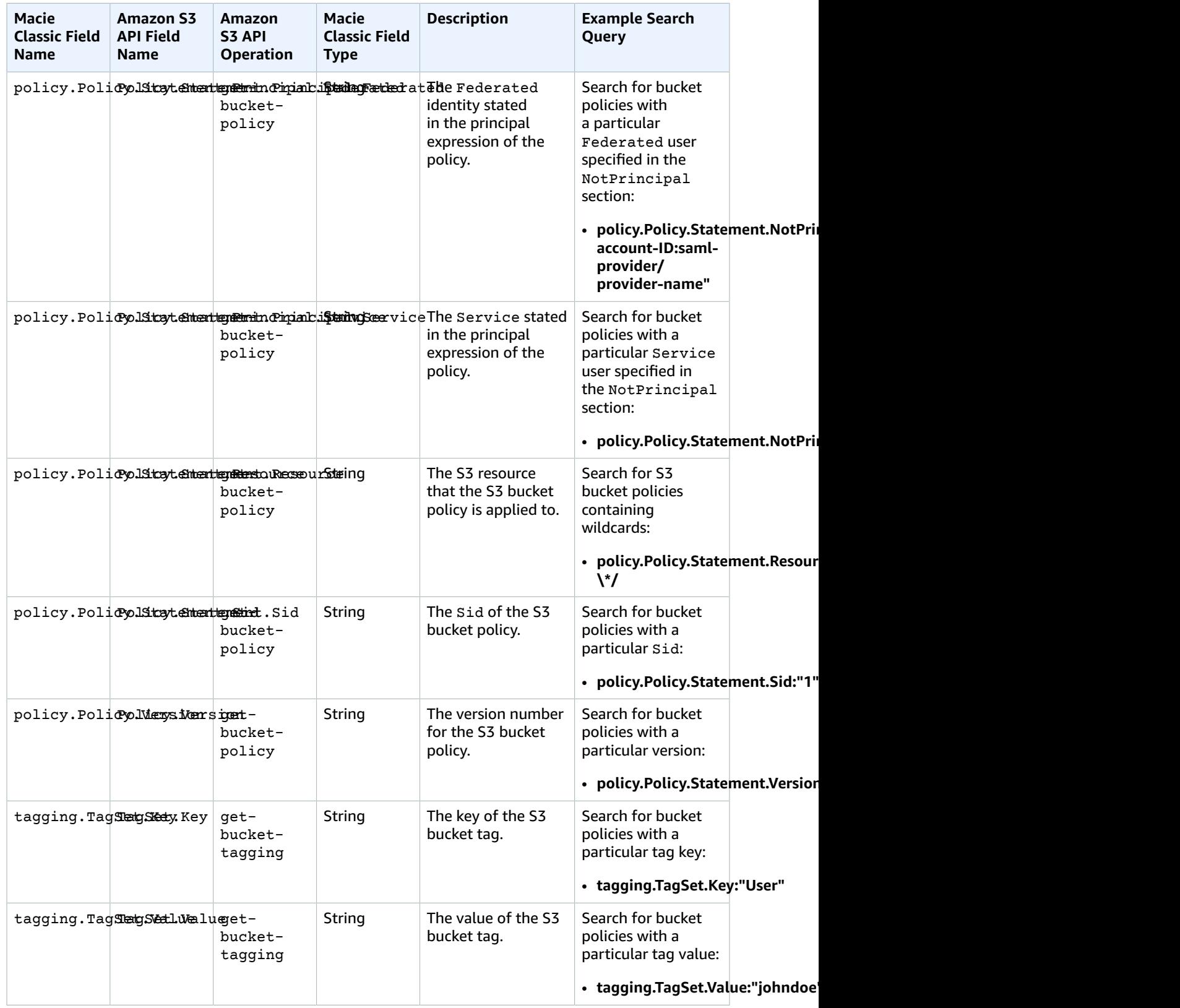

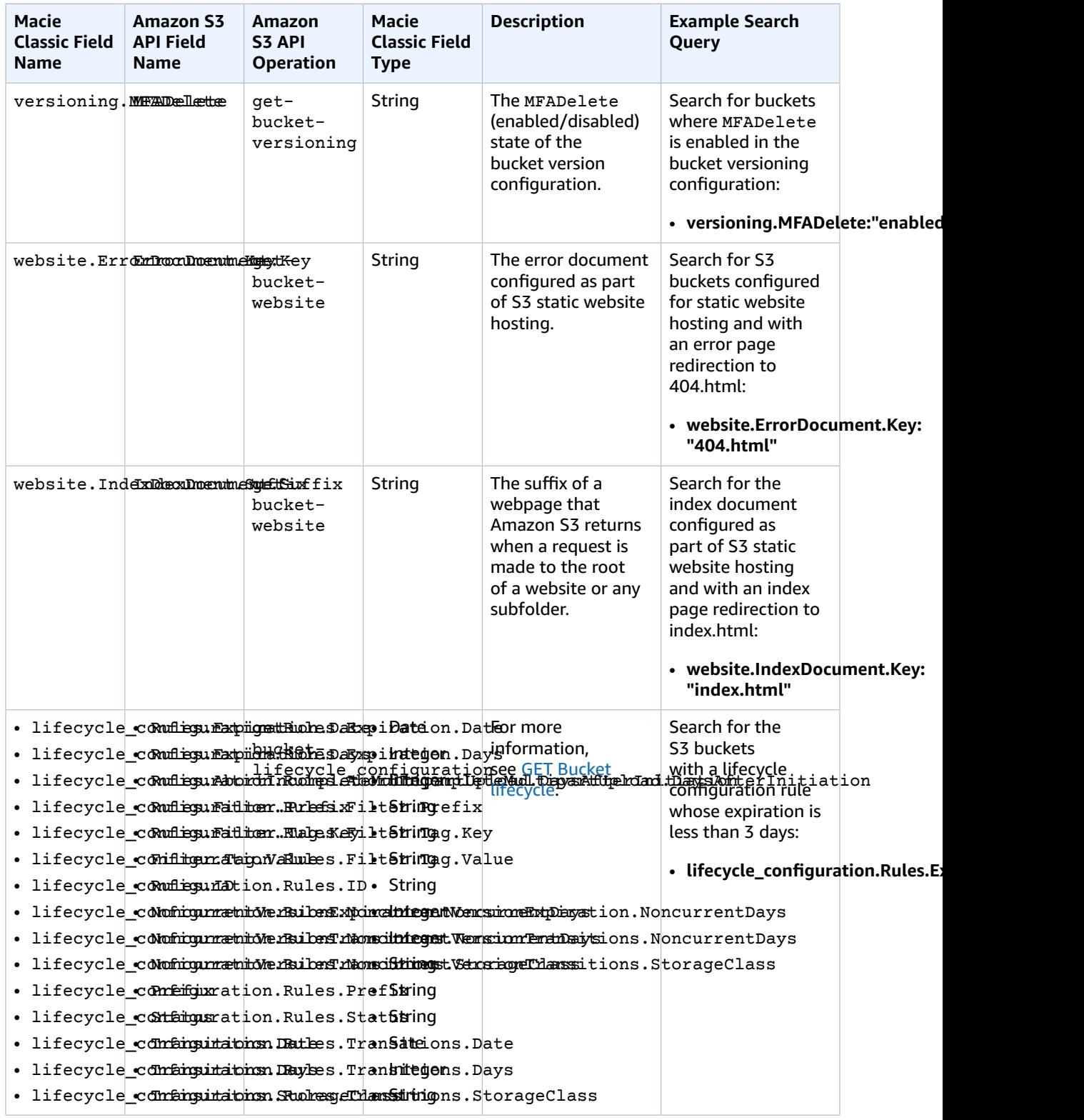

## S3 Bucket Properties Data Fields That Macie Classic Generates

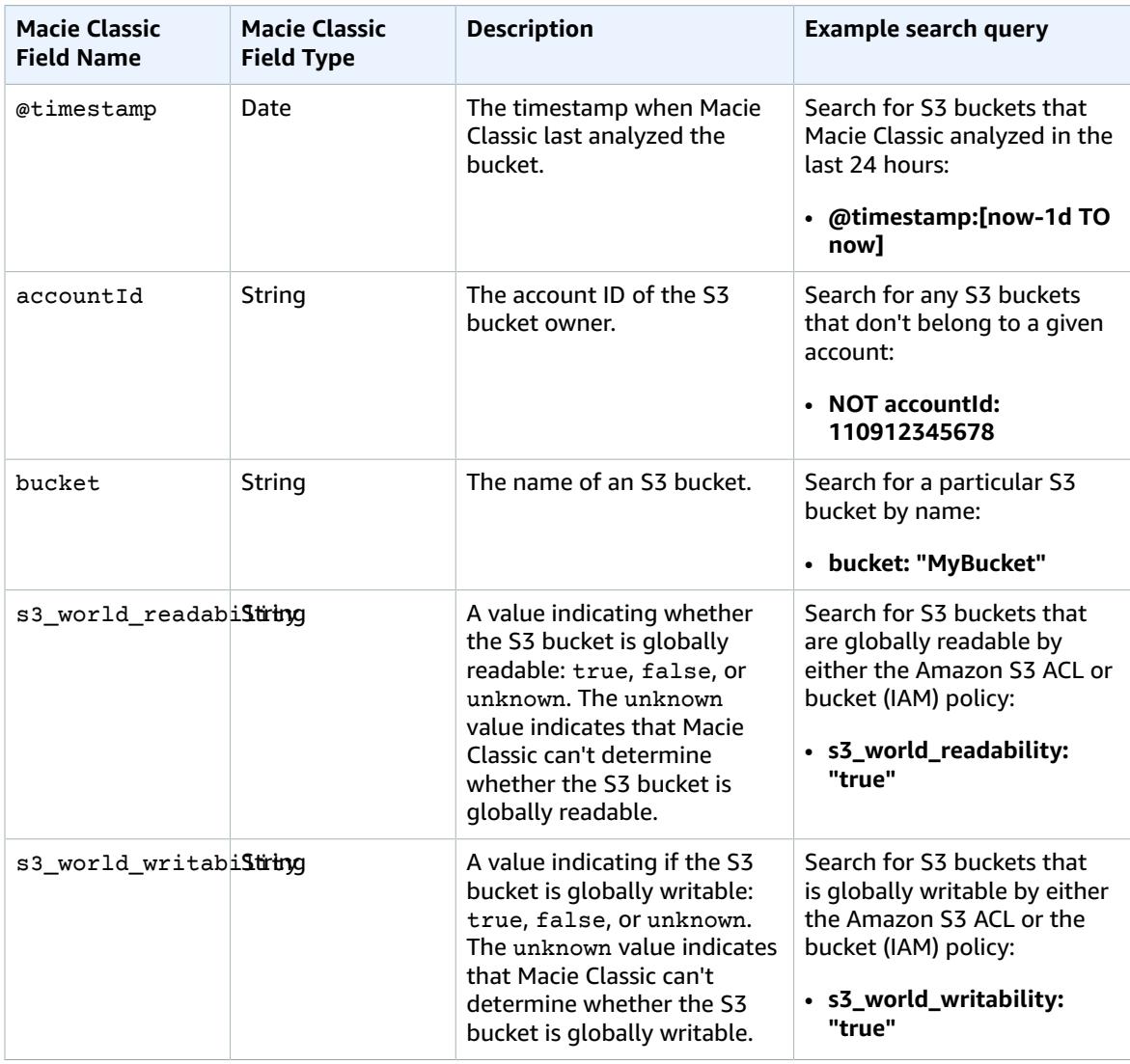

# Researching S3 Objects Data

## **Topics**

- Analyzing S3 Objects Search [Results \(p. 90\)](#page-94-0)
- S3 Objects Data Fields and Sample [Queries \(p. 91\)](#page-95-0)

# <span id="page-94-0"></span>Analyzing S3 Objects Search Results

The following section describes the elements of the search results that get displayed when you use the **Research** tab to investigate your S3 objects that Macie Classic monitors.

Complete the following steps in the **Research** tab.

- 1. Select **S3 objects** in the first filter pull-down list.
- 2. For this sample procedure, select **Top 10** in the second filter dropdown.
- 3. For this sample procedure, select **Past 90** days in the third filter dropdown.
- 4. Choose the button with the looking glass icon to start the search.

Your search results include the following elements:

- The **total number of results** that matched your S3 objects search for the selected time range.
- The **graphical representation** of the S3 objects search results for the selected time range.

## **Note**

If your dataset is very large and you specify a very wide time range, your data might not render properly, and this graph might not appear as one of the resulting elements of your search.

## **Important**

You can use the graph to further narrow your search and generate and run a query that produces a subset of the results generated by your original selections in the preceding steps. Double-click any of the graph's results, and your selection is translated into a new query that automatically appears in the query parser, and the **Research** tab is refreshed with the results of this new query.

• **Search results summary** – A list of the most significant fields from your search. The first line includes the top (or bottom) three values for each field. The second line includes the top (or bottom) 10 values for each field.

#### **Important**

You can use the fields in the search results summary to further narrow your search and generate and run a query that produces a subset of the results generated by your original selections in the preceding steps. Choose the first or the second line of results for any field, and in the expanded results breakdown, choose the looking glass icon next to any of the results. Your choices are translated into a new query that automatically appears in the query parser, and the **Research** tab is refreshed with the results of this new query.

• A list of S3 objects that match your search criteria. Choose any S3 object to expand it and view its details.

## <span id="page-95-0"></span>S3 Objects Data Fields and Sample Queries

The following tables include the fields that can appear in the results of your S3 object searches:

- The first table includes the fields that Macie Classic extracts from the Amazon S3 object API metadata. These are Macie Classic fields that are also found in S3 API metadata. For example, filesystem\_metadata.ETag describes the entity tag of an S3 object based on the checksum or hash of its content.
- The second table includes the fields that Macie Classic generates to provide further security intelligence and context based on the examined S3 objects content and metadata. For example, dlp risk represents a weighted score describing the risk profile of an S3 object metadata and its content, and pii\_types describes any personal identifiable information contained in an S3 object.

## S3 Object Data Fields That Macie Classic Extracts

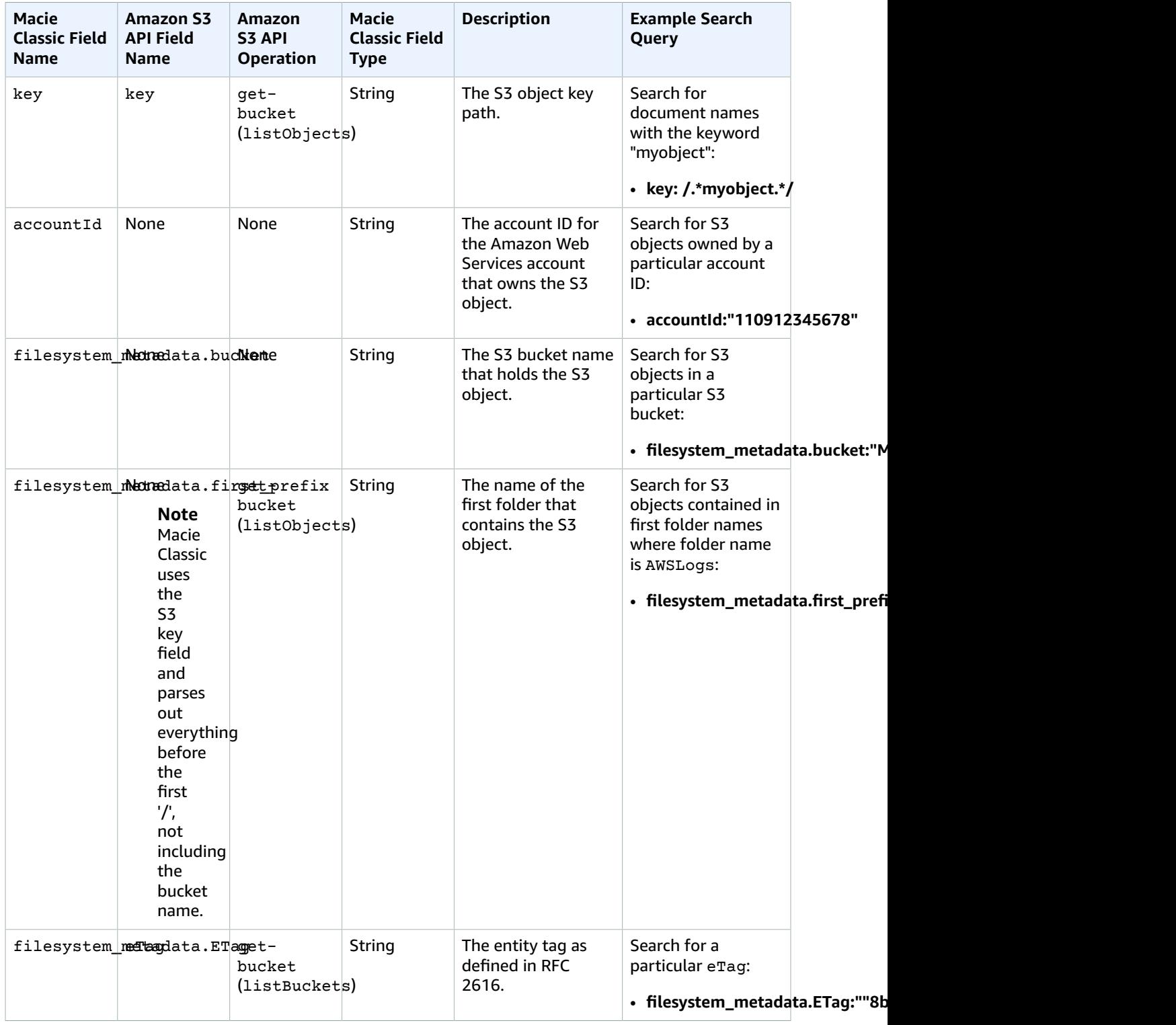

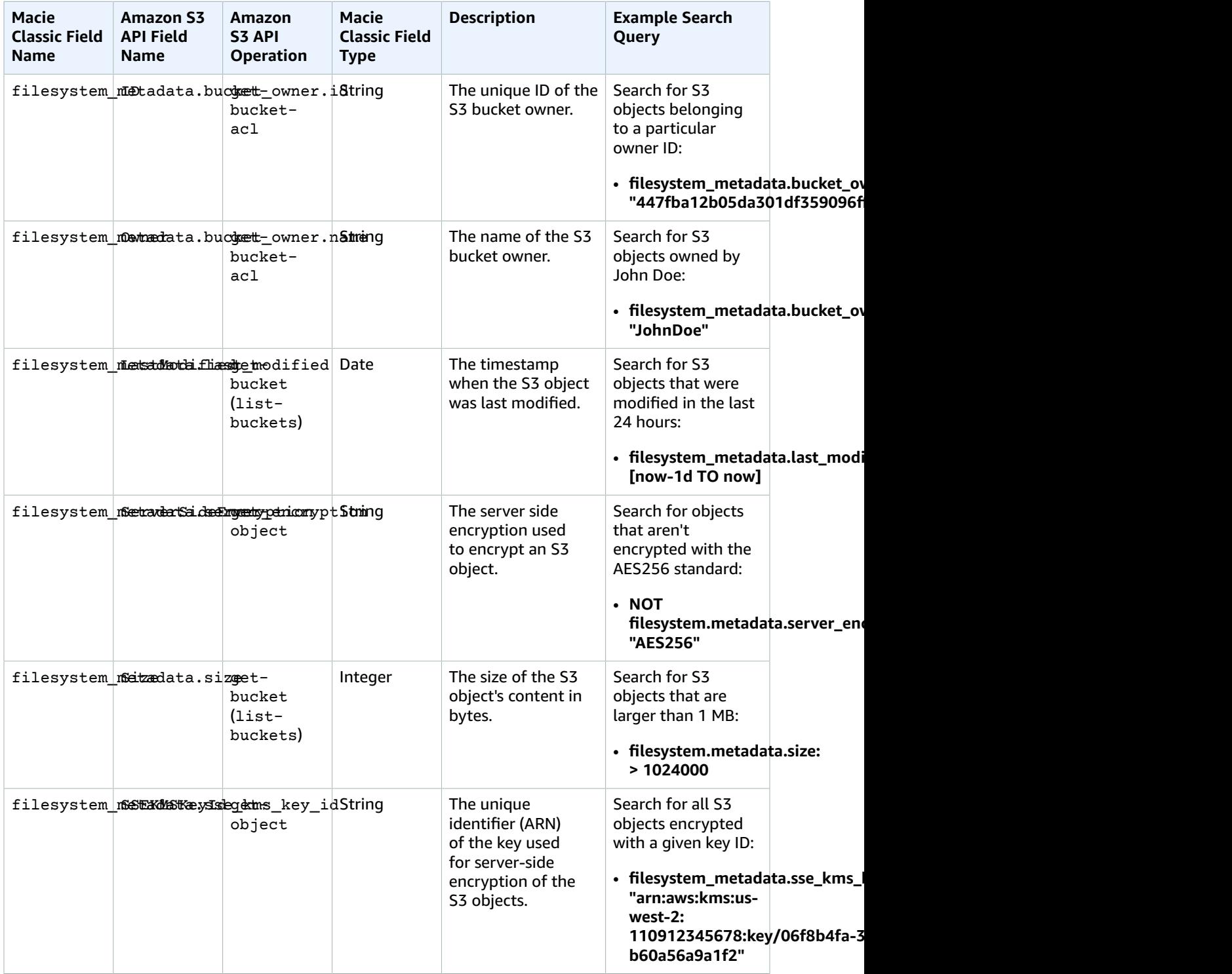

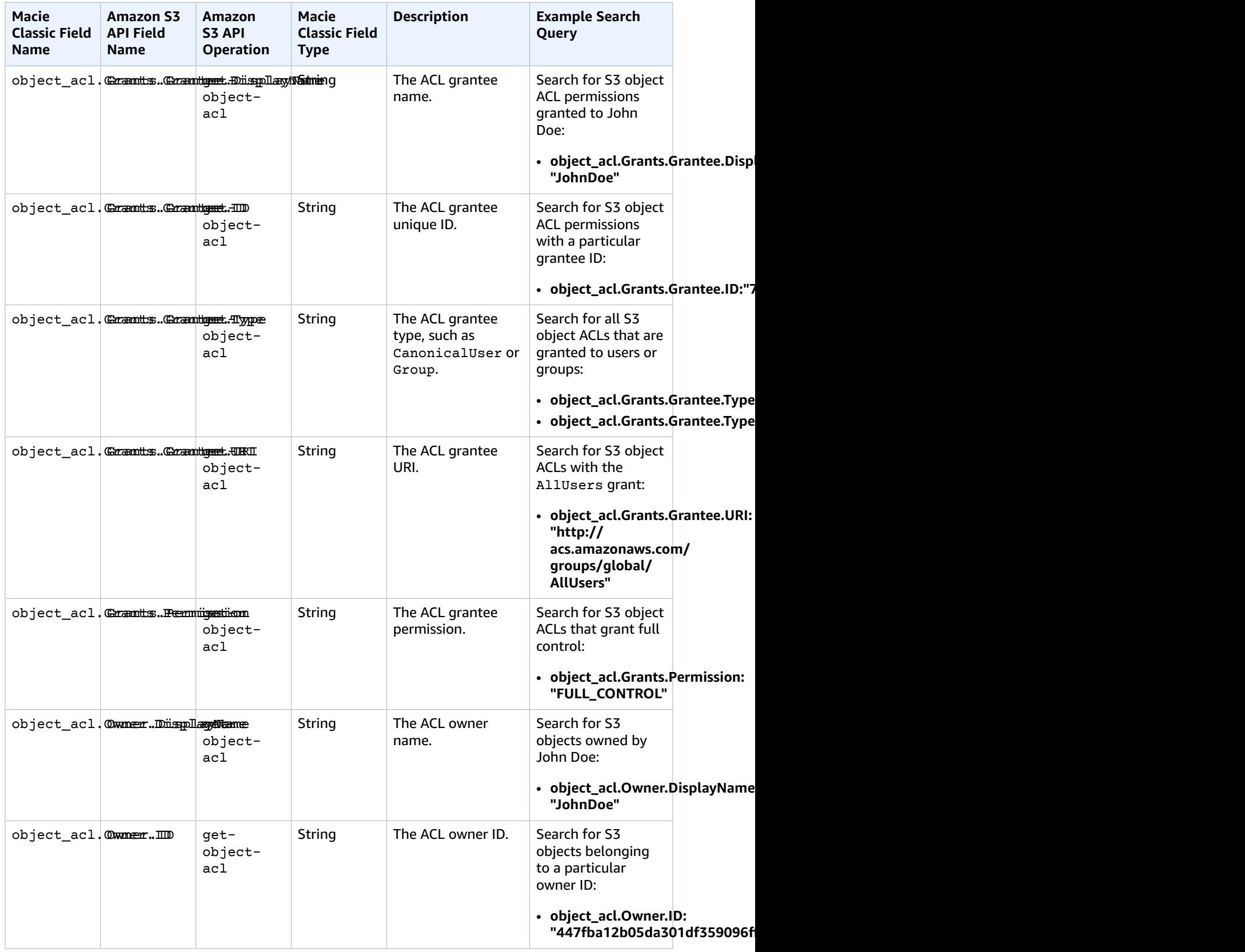

## S3 Object Data Fields That Macie Classic Generates

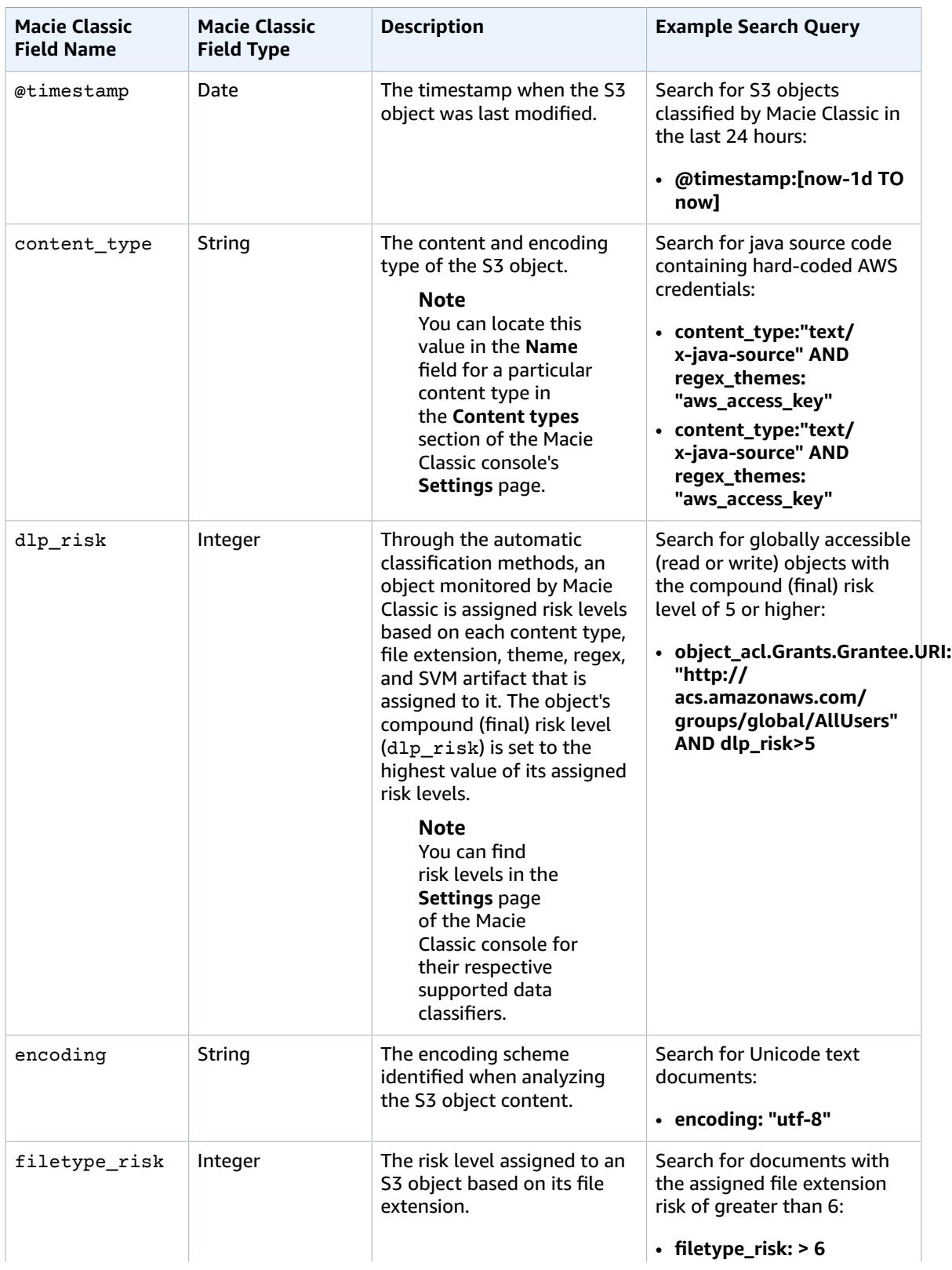

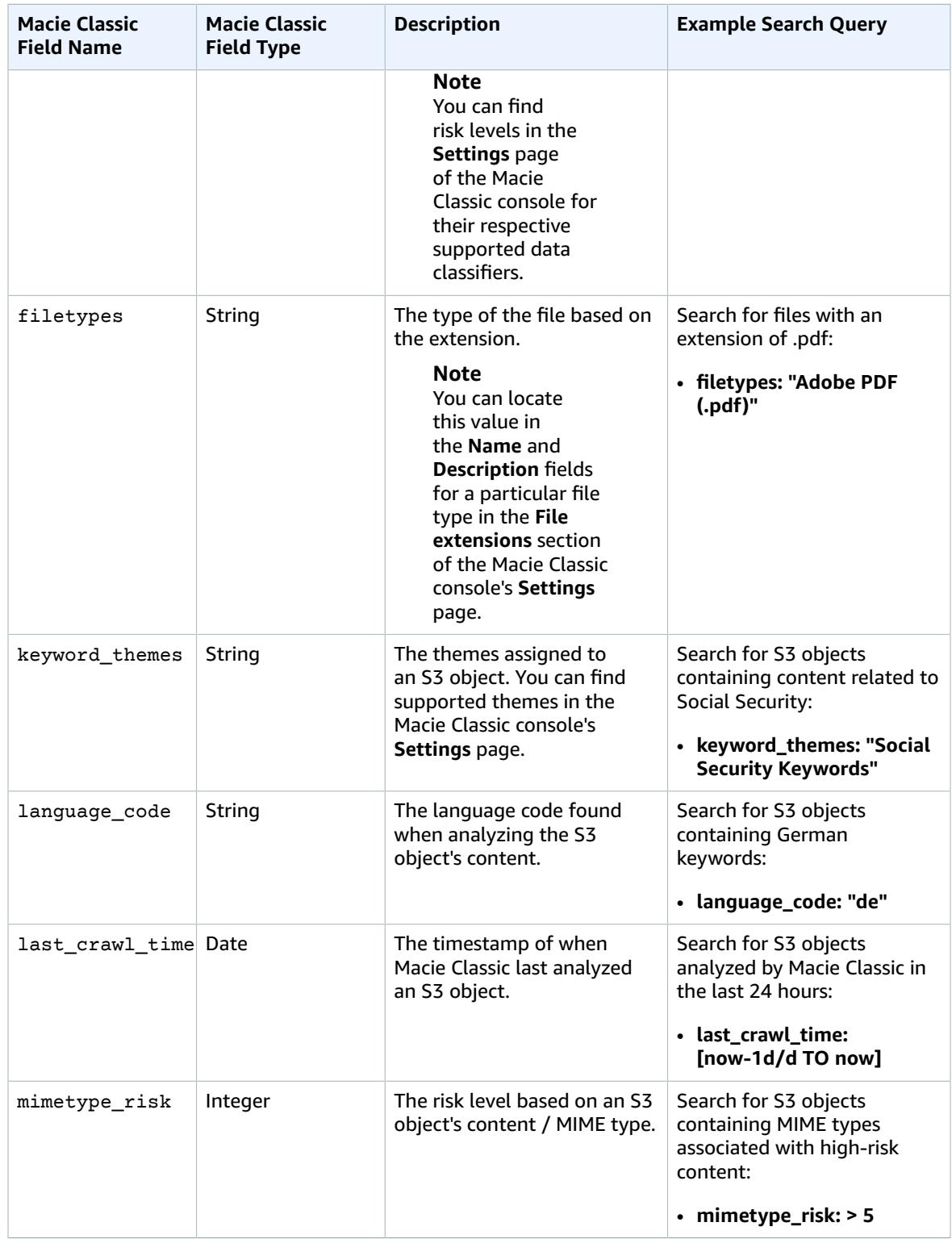

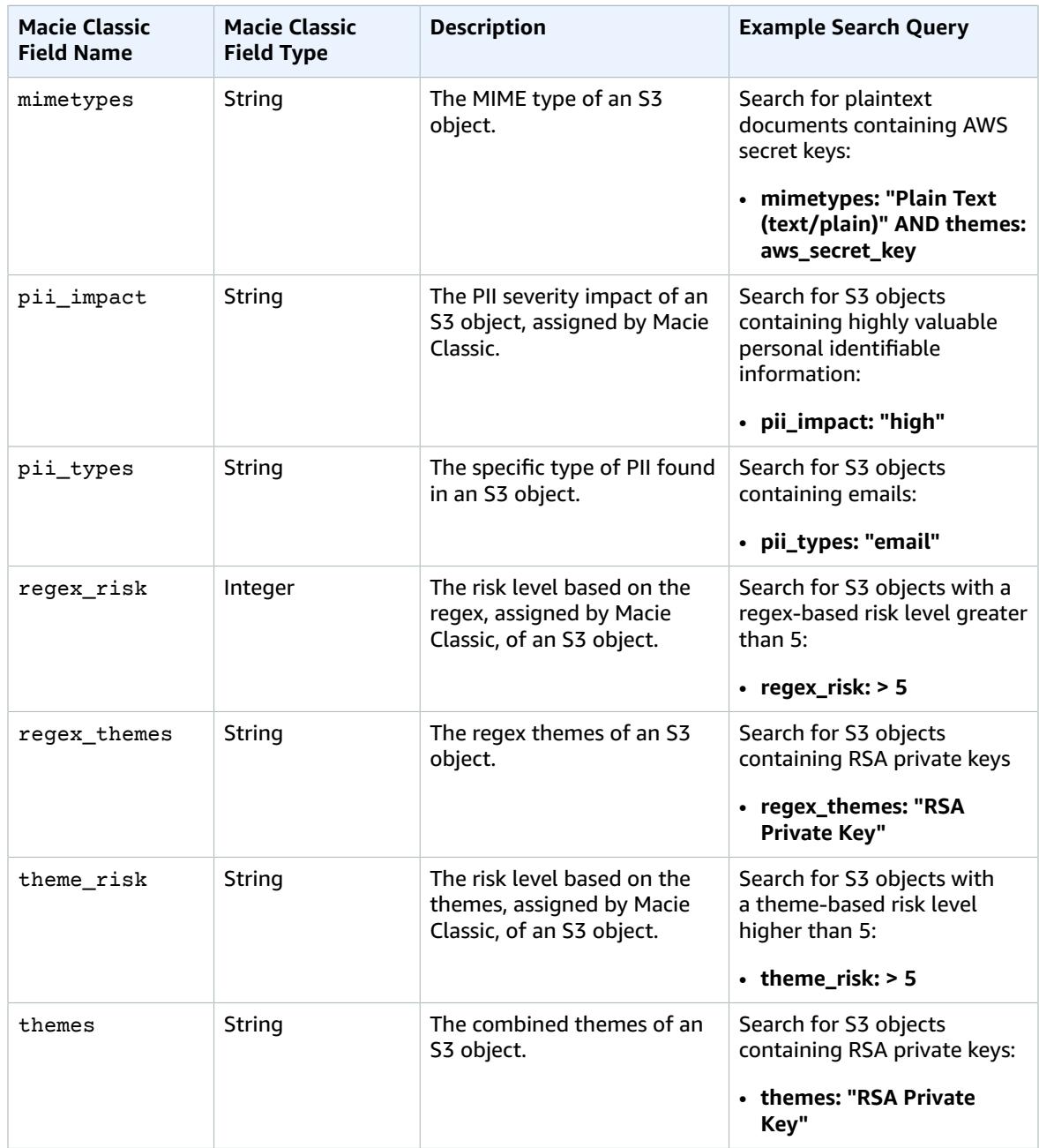

# Disabling Amazon Macie Classic and Deleting Collected Metadata

Before you disable your Amazon Macie Classic account, you can optionally export your existing data classification results to an S3 bucket. If you're moving to the new Amazon Macie, we recommend that you do this before you disable Macie Classic and move to the new Amazon Macie. To learn how, see *[Moving to the New Amazon Macie](#page-7-0)* [\(p. 3\)](#page-7-0).

This topic explains how to disable Macie Classic without exporting your data classification results.

## **Important**

Only a Macie Classic administrator account can disable Macie Classic. To disable Macie Classic for a member account, the administrator account must first disassociate the member account.

If you disable Macie Classic, it no longer has access to resources in the administrator account and all member accounts. In addition, you cannot re-enable Macie Classic. To start using Amazon Macie again after you disable your Macie Classic account, enable the new Amazon Macie for your account. For information about how to do this, see the [Amazon](https://docs.aws.amazon.com/macie/latest/user/) Macie User Guide.

If you disable Macie Classic, it stops processing resources in the administrator account and all member accounts. After Macie Classic is disabled, the metadata that Macie Classic collected while monitoring the data in your administrator and member accounts is deleted. Within 90 days of disabling Macie Classic, all of this metadata is expired and removed from Macie Classic system backups.

## **Important**

Disabling Macie Classic doesn't prompt deletion of your data in your AWS services. After Macie Classic is disabled, only the metadata that was collected by Macie Classic while it monitored your accounts is deleted.

- 1. Sign in to the AWS Management Console and open the Amazon Macie console at [https://](https://console.aws.amazon.com/macie/) [console.aws.amazon.com/macie/](https://console.aws.amazon.com/macie/).
- 2. By using the AWS Region selector in the upper-right corner of the page, switch to the Region in which you want to disable your Macie Classic account—**US East (N. Virginia)** or **US West (Oregon)**.
- 3. In the navigation pane, choose **Macie Classic**.

If you don't see this link, choose your user name in the upper-right corner of the page, and then sign in to the Amazon Web Services account and role that you want to disable Macie Classic for.

- 4. In Macie Classic, navigate to the **general settings** page by choosing the down arrow next to your user name.
- 5. On the **general settings** page, review and select the following check boxes:
	- **I understand that if I disable Macie, the service will no longer have access to the resources in the administrator account and all member accounts. You must add member accounts again if you decide to re-enable Macie.**
	- **I understand that if I disable Macie, the service will stop processing the resources in the administrator account and all member accounts. All metadata that Macie collected while monitoring the data in these accounts will be deleted.**
- 6. Choose **Disable Amazon Macie**.

# Monitoring Amazon Macie Classic Alerts with Amazon CloudWatch Events

Amazon Macie Classic sends notifications based on CloudWatch Events when any change in Macie Classic alerts takes place. This includes newly generated alerts and updates to existing alerts. Notifications are sent for all Macie Classic alert types, including predictive alerts and basic alerts, both managed and custom. For more information about alert types, see [Amazon](#page-57-0) Macie Classic Alert[s \(p. 53\)](#page-57-0).

Macie Classic sends notifications based on CloudWatch Events for the alerts generated in both Macie Classic administrator and member accounts. However, only the Macie Classic administrator account has access to the generated events in CloudWatch Events. For more information about Macie Classic administrator and member accounts, see Concepts and [Terminology \(p. 12\)](#page-16-0).

# Event Format

The [event](https://docs.aws.amazon.com/AmazonCloudWatch/latest/events/CloudWatchEventsandEventPatterns.html) for Macie Classic in CloudWatch Events has the following format. The fictional account ID 111122223333 represents the ID of the Macie Classic administrator account.

```
{
  "version": "0",
  "id": "CWE-event-id",
   "detail-type": "Macie Alert",
   "source": "aws.macie",
   "account": "111122223333",
  "time": "2017-04-24T22:28:49Z",
  "region": "us-east-1",
   "resources": [
     "arn:aws:macie:us-east-1:111122223333:trigger/trigger_id/alert/alert_id",
     "arn:aws:macie:us-east-1:111122223333:trigger/trigger_id"
  ],
   "detail": {
    "notification-type": "ALERT_CREATED",
     "name": "Scanning bucket policies",
     "tags": [
       "Custom_Alert",
       "Insider"
     ],
     "url": "https://lb00.us-east-1.macie.aws.amazon.com/111122223333/posts/alert_id",
     "alert-arn": "arn:aws:macie:us-east-1:111122223333:trigger/trigger_id/alert/alert_id",
     "risk-score": 8,
     "trigger": {
       "rule-arn": "arn:aws:macie:us-east-1:111122223333:trigger/trigger_id",
       "alert-type": "basic",
       "created-at": "2017-01-02 19:54:00.644000",
       "description": "Alerting on failed enumeration of large number of bucket policies",
       "risk": 8
    },
     "created-at": "2017-04-18T00:21:12.059000",
     "actor": "555566667777:assumed-role:superawesome:aroaidpldc7nsesfnheji",
     "summary": {ALERT_DETAILS_JSON}
```
# Configure CloudWatch Events

Complete the following procedure to configure your Macie Classic administrator account to receive events in CloudWatch Events from Macie Classic and pipe those events into an Amazon Simple Queue Service (Amazon SQS) queue.

## **Prerequisite**

 } }

Create an Amazon SQS queue for the events from Macie Classic. For more information, see [Tutorial:](https://docs.aws.amazon.com/AWSSimpleQueueService/latest/SQSDeveloperGuide/sqs-create-queue.html) [Creating](https://docs.aws.amazon.com/AWSSimpleQueueService/latest/SQSDeveloperGuide/sqs-create-queue.html) an Amazon SQS Queue.

## **To configure CloudWatch events for your Macie Classic administrator account**

- 1. Open the CloudWatch console at <https://console.aws.amazon.com/cloudwatch/>.
- 2. In the navigation pane, choose **Events**, **Rules** and then choose **Create rule**.
- 3. Choose **Edit** and enter the following event pattern for the Macie Classic events.

```
{
    "source": [
          "aws.macie"
    ]
}
```
4. In the **Targets** pane, choose **Add target**, select **SQS queue** in the target dropdown, and specify your queue for the events from Macie Classic.

# <span id="page-105-0"></span>Document History for Amazon Macie Classic

The following table describes important changes to the documentation for Amazon Macie Classic.

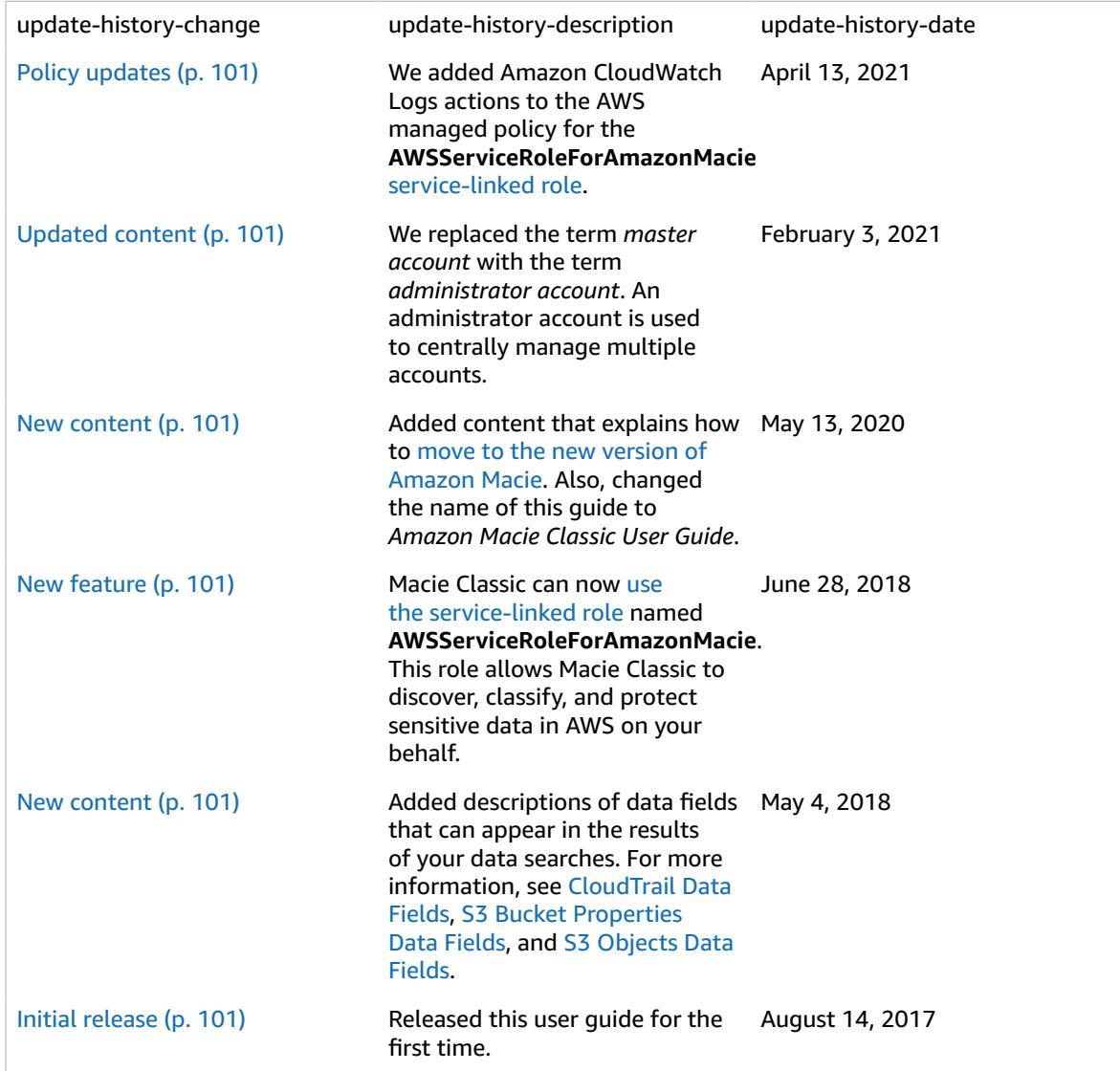